# *Manual de Instruções*

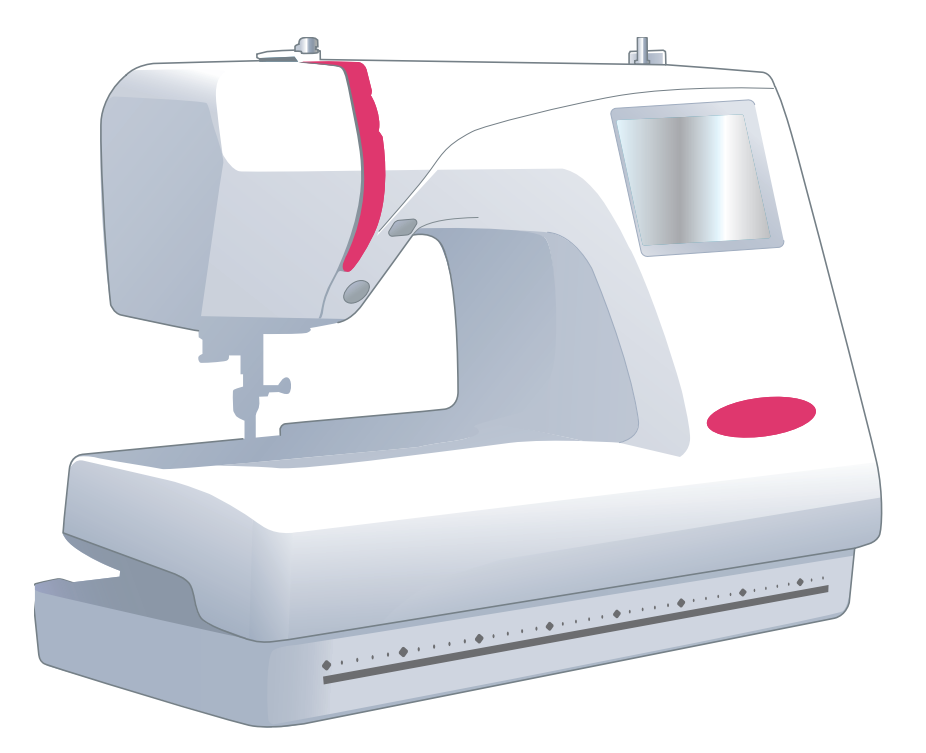

Memory Craft 370E

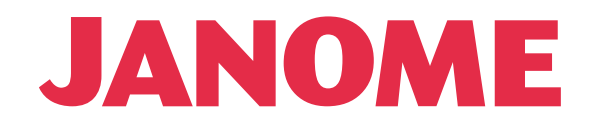

# **RECOMENDAÇÕES DE SEGURANÇA IMPORTANTES**

Ao usar um eletrodoméstico, precauções básicas de segurança devem ser sempre seguidas, incluindo o seguinte: Esta máquina de bordar foi projetada e fabricada para uso doméstico apenas. Leia todas as instruções antes de usar esta máquina de bordar.

# **PERIGO:** Para reduzir os riscos de choque elétrico:

1. Nunca deixe um aparelho sem vigilância quando está ligado à energia. É necessário desligar sempre esta máquina de bordar da tomada de energia, depois de utilizar ou antes de efetuar uma limpeza.

**AVISO:**De modo a reduzir os riscos de queimaduras, incêndios, choques elétricos ou ferimentos:

- 1. Não utilize esta máquina como um brinquedo. Preste muita atenção quando a máquina de bordar for utilizada por crianças ou na proximidade delas.<br>2 Ultilize esta máquina unicamente para
- 2. Utilize esta máquina unicamente para os usos previstos, tal como descritos no manual da máquina. Utilize unicamente os acessórios recomendados pelo fabricante como indicado no manual da máquina.
- 3. Nunca ligue a máquina de bordar se o cabo ou o plugue estiverem danificados, se a máquina não estiver funcionando corretamente, se caiu, se estiver avariada ou se caiu ou teve contato com água. Envie a máquina de bordar à rede autorizada, para que seja examinada, reparada ou para que sejam ajustadas as partes elétricas e mecânicas.
- 4. Nunca ligue a máquina se as aberturas de ventilação estiverem obstruídas. Mantenha as aberturas de ventilação desta máquina de bordar e a alavanca do calcador sem qualquer acumulação de fiapos, poeira ou pedaços de tecido.
- 5. Nunca deixe cair ou entrar objetos em nenhum orifício da máquina.
- 6. Não utilize a máquina ao ar livre.
- 7. Não ligue a máquina em ambientes onde estiverem sendo utilizados produtos em aerosol (spray) ou onde estiver sendo administrada a instalação de oxigênio.
- 8. Para desligar coloque o interruptor na posição Desligar ("0") e retire o plugue do cabo de energia da tomada.
- 9. Não desligue a máquina da energia puxando pelo cabo. Para desligar, pegue no plugue e não puxe pelo cabo elétrico.
- 10. Mantenha os dedos afastados de todas as peças móveis. Preste atenção especial na área próxima à agulha da máquina de bordar.
- 11. É necessário utilizar sempre a chapa da agulha correta. Se a placa de agulha não estiver encaixada corretamente ou não for a original da máquina a agulha pode quebrar.
- 12. Não utilize agulhas tortas.
- 13. Não puxe nem empurrre o tecido durante a costura. Isto pode entortar a agulha e fazê-la quebrar.

14. Antes de fazer ajustes na área da agulha, como colocar ou trocar a agulha, colocar a bobina, ou mudar o calcador

etc., desligue o interruptor de energia da máquina, colocando na posição Desligar ("0").

15. Desligue sempre a máquina de bordar da tomada elétrica antes de retirar as tampas, lubrificar ou fazer qualquer outro ajuste indicado neste manual de instruções.

# **CONSERVE ESTAS INSTRUÇÕES**

# **Para Europa apenas:**

Este aparelho pode ser utilizado por crianças a partir de 8 anos e pessoas com capacidades físicas, sensoriais ou mentais comprometidas ou falta de experiência e conhecimento se elas tiverem recebido supervisão ou instrução relativas ao uso do aparelho de forma segura e entenda os riscos envolvidos. As crianças não devem brincar com o aparelho. Limpeza e manutenção de usuário não devem ser efetuadas por crianças sem supervisão.

# **Para fora da Europa (exceto nos EUA e no Canadá):**

Este aparelho não se destina a ser utilizado por pessoas (incluindo crianças) com capacidades físicas, mentais ou motoras reduzidas, ou com falta de conhecimento e de experiência, salvo se forem supervisionadas ou lhes sejam dadas instruções sobre a utilização do aparelho por uma pessoa responsável pela sua segurança. As crianças devem ser supervisionadas de modo a garantir que não brinquem com o aparelho.

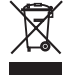

Conforme a legislação nacional, este produto deve ser reciclado com toda a segurança, de acordo com as regras previstas para os aparelhos eléctricos ou electrónicos.

Em caso de dúvida, queira contactar o vendedor da máquina de bordar. (União europeia apenas)

# **CONHECENDO SUA MÁQUINA DE BORDAR**

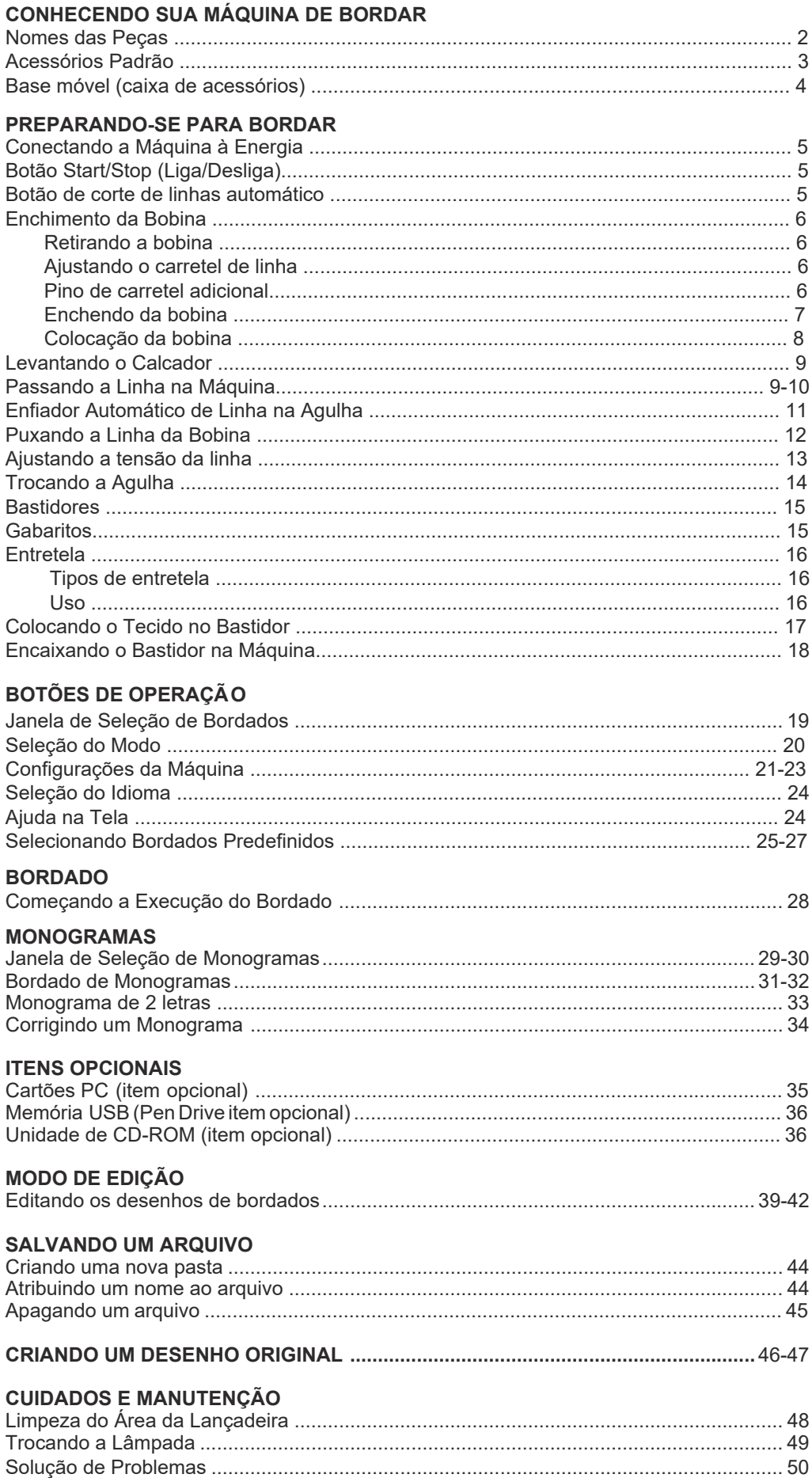

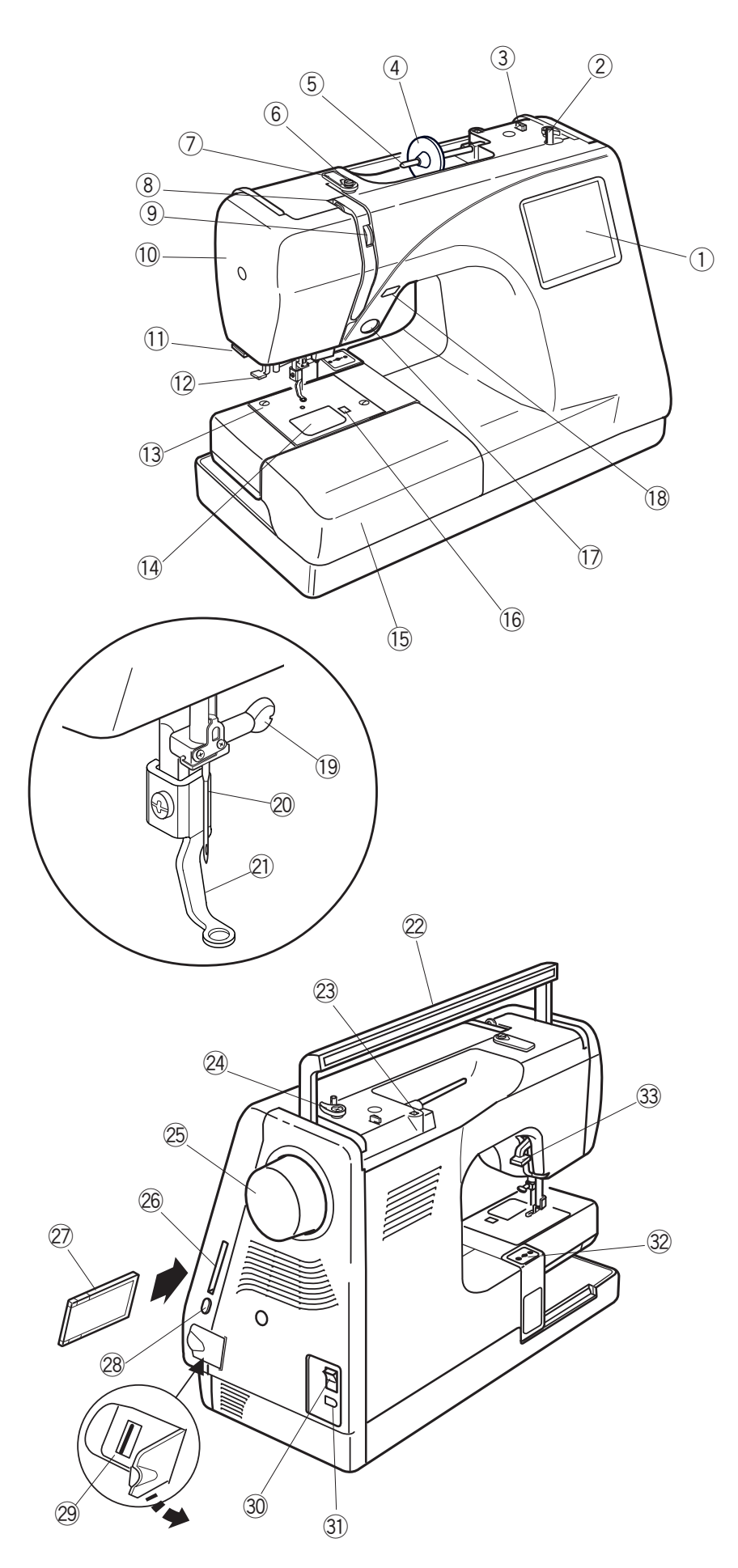

# **CONHECENDO SUA MÁQUINA DE BORDAR A21+(&C)**

# **Nomes das Peças**

- **1** Tela de toque  $\circled{1}$
- Pino do enchedor de bobina  $(2)$
- 3 Cortador de linha da bobina
- $\phi$  Porta-carretel (grande)
- $\overline{\text{}}$  Pino do carretel
- $6$  Guia de linha do enchedor de bobina ertyusukan ka
- sooma<br> **1** Guia de linha superior Suid de limita superior
- 8 Estica fio (alavanca para levantar a linha)
- Seletor de tensão da linha  $\circled{9}$
- 10 Tampa lateral
- 11 Cortador de linha
- 12 Enfiador de linha da agulha
- 13 Placa da agulha
- 14 Placa de cobertura da lançadeira
- 15 Base móvel (caixa de acessórios)
- 16 Botão de abertura da placa de cobertura da lançadeira
- 17 Botão Start/Stop (Liga/desliga)
- 18 Botão de corte de linha automático
- 19 Parafuso de fixação da agulha
- Agulha @0 @0
- Calcador de bordado @1 @1
- Alça para transporte @2
- Orifício para pino do carretel @3 \$OoDSDUDWUDQVSRUWH @2 adicional<br>  $\blacksquare$ @3
- Limitador do enchedor de bobina  $\overline{24}$
- was and the continuous area.<br>The Volante @5 @5
- **Entrada do cartão PC**  $\frac{20}{100}$  Entrada do Cartão F
- Cartão PC (item opcional)  $\circled{2}$
- <sup>28</sup> Botão de ejeção do cartão
- Porta USB (para memória USB e Unidade de CD-ROM externo) @9
- Interruptor de energia (botão liga/ desliga  $\circled{30}$
- 31) Tomada da máquina
- 32 Carro do bordado
- 33 Alavanca de elevação do calcador

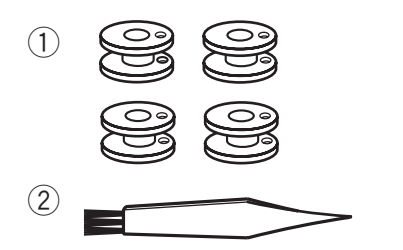

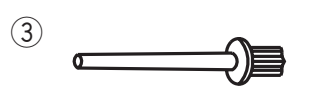

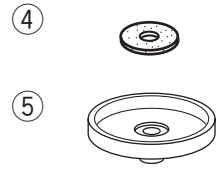

 $\circled{6}$ y

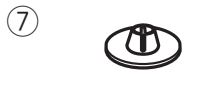

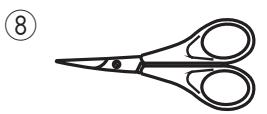

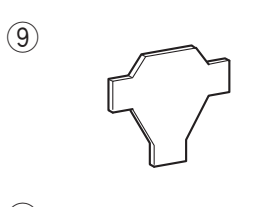

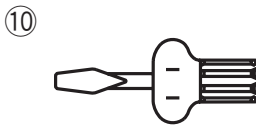

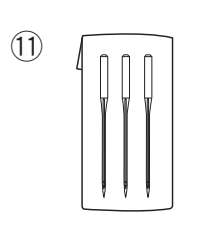

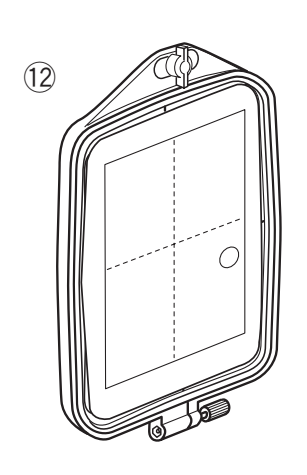

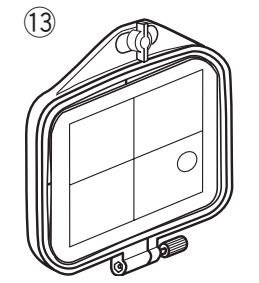

 $(14)$ 

!5

!6

 $\circled{1}$ 

7

**JANOME** 

 $(18)$ 

Q)

# **Acessórios Padrão**

- Bobinas  $\circled{1}$
- Escova de Limpeza  $\circled{2}$
- 3 Pino de Carretel Adicional
- 4 Feltro do Pino do Carretel
- 5 Suporte do Carretel
- 6 Porta-Carretel (Grande)
- $\oslash$  Porta-Carretel (Pequeno)
- Tesoura  $\circledS$
- **9** Chave de Fenda
- 10 Chave de Fenda
- 11 Conjunto de Agulhas
- 12 Bastidor B (com gabarito)
- 13 Bastidor A (com gabarito)
- 14 Cabo de energia
- Manual de Instruções  $\circled{15}$
- **16** Folhas de Gabarito (para Bordados Predefinidos)
- DVD de instruções básicas  $\circled{1}$
- 18 Guia de linha  $(18)$

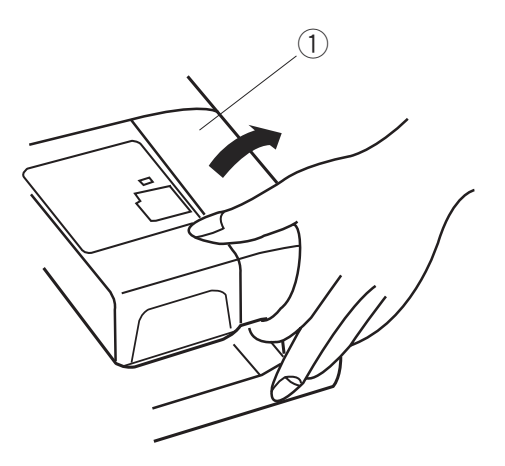

# **Base móvel (caixa de acessórios)**

Retire a base móvel para utilizar o bastidor de Braço livre C.

Para remover, levante a base móvel na sua direção conforme ilustrado. Para remover, levante a base móvel na sua dir conforme ilustrado.

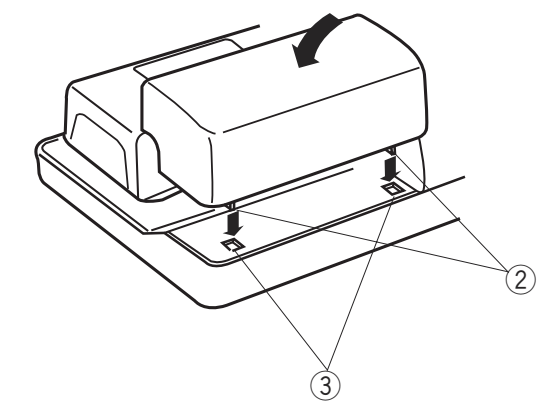

Para encaixar, posicione as travas da base móvel nas aberturas na base da máquina e empurre para baixo delicadamente.  $\overline{10}$ Dubsuh $\overline{10}$ Dubsuh $\overline{10}$ Para encalxar, posicione as travas da base move

- 1) Base móvel (caixa de acessórios)
- 2 Travas
- 3 Aberturas na base

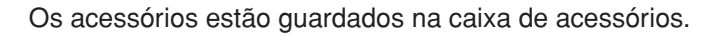

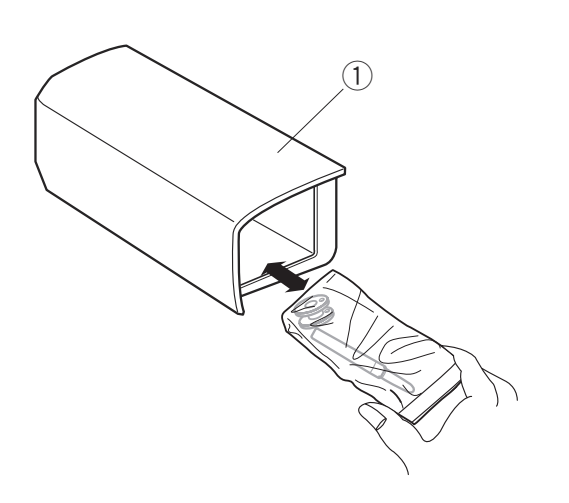

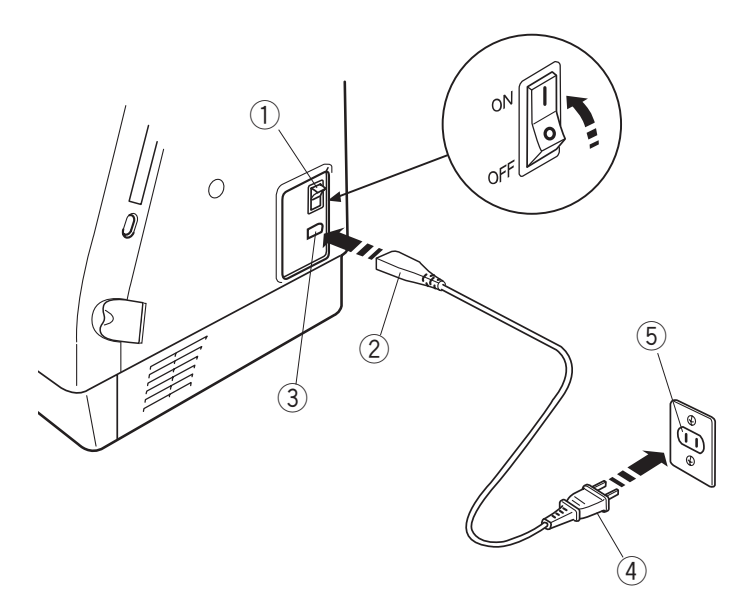

# **Instruções de Operação:**

mon ações de eperação.<br>"O símbolo "O" no interruptor indica a posição "desligado" deste interruptor."

ueste interruptor.<br>"Em aparelhos com plugues polarizados (com um pino L'in aparellios com plugues polarizados (com um plilo<br>mais larga do que o outro): Para reduzir o risco de choque elétrico, este plugue foi projetado para uso em tomadas polarizadas, se encaixando somente em uma posição. Se pola Eduaci, os encaixando comento em uma pecigada es o plugue não se encaixar lotamente na tomada, inverta a<br>posição do plugue. Se o plugue continuar não encaixando posição do piague. Je o piague commutar não encarxando<br>corretamente, entre em contato com um eletricista corretamente, entre em contato com um eletricista<br>qualificado para instalar uma tomada apropriada. NÃO faça qualquer modificação no plugue." (somente para EUA e Canadá) mais larga do que o outro): Para reduzir o risco de ch  $\Gamma$ Gado para instalar uma tomada apropriada. NAO  $\mathsf{m}$ ada)  $\mathsf{m}$ 

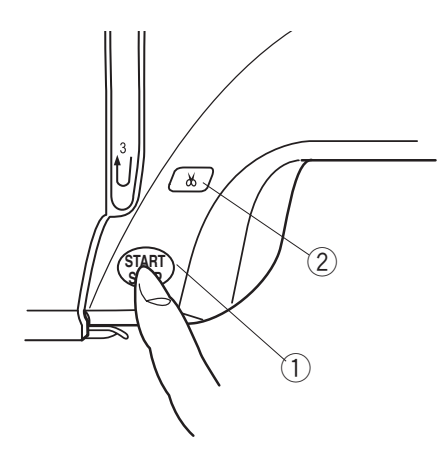

# **PREPARANDO-SE PARA BORDAR**

### **Conectando a Máquina à Energia 35(3\$5\$1'26(3\$5\$ COLIGUIDE**

Desligue o interruptor de energia e insira o plugue **35(3\$5\$1'26(3\$5\$** Desiigue o interruptor de energia e insita o piu<u>ç</u><br>da máquina na tomada de energia da máquina. da maquina na tomada do onorgia da maquina.<br>Insira o plugue de energia na tomada da parede e mana o piagao do onorgia na tomada da pa<br>ligue o interruptor de energia. ngue o interruptor de energía.  $\mathcal{L}$ 

- 1 Interruptor de energia
- Werruptor de eriero<br>② Plugue da máquina  $\overline{Q}$  interruptor de energia
- <sup>3</sup> Tomada de energia da máquina  $\oslash$  Plugue da maquina
	- 4 Plugue de energia
	- $\circ$  Tragactic cricigia  $\mathcal{V}$  formada da parede

#### **NOTA:** e

NOIA:<br>Após ligar o interruptor de energia, leva aproximadamente seis segundos para que a janela de seleção de bordados seja exibida na tela de toque.  $\sim$  Apos ligar o interruptor de energia. | aproximadamente seis segundos para que a j | de seleção de bordados seja exibida na t madamente seis segu

| (Este é o tempo requerido para abrir o sistema e | não se configura como um defeito do produto) <u>GHUHOHOMA GHUHOHOMA GHUHOHOMA GHUHOH</u>

# Para Sua Segurança:

r ara oua ocgarança.<br>Enquanto a máquina estiver em operação, preste atenção na área de bordado e não toque nenhuma peça em movimento, como o estica fio, o volante peça em movimento, como o estica no, o volante<br>ou a agulha. nquanto a maqu

ou a aguina.<br>Sempre desligue o interruptor de energia e Sempre desigue o interruptor de el<br>desconecte da tomada de energia: desconecte da tomada de energia:

- eccomento da termada de energía.<br>- ao deixar a máquina sem supervisão.
- ao dollar a maquina com capor visao.<br>- ao conectar ou remover peças.
	- ao boncolar ou remover peças.<br>- ao limpar a máquina. ao impara maquina.

#### **Botão Start/Stop (Liga/Desliga)**  $30$ udo Oldi volop (Liga/Dosiiga)  $\overline{\phantom{a}}$

Pressione este botão para ligar ou desligar a máquina. A cor do botão muda toda vez que você o pressiona. A cor vermelha é quando a máquina está em uso e a cor verde quando está não está bordando.

① Botão Start/stop (Liga/desliga) %RWmR6WDUWVWRS/LJDGHVOLJD  $\sim$ 

#### **NOTA:** NOTA.

**127\$**

NOTA.<br>A Memory Craft 350E é equipada com um minimali, comprehense e equipensia componento<br>dispositivo de segurança de desligamento automático para evitar o superaquecimento quando a máquina está operando com sobrecarga. Siga as instruções de segurança que aparecem na tela, se isso ocorrer. A Memory Craft 350E é equipada com un 3UHVVLRQHHVWHERWmRSDUDFRUWDUDVOLQKDVDSyV THayama Co

## Botão de corte de linhas automático URBIG GOTO GOTHAMAD GATUMATUS

Pressione este botão para cortar as linhas após terminar o bordado (consulte a página 28). ressione este botao para cortar as limias

2 Botão de corte de linhas automático

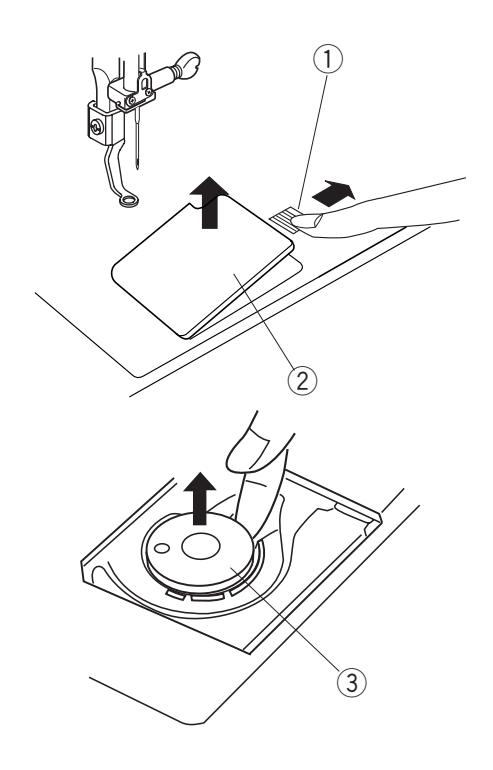

## **Enchendo a Bobina**

# **Retirando a bobina**

Deslize o botão de abertura da placa de cobertura da lançadeira para a direita e remova a placa de cobertura da lançadeira. Retire a bobina da caixa da bobina.

- $\mathbb O$  Botão de abertura da placa de cobertura da lançadeira
	- 2 Placa de cobertura da lançadeira
- 3 Bobina

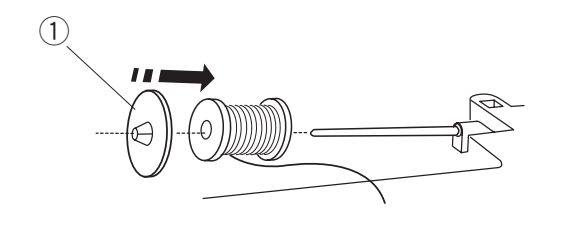

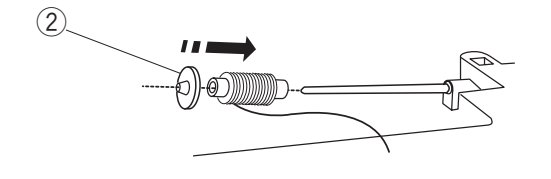

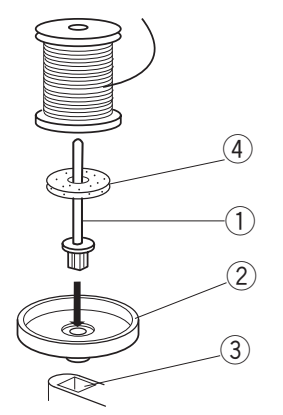

## **Colocando o carretel de linha**

Coloque o carretel de linha no pino do carretel, com a Secogas e cancionas miniamentes para as cancios, com a o porta-carretel grande e pressione-o firmemente contra o carretel de linha.

#### **NOTA:**  $80$

NOTA:<br>Utilize o porta-carretel pequeno para segurar carretéis / retroses finos ou pequenos.

- 1 Porta-carretel grande  $\sim$
- 2 Porta-carretel pequeno

## Pino de carretel adicional

Use o pino de carretel adicional quando precisar encher uma bobina sem tirar a linha de bordado da máquina, ania bobina sem mar a ilmia de bordado da m au Indudinal Em um projetu de buruadu.

Coloque o pino de carretel adicional no suporte do carretel e, em seguida, no orifício ao lado do pino do carretel horizontal. Coloque o pino de carreteradicional no sup

Coloque o feltro no pino do carretel e depois um carretel de linha, como mostra a ilustração.

- q Pino de carretel adicional  $\mathbb{R}^{\mathbb{Z}}$  $\cup$  Pii
- 2 Suporte do carretel
- 3 Orifício
- 4 Feltro

**Enchendo a bobina** 

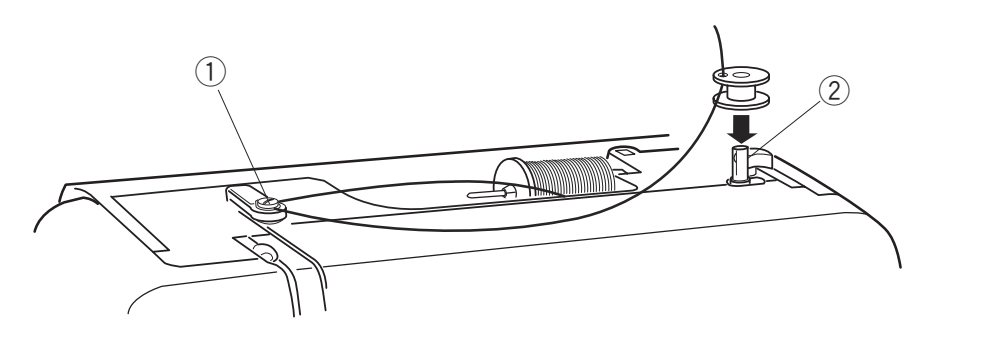

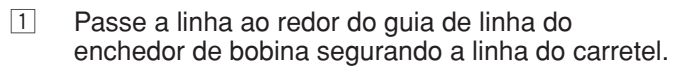

10 Guia de linha do enchedor de bobina

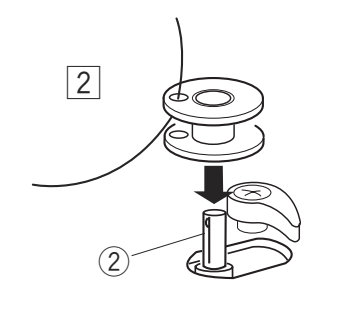

Passe a linha através do orifício da bobina de dentro para fora. Coloque a bobina no pino do enchedor de bobina.  $\boxed{2}$ 

- 2 Pino do enchedor de bobina
- Empurre o pino do enchedor para a direita. Pressione o botão Start/Stop (Liga/Desliga) segurando a extremidade da linha. Pare a máquina após a bobina ter dado algumas voltas. Corte a linha perto do orifício na bobina.  $\overline{3}$ EMpune o pino do enchegor para a direita (PSXUUHRHQR) (PSXUUHRHQR) (PSXUUHRHQRHX Empurre o pino do enchedor para a direita

- Pressione o botão Start/Stop (Liga/Desliga) novamente. Quando a bobina estiver totalmente cheia, ela pára automaticamente. Pressione o botão Start/Stop (Liga/Desliga) para parar a máquina e então retorne o pino do para parar a maquina e emae reterne e pinto<br>enchedor de bobina para a esquerda. Remova a bobina e corte a linha com o cortador de linha da bobina.  $\boxed{4}$ Pressione o botão Start/Stop (Liga/Desliga) novamente. Quando a bobina es cheia, ela pára automaticamente. Pressione o botão Start/Stop (Liga/Deslig Pressione o botão Start/Stop (Liga/Desliga) novamente. Quando a bobina es novamento: adando a sosma centor tetamorra Shera, eta para azterriatioarrerria.<br>Pressione o botão Start/Stop (Liga/Deslig e
	- Cortador de linha da bobinada bobina e

# **NOTAS:**

**127\$6**

Não mova o pino do enchedor de bobina enquanto a máquina estiver funcionando.

 $\vert$ Para maior segurança, o motor irá parar automaticamente após funcionar por 1,5 minutos.

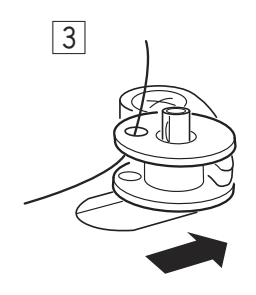

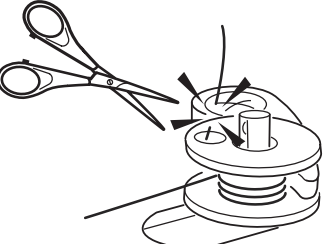

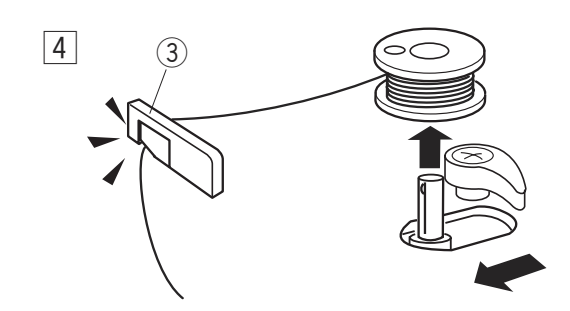

 $\bigcirc$ 

 $\textcircled{\scriptsize{1}}$ 

 $\boxed{1}$ 

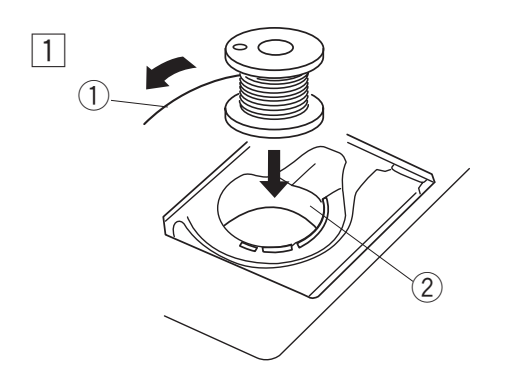

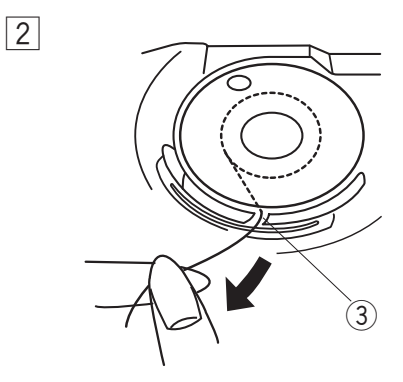

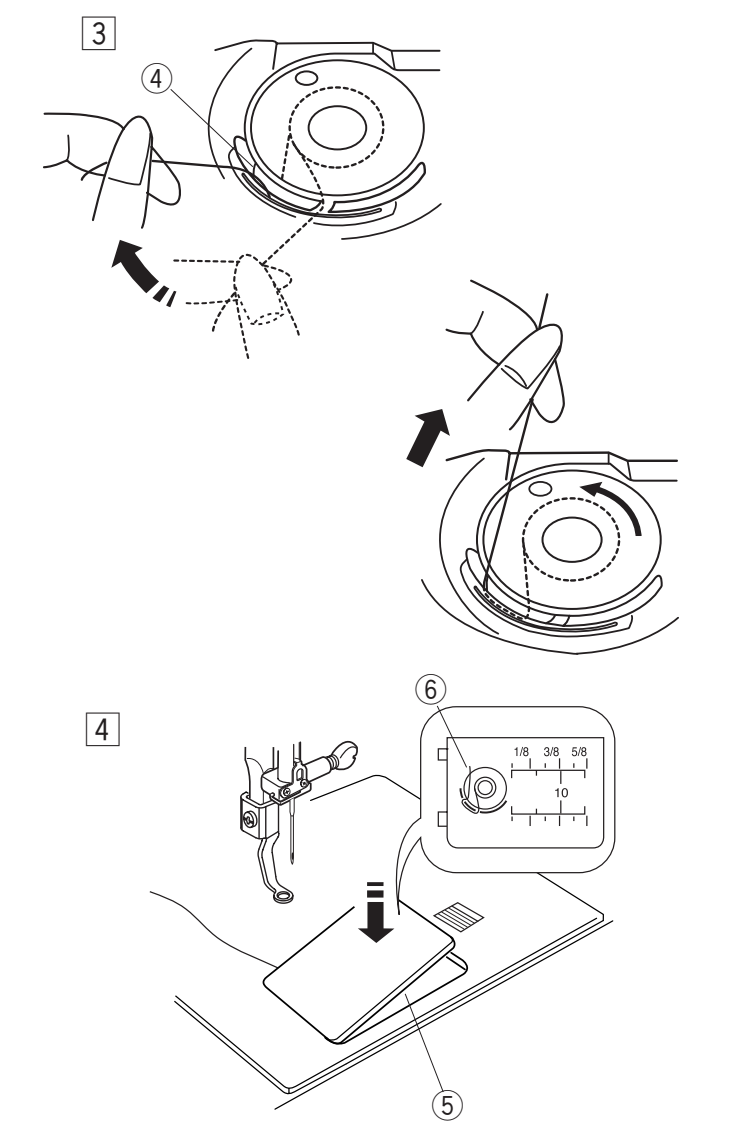

# **Colocando a bobina**

- $\boxed{1}$ Coloque a bobina na caixa da bobina com a linha saindo na direção anti-horário.
	- Linha q UHOyJLR
		- 2 Caixa da bobina
- 2 Guie a linha para dentro do entalhe dianteiro na frente da caixa da bobina. Puxe a linha para a esquerda, deslizando-a entre as lâminas de mola de tensão.
	- 3 Entalhe dianteiro

- 3 Continue a puxar a linha levemente até que ela deslize para dentro do entalhe lateral. Puxe cerca de 10 cm (4") de linha para trás. deslize para dentro do entalhe lateral. Puxe cerca de 10 cm (4") de linha para trás.
	- 4 Entalhe lateral

- $\boxed{4}$ Consulte o esquema de colocação da linha mostrado na placa de cobertura da lançadeira. mostrado na placa de cobertura da lançadeira.<br>Recoloque a placa de cobertura da lançadeira. Conculto o occuomo do cologação da linha Outisuite u esquerita de colocação da ilítica
	- $\overline{\textcircled{\scriptsize{5}}}$  Placa de cobertura da lançadeira  $\frac{6}{2}$
	- $\degree$  Fraca de cobertura da lançadell<br> $\degree$  Esquema de colocação da linha

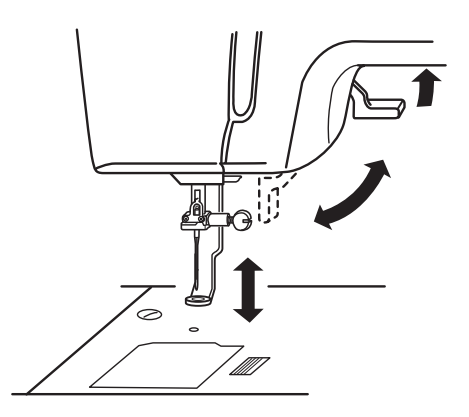

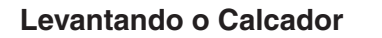

A alavanca de elevação do calcador levanta e baixa o rediction.

ocalcador.<br>O calcador pode ser elevado cerca de 6 mm (1/4") mais do que a posição elevada normal exercendo maior ano do que a pecição elevada homar exercento

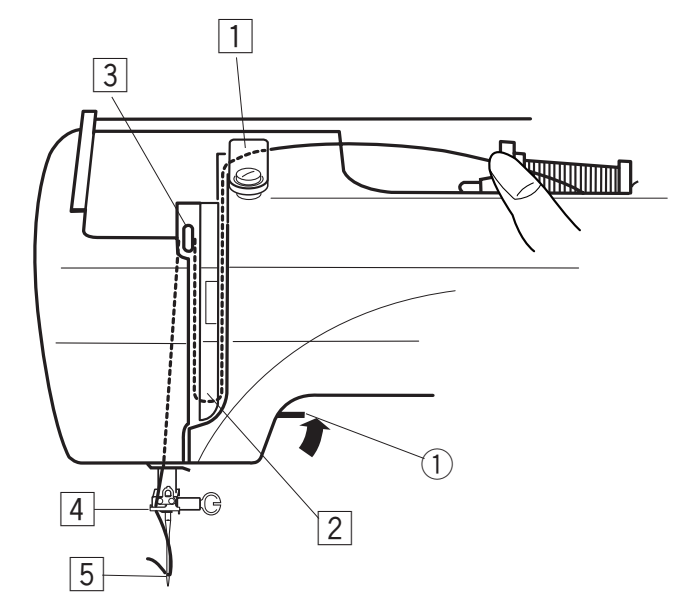

## **Passando a Linha na Máquina**

- 1 Levante a alavanca do calcador. Gire o volante para trazer a agulha para a posição mais alta. Puxe a linha ao redor e sob a guia de linha superior segurando a linha do carretel. Em seguida puxe a linha para baixo ao longo do canal direito.
	- ① Alavanca do calcador
	- 2 Guia de linha superior

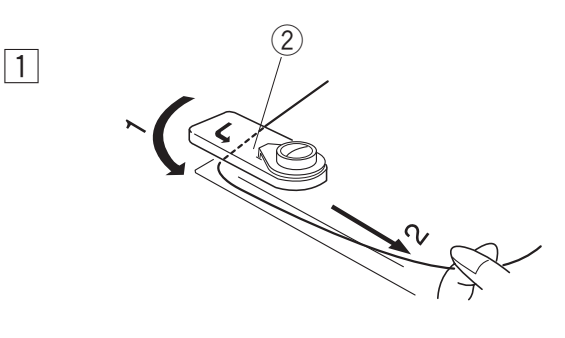

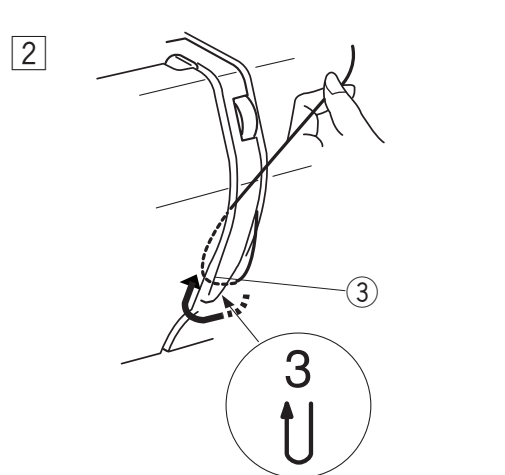

- $\sqrt{2}$ Puxe firmemente a linha ao redor do guia-linha e para cima ao longo do canal esquerdo até o estica-fio.
	- 3 Guia-linha
- $\Delta$  $\widehat{5}$  $\boxed{3}$
- $\overline{3}$ Passe a linha pelo entalhe do estica-fio deslizando-a para dentro do orifício do estica-fio conforme mostrado. Puxe a linha para baixo ao longo do canal esquerdo. 'asse a linha pelo entalhe do estica-fio leslizando-a para dentro do orifício do estica-fio
	- 4 Entalhe
	- $\overline{\textcircled{s}}$  Orifício do estica-fio

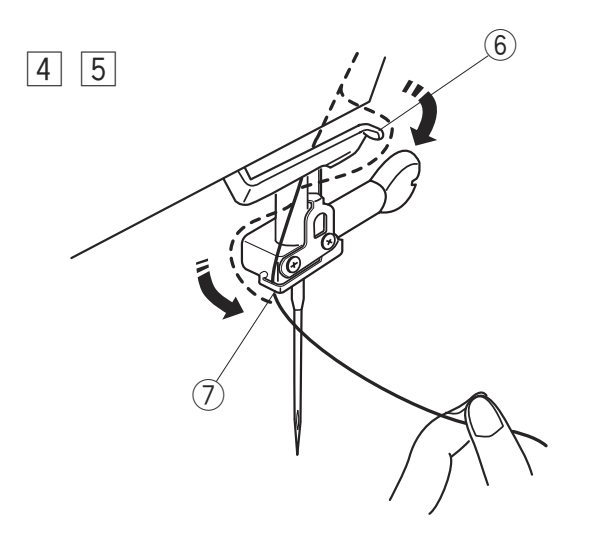

- 4 Deslize a linha passando pela direita para trás do guia-linha inferior.
	- 6 Guia-linha inferior
- 5 Deslize a linha passando pela esquerda para<br>Destito de mujo linha de berre de exulto dentro do guia-linha da barra da agulha.
	- $\mathcal D$  Guia-linha da barra da agulha

Passe manualmente a linha na agulha da frente para r asse manualmente a limia na aguina da liente para<br>trás ou utilize o enfiador automático de linha. as ou umize o ermador autoritati

# **NOTA:**

Consulte a página 11 para o enfiador automático de **127\$** linha. onometre a pagina 11 para o ormador adtornatios do<br>nha  $\overline{\phantom{a}}$ 

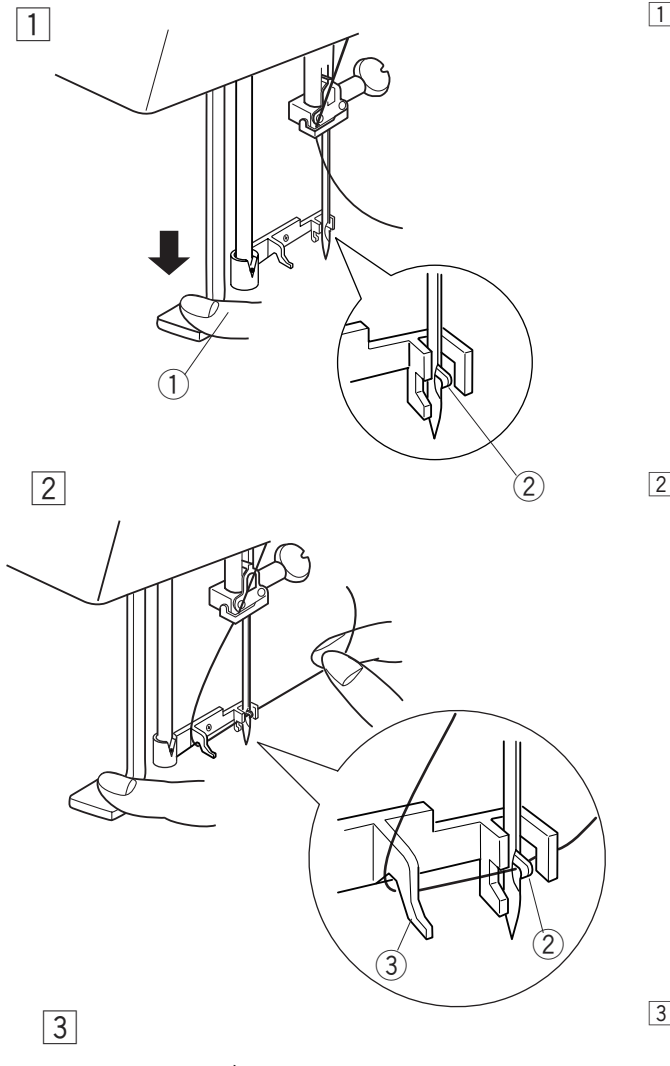

**Enfiador Automático de linha na agulha** 

- $\boxed{1}$ Abaixe o calcador. Puxe o enfiador automático Abaixe o calcador. Puxe o emilador automatico<br>de linha para baixo o máximo possível. O gancho do enfiador de linha sairá através do orifício da agulha, de trás para a frente. de limita para baixo o maximo possívei. O gand
	- $\overline{\mathbb{Q}}$ Enfiador automático de linha
	- $\circled{2}$ Gancho

- $\boxed{2}$ Puxe a linha para baixo ao redor do guia-linha e por baixo do gancho.
	- $\circled{3}$ Guia-linha

 $\overline{3}$ Solte o enfiador automático de linha lentamente, enquanto segura a ponta da linha com a mão direita. direita.

Um laço da linha será puxado para trás através do orifício da agulha. Um laço da linha

 $\vert 4 \vert$ Puxe o laço de linha do enfiador e puxe a ponta da linha para fora do orifício da agulha.

# **NOTAS:**

|O enfiador automático de linha funciona bem com as linhas de número 50 a 90 e as agulhas de número 11  $|a|$  16, também com a agulha de ponta azul.

Se após o corte automático de linha, a agulha parar em uma posição muito baixa para usar o enfiador | automático de linha, levante a agulha para a posição mais alta girando o volante na sua direção.

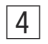

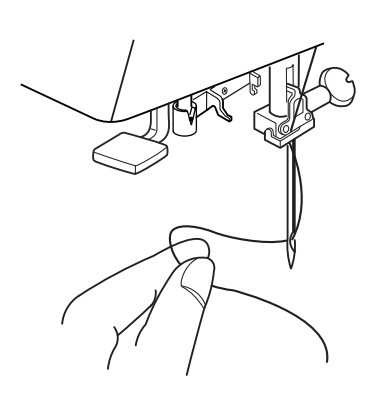

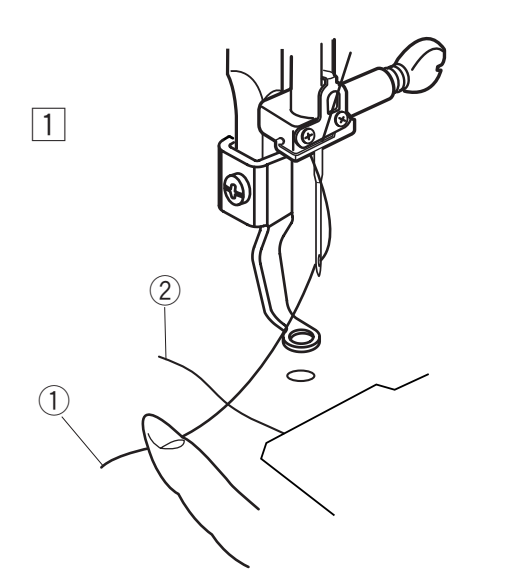

# **Puxando a Linha da Bobina**

- $\boxed{1}$ Levante o calcador. Segure a linha da agulha com os dedos. Que está entre entre entre entre entre entre entre entre entre entre entre entre entre entre entre e
	- $\circled{1}$  $\circled{2}$ Linha da agulha Linha da bobina

 $\boxed{2}$ Gire o volante na sua direção fazendo uma volta completa. The completa of the complete  $\mathcal{L}$ Puxe a linha da agulha, trazendo para cima uma laçada de linha da bobina.  $\overline{a}$ Puxe a linha da agulha, trazendo para cima un lacada de linha da bol

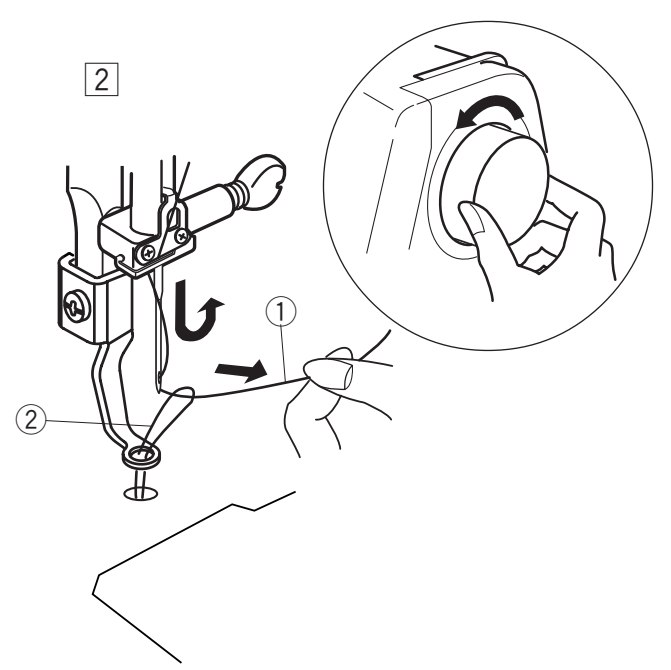

 $\widehat{3}$ r

 $\boxed{3}$ 

- $\boxed{3}$ Passe a linha da agulha para baixo através do orifício do calcador e puxe-a na direção do cortador de linha lateral deixando um pouco do fio solto. rasse a limia da agunta para baixo através VOITICIO OO Calcador e puxe-a ha direção do col ae limia lateral deixando um pouco do llo s
	- 3 Orifício do calcador
	- **4** Cortador de linha

# **Ajustando a Tensão da Linha \$MXVWDQGRD7HQVmRGD/LQKD**

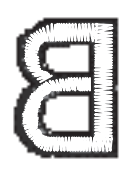

**Tensão de linha equilibrada:** Uma pequena quantidade de linha da agulha aparece no lado avesso do tecido.

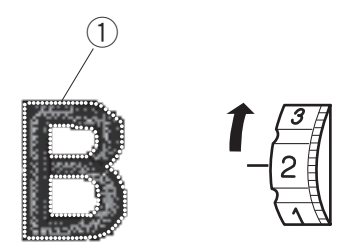

#### **Quando a tensão da linha está alta demais: 4XDQGRDWHQVmRGDOLQKDHVWiDOWDGHPDLV** A linha da bobina aparece do lado direito do tecido. Reduza a tensão da linha movendo o seletor de tensão da linha para um número menor. Reduza a tensão da linha movendo o seletor de ten da linha para u

① Linha da bobina

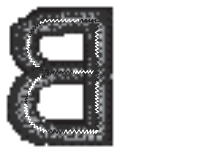

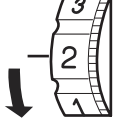

# **Quando a tensão da linha está baixa demais :**

A linha da agulha forma laços e os pontos parecem felpudos.

Aumente a tensão da linha movendo o seletor de tensão da linha para um número maior.

# **Trocando a Agulha**

Desligue o interruptor de energia. Levante a agulha girando o volante e abaixe o calcador.  $\overline{\mathsf{A}}$ frouxe o parafuso de fixação da agulha girando-o no sentido anti-horário. Remova a agulha do encaixe.

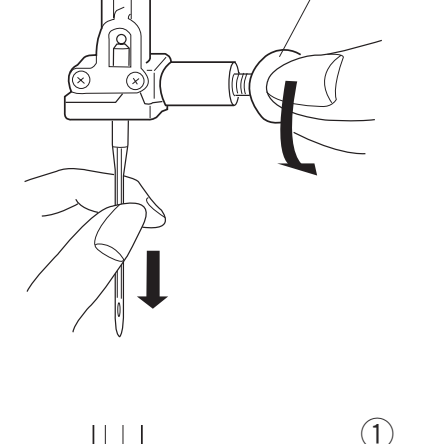

 $\bigcirc$ 

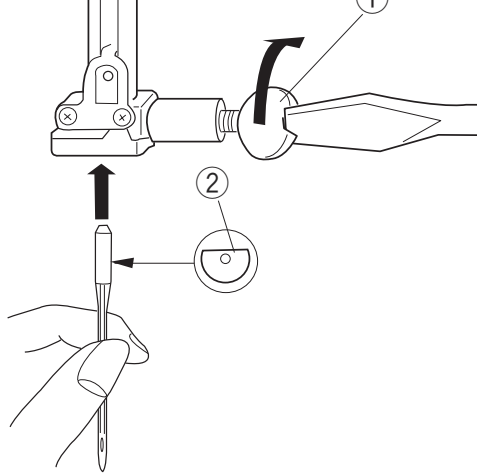

Introduza uma nova agulha no encaixe da agulha, com o lado achatado da agulha voltado para trás.

- 10 Parafuso de fixação da agulha
- $\sigma$  Faraluso de fixação da aguina<br>② Lado achatado da aguiha  $\mathcal D$  Lado achatado da aguina

Ao inserir a agulha no encaixe da agulha, empurre-a no meem a agama no encano da agama, emparro a<br>para dentro o máximo possível e aperte firmemente o para como o mammo possivor o aporto immemento o<br>parafuso de fixação da agulha.  $S_{\text{S}}$  such that  $S_{\text{S}}$  is the set of  $S_{\text{S}}$ 

Para verificar se a agulha está reta, coloque-a com o lado achatado sobre uma superfície plana (uma placa de agulha, superfície de vidro etc.).

O espaço entre a agulha e a superfície plana deve ser uniforme.

3) Espaço entre agulha e a superfície

Nunca use uma agulha rombuda.

#### **NOTAS:** 1XQFDXVHXPDDJXOKDURPEXGD

Use agulhas de ponta azul tamanho 11 para tecidos finos. nnos.<br>Para tecidos médios a pesados, use agulhas **comparados** rara tecluos<br>tamanho 14.

 $\frac{30}{2}$ 

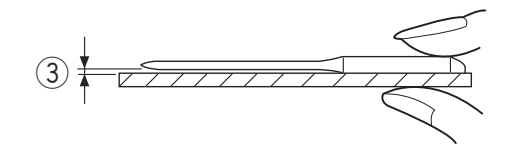

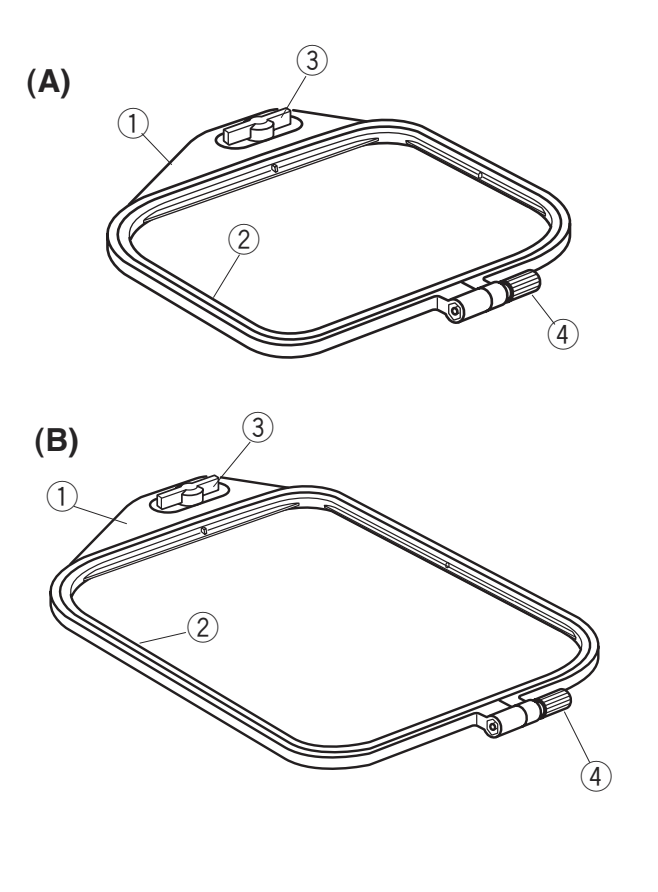

# **Bastidores**

# **(A) Bastidor A:**

Este é o bastidor de tamanho padrão, com uma área de bordado de 12,6 cm (5") por 11 cm (4 3/8") para bordar desenhos de Cartões PC, memória da máquina etc.

# **(B) Bastidor B:**

Este é o bastidor de tamanho grande, com uma área de bordado de 20 cm (8") por 14 cm (5 1/2") para bordar desenhos de tamanho grande e desenhos combinados.

- $\mathbb Q$  Moldura externa do bastidor
- 2 Moldura interna do bastidor
- <sup>3</sup> Trava de fixação
- 4 Parafuso de aperto do bastidor

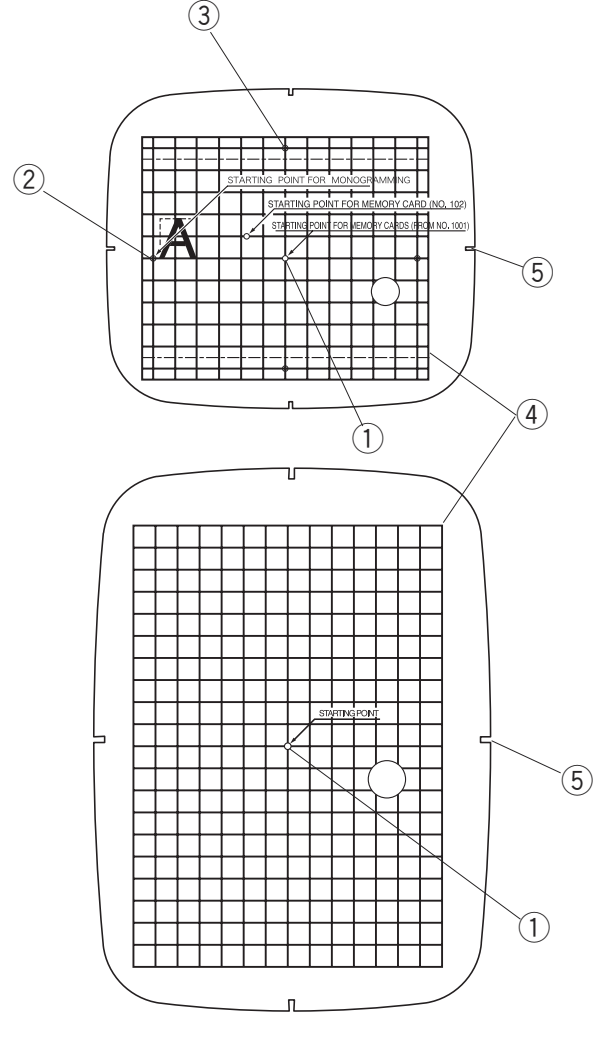

# **Gabaritos**

Ao posicionar o tecido no bastidor, use o gabarito para alinhar as linhas centrais marcadas no tecido com o centro do bastidor. Primeiro marque as linhas centrais no tecido e coloque o tecido sobre a moldura externa do bastidor. Coloque a moldura interna do bastidor e o gabarito sobre o tecido e ajuste a posição do tecido.

- 1 Ponto inicial para os bordados do cartão PC e para os bordados da memória da máquina.
- 2 Ponto inicial para monogramas com posicionamento horizontal.
- 3 Ponto inicial para monogramas com posicionamento vertical.
- 4 Limites do bastidor para os bordados do cartão PC e para os bordados da memória da máquina.

# $NOTA:$

Os quatro recortes do gabarito não correspondem a linhas de referência. **Expressional posicionamento do** 

gabarito no bastidor

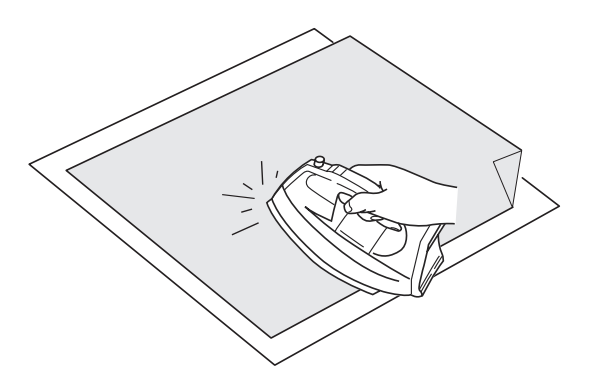

# **Entretela termocolante (Fixada a ferro)**

Coloque o lado avesso do tecido junto com a parte adesiva da entretela.

accoma aa chiretola.<br>Passe a ferro deixando uma ponta da entretela sem passar. **127\$6**

#### **NOTAS:**  $\mathbf{A}\mathbf{S}$

- .....<br>A ponta da entretela facilita a remoção do excesso mponta da omnotota identida romoção do t<br>de entretela após bordar.
- ao emperatura do ferro depende do tipo de entretela termocolante (consulte as instruções do fabricante da entretela).

# Entretela

Para obter a melhor qualidade de bordado, é importante usar diferentes tipos de entretela para cada tipo de tecido.

## **Tipos de entretela**

A entretela de TNT (tecido não tecido) é feita de fibras que se rasgam facilmente. Use as entretelas de TNT para tecidos planos. Após bordar, puxe a entretela, rasgando-a, de forma que apenas uma pequena porção dela permanecerá atrás do bordado não afetando o caimento do tecido.<br>
Solo e con estado e a contra con el segundo de segundo de segundo de segundo de segundo de segundo de segundo

A entretela termocolante é uma entretela adesiva para malhas e todos os tipos de tecidos maleáveis. Deve ser aplicada ao lado avesso do tecido usando o ferro de passar.

A entretela de recorte é feita de material não tecido, que não se rasga. Recorte o excesso após o bordado. Use entretelas de recorte para malhas e todos os tipos de tecidos instáveis.

A entretela hidro-solúvel (solúvel em água) se dissolve na água. Use esta entretela para bordados vazados tipo rechilieu ou sobre renda, e também para o lado direito de tecidos felpudos como os atoalhados, para evitar que as fibras atravessem o bordado.

A entretela adesiva é um papel autocolante usado para fixar um pequeno tecido ou trabalho que não possa ser preso no bastidor.

é usado também para veludo e outros tecidos de fibra alta, para evitar que os tecidos fiquem marcados pelo bastidor.

#### **Uso:**  $\mathbf{Q}^{\mathsf{T}}$

- .<br>A entretela deve ser aplicada ao lado avesso do tecido. 3. SHELLOW DO TO SATISFARD AND SHELLOW DESCRIPTION
- recise.<br>Pode ser preciso aplicar mais de uma camada.
- nos ou procede apresar mais de ama camada.<br>Os feltros ou tecidos estáveis não precisam de entretela, e pode-se bordar diretamente sobre eles.
- entretota, e pezo es seraal alletamente essi o sist.<br>Para tecidos firmes, você pode colocar um papel fino embaixo do tecido. r ara toolaoo ilimoo, vooo poao ooloogi am pape
- ombaixo ao toclao.<br>Deve-se usar entretelas não adesivas para bordar Boto se dediversido has adestras para serial.<br>tecidos que não podem ser passados a ferro ou em hodiace que hac pedem con passados a ione ca em<br>partes difíceis de passar.
- partos amosis de passar.<br>Corte a entretela em um tamanho maior que o bastidor e coloque-a no bastidor, de modo que a peça fique fixa nas molduras do bastidor, impedindo que o tecido fique frouxo.

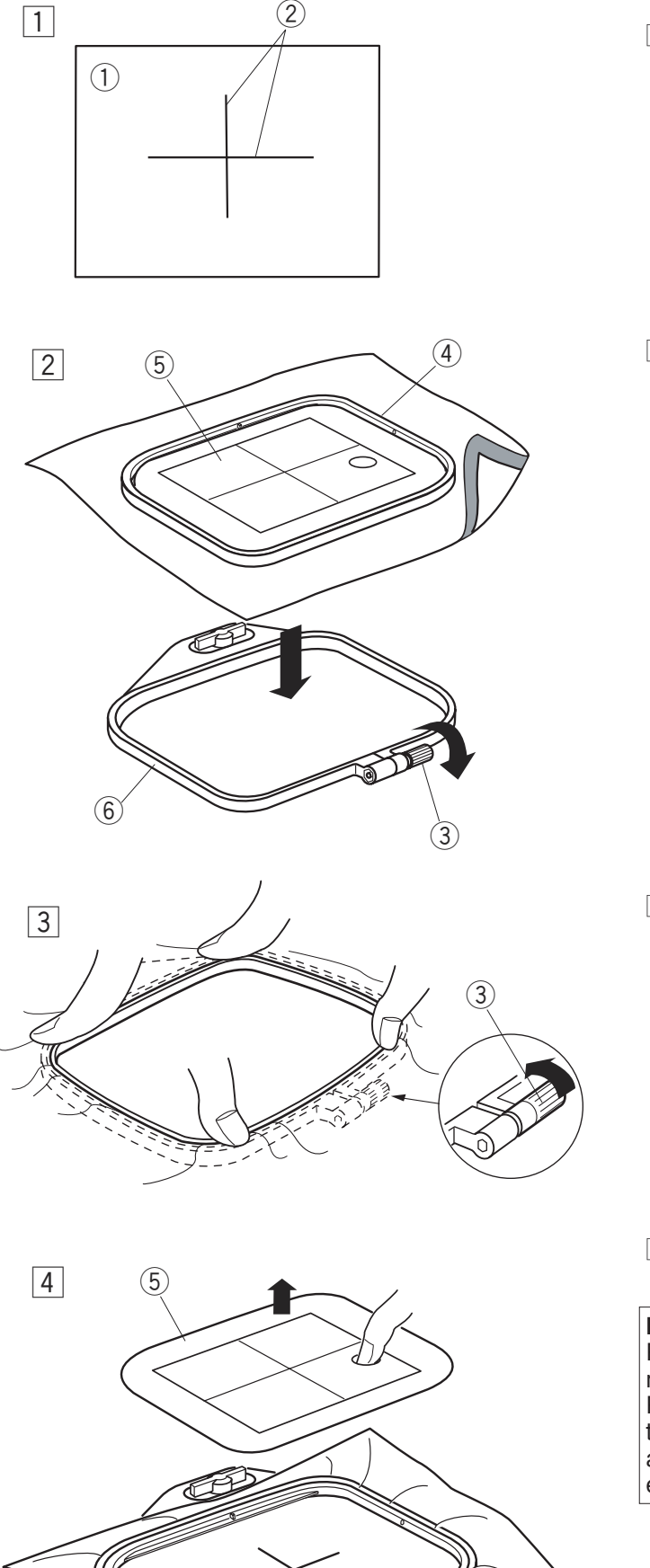

# **Colocando o Tecido no Bastidor**

- Marque as linhas centrais do lado direito do marque de initiale contrato  $\boxed{1}$
- 1 Tecido 2 Linhas Centrais
- 2 Solte o parafuso do bastidor da moldura externa do bastidor. Coloque o tecido e a moldura interna sobre a moldura externa do bastidor. Coloque o gabarito sobre o tecido, alinhando as linhas do centro do gabarito com as linhas marcadas no tecido.
	- 3 Parafuso de aperto do bastidor
	- 4 Moldura interna do bastidor
	- **5** Gabarito

- 3 Coloque a moldura interna dentro da moldura externa e aperte o parafuso.
	- 6 Moldura externa do bastidor

4 Remova o gabarito para bordar.

## **NOTAS:**

Para colocar o tecido no bastidor, coloque a moldura externa sobre uma superfície plana. Para tecidos finos e elásticos, use uma entretela termoadesiva ou uma entretela solúvel no lado  $\vert$ avesso do tecido. Mais de uma camada da  $|$ entretela pode ser necessária.  $\frac{1}{\sqrt{2}}$ 

O Cloth Setter 10000 (Item opcional vendido separadamente) é muito útil para posicionar corretamente o tecido em um bastidor.

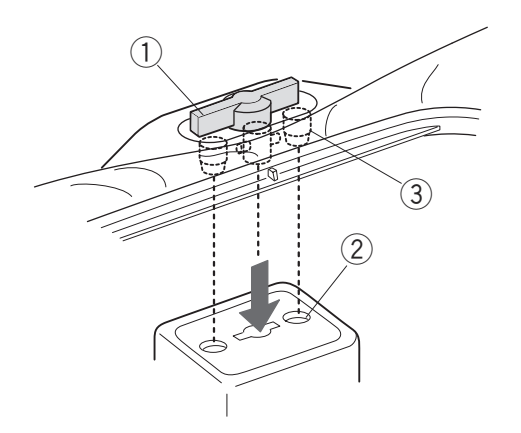

# **Encaixando o Bastidor na Máquina**

Gire a trava de fixação de forma que fique paralela com o bastidor, e coloque-o sobre o carro do bordado. o sabilidor, o selegão o estrito o salho do seriadas.<br>Encaixe o bastidor alinhando os pinos nos orifícios do Lubar.

- Trava de fixação  $\textcircled{1}$ Trava de fixação  $\widehat{\mathbf{r}}$  $\frac{1}{2}$
- Orifícios do carro  $\circled{2}$ nava ao imagao<br>Orifícios do carro
- 3 Pinos

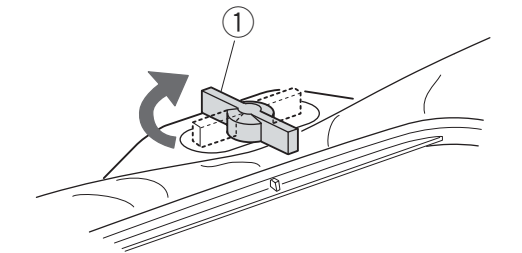

Gire a trava de fixação no sentido horário.

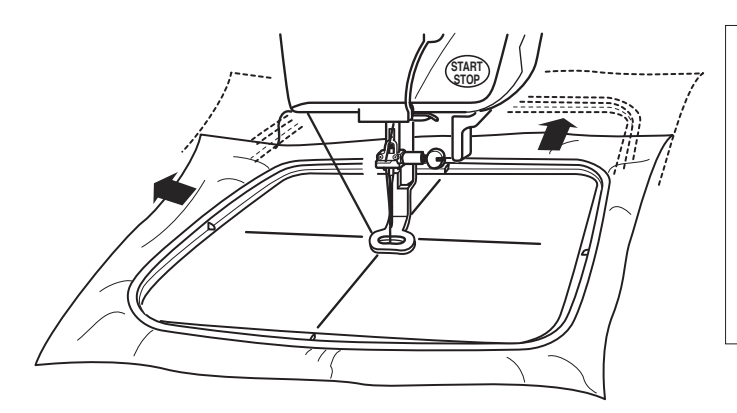

# **ATENÇÃO: \$7(1d®2**

Sempre deixe espaço livre suficiente para o carro de bordado atrás de sua máquina antes de ligar a máquina.

Nunca tente mover o carro manualmente e nem toque o mesmo quando estiver em movimento. Certifique-se de retornar o carro à posição de armazenagem antes de desligar o interruptor de energia. o mesmo quando estiver em movimento. Certifique-se de retornar o carro à posição de

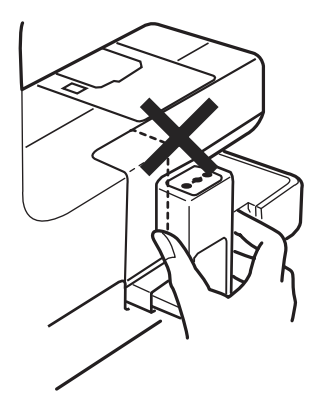

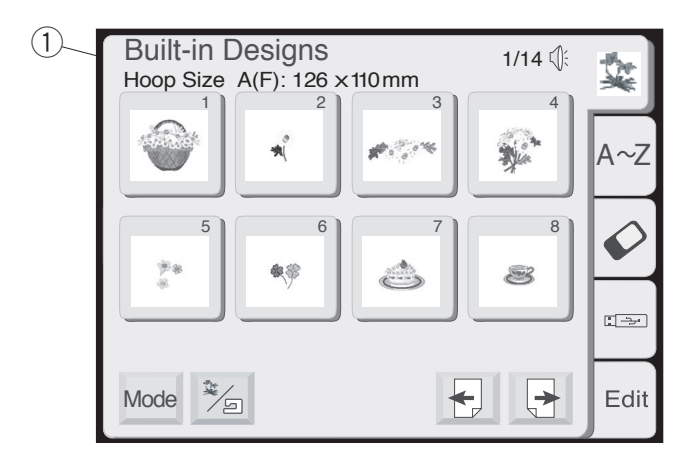

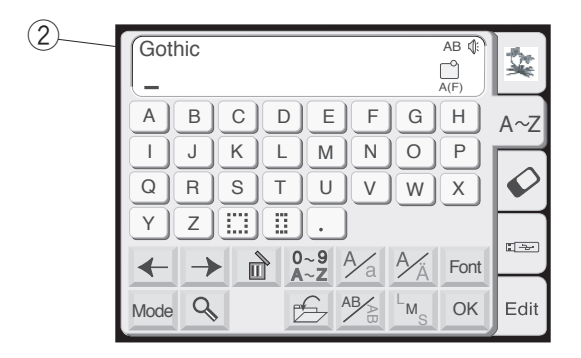

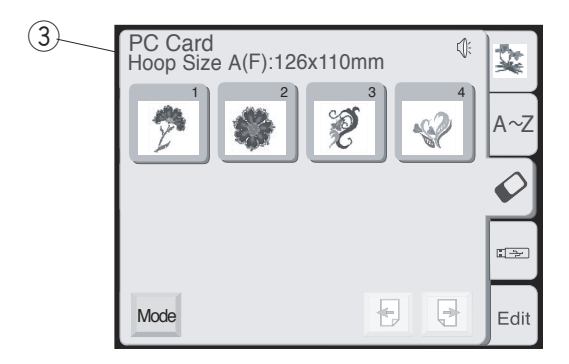

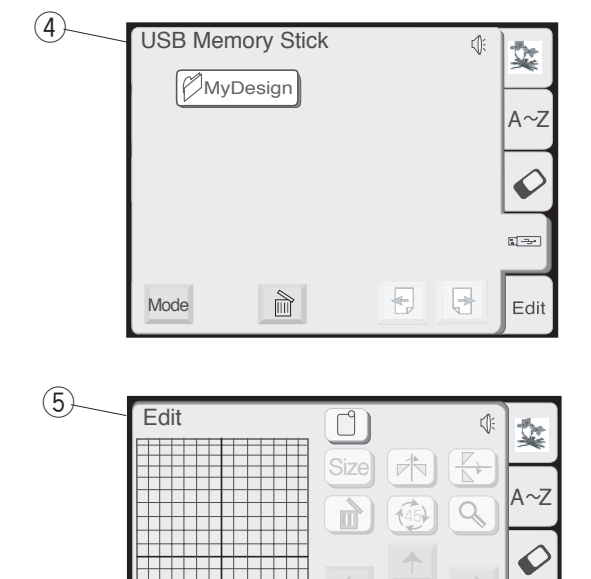

 $R: 140 \times 200$ mm

Mode OK Cancel

œ

Edit

# **BOTÕES DE OPERAÇÃO 35,1&,3\$,623(5\$d¯(6**

# **Janela de Seleção de Bordados**

Quando a máquina está ligada, a janela de seleção de mando a maquina comagacia, a janone de coneça de tela de toque.

# **NOTA:**

Após ligar a energia, leva aproximadamente seis Apos ligar a energía, leva aproximadamente seis<br>segundos para que a janela de seleção de bordados seja exibida na tela de toque. (Este é o tempo requerido para abrir o sistema e não segundos para que a janeia

se configura como um defeito do produto) MDQH<sub>o</sub>dahil MDQH

As 5 categorias seguintes estão disponíveis:

# $\circledR$  Bordados Predefinidos

Há 100 bordados prontos predefinidos disponíveis nesta categoria.

Você também pode abrir os arquivos de bordado pessoais salvos na memória interna da máquina.

# 2 Monogramas

Você pode bordar três estilos de letras (Gótica, Script e Cheltenham), bem como monogramas de 3 e de 2 letras.

## **3** Cartão PC

Você pode bordar desenhos de cartões PC opcionais, bem como seus bordados pessoais armazenados em Compact flash (item opcional vendido separadamente).

# **4** Memória USB (Pen drive)

Permite salvar e abrir os arquivos de bordado armazenados no pen drive (memória USB) (item opcional vendido separadamente).

## $\circledS$  Edição

A função de edição permite modificar e combinar bordados de várias fontes.

Pressione a guia da categoria desejada para abrir a janela adequada e selecionar o bordado ou a letra desejada.

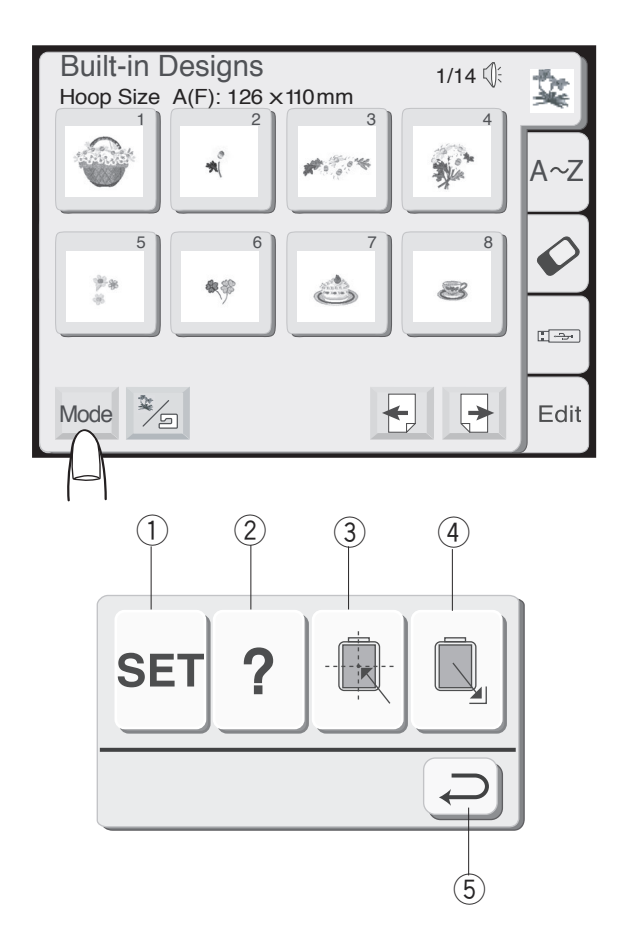

# Seleção de Modo

Pressione a tecla de Modo e a caixa de diálogo de seleção de modo de ajuste será aberta. Pressione uma das seguintes teclas para selecionar a operação desejada.

# $\widehat{O}$  Tecla de Configurações da Máquina

Pressione esta tecla para abrir a janela de configurações da máquina. Você pode personalizar as configurações da máquina de acordo com a sua preferência. w

## **2 Tecla de ajuda**

Pressione esta tecla para exibir na tela os tópicos de ajuda para as operações básicas. e

## **3 Tecla de centralização do carro**

Pressione esta tecla para mover o carro para a posição central (ponto de início para o bordado).

## **4 Tecla de armazenamento do carro**

Pressione esta tecla para trazer o carro de volta à sua posição original após terminar um bordado. t

## **5 Tecla de retorno**

Pressione esta tecla para fechar a caixa de diálogo de seleção do modo e retornar à tela anterior.

#### **NOTA:**  $\overline{\text{NOTA}}$

 $\overline{\text{Nons}}$ .<br>Antes de desligar o interruptor de energia, assegure-Antes de desiigar o interruptor de energía, assegure<br>se sempre de pressionar a tecla de armazenamento do se sempre de pressionar a tecia de armazentamento.<br>carro para retornar o carro à sua posição original.

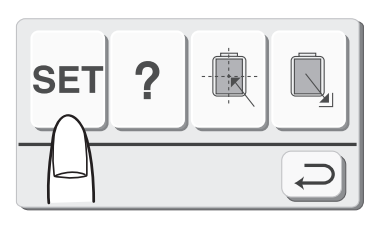

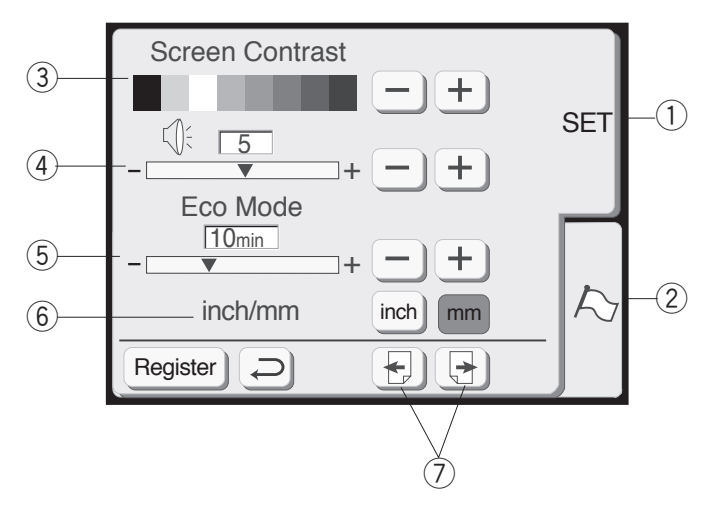

#### $\bf$ Configurações da Máquina Configurações da Máquina **Songarayoo ad maqama** Configurações da Máquina

Pressionar a tecla de CONFIGURAÇÕES abrirá a caixa A receptival di tecna de Committerining dillo asilita di calina.<br>Ge diálogo de configurações da máquina. u<del>c</del> dialogo de comiguiações da maquina. Fressional a tecía de OONT RIOTIAÇÕES abilita a caixa<br>de diálogo de configurações da máquina.

#### <sup>1</sup> Tecla SET (Configurações da Máquina)  $\hat{U}$  Task SFT (Configure  $\begin{array}{ll} \textcircled{1} \end{array}$  Tecla SET (Configurações da Máquina) GHVDOLQKDGDVSRGHUiFRUULJLULVWRQDMDQHODGHDMXVWHGD SRVLO**M**<br>Proceiono a toolo

Pressione a tecla **SET** para personalizar os ajustes da<br>méquine máquina. 4XDQGRYRFrSUHVVLRQDUR~OWLPRVLQDOGH**HPSUHWR** maquina.

#### 2 Tecla de seleção de idioma  $\odot$  Tecla de seleção de 4XDQGRYRFrSUHVVLRQDUDWHFOD**6LP**6LPVHUi (2) Tecla de seleção de idioma

**2 Fecia de seleção de idioma**<br>Pressione a tecla de **Seleção de idioma** para selecionar o idioma usado na tela. Você pode selecionar um entre 11 idiomas. **1 FESSIONE A tecla de Seleção de Idioma** para<br>selecionar o idioma usado na tela. Você pode 3UHUUDHAFO IQIOHIA USAQO HA IUIA. VOCE POQE<br>SALACIONAE UM ANTA 11 Idiomas Victorial anticities in laternao.  $S$ GIGCIONAL QITI GITI GLARALDINGS.  $-$ (1) selecionar um entre 11 idiomas. Pressione a tecla  $\begin{array}{c} \hline \text{N} \text{N}} \end{array}$ 

## 3 Contraste da tela<br>
version of the set of tela  $\frac{y}{\sqrt{2}}$

3) **Contraste da tela**<br>Permite ajustar o contraste da tela de toque.<br>Demotionale de **Maio** Contraste de telescoperationales

Pressione a tecla **Mais** (+) para aumentar o contraste da tela. 1 HUDDIONU II IUDDI MAIO II DURFRAMMONIAN U<br>da tala Ferrifie ajustal o contraste da tela de toque.<br>Pressione a tecla **Mais** + para aumentar o contraste da tela.<br>Pressione e tesla Manas () nove reduzir e contracte. 1.1000101.0 to 1001a mare and parta damonial 6 contractors of the substitution of the substitution of the substitution of the substitution of the substitution of the substitution of the substitution of the substitution of

Ual leia.<br>3 **Pressione a tecla Menos** (-) para reduzir o contraste  $-2$  da tela. 3UHVVLRQHDWHFOD**0HQRV**SDUDUHGX]LURFRQWUDVWH **2** Pressione a tecla **Menos Algeria and reduzir o contraste**  $\overline{12}$  Pressione a tecla **Menos**  $\overline{1}$  para reduzir o contras  $\frac{20}{\sqrt{2}}$ 

# **4 Controle do alarme sonoro**

Permite ajustar o volume do alarme sonoro. O nível de remine ajustar o volume do alarme sonoro. O mver de<br>volume pode ser configurado de 0 a 10 e o ajuste padrão é 5. padrão é 5.<br>Receptose o também distribuye e provincia de la produc

padrão é 5.<br>Pressione a tecla **Mais**  $[\pm]$  para aumentar o volume do alarme. Pressione a tecla Mais **+** para aumentar o volume do Pressione a tecla **mais** (+) para aumentar o volume do<br>alarme paurao e o.<br>Pressione a tecla **Mais** . <del>I</del> hara a

alarme.<br>Pressione a tecla **Menos** (—) para reduzir o volume do alarme. example. The set of the set of the set of the set of the set of the set of the set of the set of the set of the set of the set of the set of the set of the set of the set of the set of the set of the set of the set of the Fressione a tecta menos (--) para reduzir o volume do<br>alarme alarme.<br>Pressione a tecla **Menos** — para reduzir o volume do<br>alarme

Quando for selecionado o número 0, o alarme sonoro duando or coloolondado o hamolo o, o diamno conoro<br>será desligado.  $\sim$ sera desiigado. sera desigado.<br>Legado de la construcción de la construcción de la construcción de la construcción de la construcción de la co Sera desiigado. alarme.<br>Quando for selecionado o número 0, o alarme sonoro

#### **5** Modo econômico  $\alpha$ S Modo econôm

Após ligar o interruptor de energia, se você ficar algum tempo sem usar a máquina ela entrará no Modo tempo sem usar a maquina ela entrara no Modo<br>Econômico. A tela de toque escurecerá e a luz de Louitine. A tela de loque escurecera e a luz de<br>bordado se apagará.

bordado se apagara.<br>Sempre que você tocar a tela enquanto a máquina exister no modo Econômico, a tela e a luz de bordado voltarão a acender.<br>Vela acender

voliarão a acender.<br>Você pode ajustar o tempo de espera do Modo econômico de 1 a 30 minutos. O ajuste padrão é de 10 **PLACIMIER COMMUNISTIER SERVER SERVERS SERVERS SERVERS SERVERS SERVERS SERVERS SERVERS SERVERS SERVERS SERVERS SERVERS SERVERS SERVERS SERVERS SERVERS SERVERS SERVERS SERVERS SERVERS SERVERS SERVERS SERVERS SERVERS SERVERS**  $P$ lactions.  $m$ inutos.  $m$ voltariao a acertuer.<br>Você pode ajustar o tempo de espera do Modo econômico de 1 a 30 minutos. O ajuste padrão é de 10<br>minutos. Sumatoo.

#### Para ajustar o tempo de espera do Modo<br>Feenâmico **Fund dyddin o tempo de espera do modo**<br>Econômico: **Economico:**<br>-3UHVVLRQHDWHFOD**21**SDUDDWLYDURFRUWDOLQKDV Para aji<br>Daon<sup>a</sup>n Para aiustar o tempo de espera do Modo Para ajustar o tempo de espera do Modo<br>Foonâmico:

Pressione a tecla **Mais**  $\boxed{+}$  para aumentar o tempo de espera. Press 3UHVVLRQHDWHFOD**0HQRV**SDUDUHGX]LURWHPSRGR **3UHUHIILU.**<br>Ixooqiano o toolo M**ojo** III naxo qumantar o tampo da. TUSSI<br>MPAG ECONOMICO.<br>Decesione e teste M**aia** (T) nave aumentor e tempo de **Economico.**<br>Pressione a tecla **Mais** + para aumentar o tempo de<br>espera <del>U</del>SPUId.<br>Desesiens siteste Monos ◯ nors redu<del>cir sitemas d</del>e espera.<br><sub>2</sub>UHV espera.<br>Prossione a tecla M **Economico:**<br>Pressione a tecla **Mais** + Loara a

Pressione a tecla **Menos**  $\boxed{-}$  para reduzir o tempo de espera. Press espera.<br>The second planet of the second planet of the second planet of the second planet of the second planet of the s 30 Julia.<br>Drogologo o toolo M**ones Dubers roduzir o tompo do**. IGSSII espera.<br>Doro declinor e mede Econômico, preceiano e teclo. WLPHU Pression<br>Conora 1 TESSIONE A techa **Menos** <u>C</u> para reduzir O<br>espera Pressione a tecla **Menos e** para reduzir o tempo de espera.<br>Para dosligar o modo Econômico, prossionola

Para desligar o modo Econômico, pressione a tecla Mais + até que o quadro mostre a palavra "OFF". **0DLV**DWËTXHRTXDGURPRVWUHDSDODYUD**´2))µ 0DRVDE EXAMPLE OF ANDRO CONDITIONS** DIESSIONE & LECTAL<br>Delig Colorado extendium processor a policinal **"OFF**" espera.<br>Para desligar o modo Econômico, pressione a tecla<br>--Pillpool and the pillpool of the pillpool of the pillpool of the pillpool of the pillpool of the pillpool of the pillpool of the pillpool of the pillpool of the pillpool of the pillpool of the pillpool of the pillpool of t Para desiigar o modo Economico, pressione a tecia<br>Mais Duató que e quadre mestre a palavra, "**OEE**" **3UHVLRD** CONDUCT DURFRUM DURFRUM DURFRUM DURFRUM DURFRUM DURFRUM DURFRUM DURFRUM DURFRUM DURFRUM DU I ald desiligal o modo Economico, prossibile a tecla<br>**Mais** + até que o quadro mostre a palavra "**OFF**".

#### y **Polegadas/Milímetros 6** Polegadas/Milímetros  $\overline{6}$  $\overline{\mathscr{L}}$

Você pode ajustar a unidade de medida da sua voce pode ajustar a unidade de medida da sua<br>máquina para polegadas ou milímetros, conforme a sua maquina pan<br>preferência. preferência.<br>A unidade padrão é o milímetro.

A unidade padrao e o milimetro.<br>Pressione a tecla "**inch**"(polegadas) ou "**mm**" 1 rossishis a tosia "Inch" (pologadas) sumi TTESSIONE a techa **inich** (polegadas<sub>)</sub><br>Pers eclecianor e unidade preferida Pressione a tecla "inch" (polegadas) ou "mm" A unidade padrao e o milimetro.<br>Pressione a tecla "**inch**"(polegadas) ou "**mm**" para selecionar a unidade pre

# **12** Tecla de página

*você pode virar as páginas pressionando as teclas de* .coop<br>página. en 1989 página.<br>Ghercuga voce poue virar as paginas pressionanuo as tecia<br>Dáqina

página.<br>Pressione a tecla **Próxima página a** para visualizar n receichte a tecta :<br>a página seguinte. rressione a tecla **Proxima pagina** su para visualizar<br>2 nágina soquinto Pressione a tecla **Próxima página** <sup>[32</sup>] pa

Pressione a tecla **Página anterior** para visualizar a 3UHVVLRQHDWHFOD**3iJLQDDQWHULRU**SDUDYLVXDOL]DUD 3UHVVLRQHDWHFOD**3iJLQDDQWHULRU**SDUDYLVXDOL]DUD 3UHVVLRQHDWHFOD**3iJLQDDQWHULRU**SDUDYLVXDOL]DUD DWLYDGRDPiTXLQDSiUDHFRUWDDVOLQKDV página anterior.<br>página anterior. pagnia antonon.

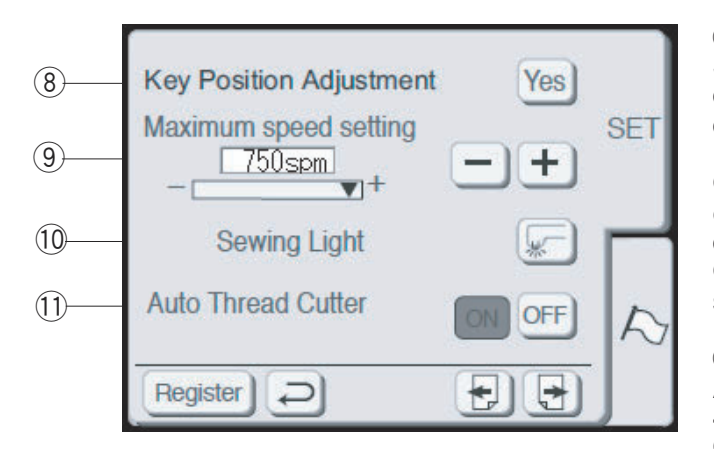

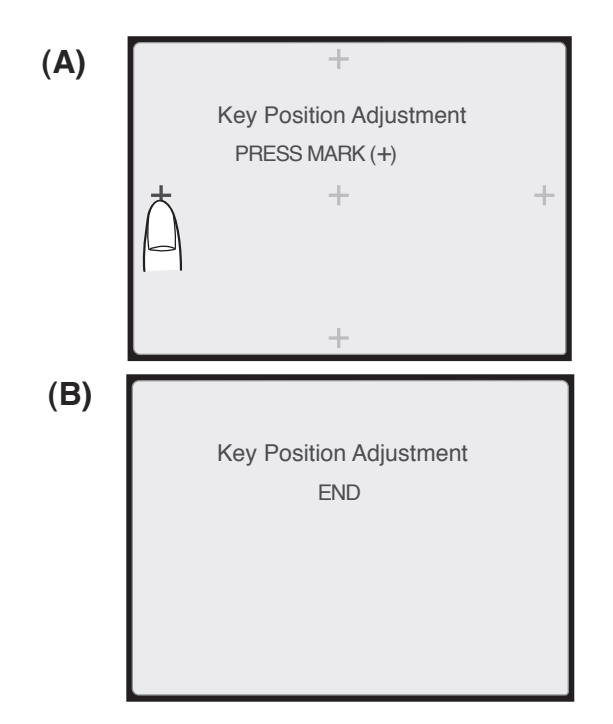

#### $\circledS$ 8 **Ajuste da posição das teclas**

Se você achar que as teclas da tela de toque estão desalinhadas, poderá corrigir usando a janela de ajuste da posição das teclas.

Quando você pressionar a tecla **Sim** (Sim), será exibida a janela **(A)**. Com o dedo, pressione os sinais de (+) **em preto** na ordem em que eles aparecem.<br>Queendo use ê gressianaria última sinal de (+) em proto Quando você pressionar o último sinal de (+) **em preto**, Guando voce pressionar<br>será exibida a janela (B). Quando você pressionar a tecla Sim (Sim), será

#### $\circledS$ **Velocidade máxima de bordado**

Sy Trecessado máxima de certado<br>A velocidade máxima de bordado pode ser alterada de 1000 a 750 ppm para a execução de bordados. O ajuste padrão é 650 ppm.

Pressione a tecla Menos  $\rule{1em}{0}$  para reduzir a velocidade máxima de bordado. Pressione a tecla **Mais** + para aumentar a velocidade máxima de bordado.

# **NOTA:**

**1274**<br>Reduza a velocidade de bordado ao bordar desenhos Heduza a velocidade de bordado ao bordar desermos<br>que tenham pontos de ziguezague estreitos, pois que termam pontos de ziguezague estreitos, pois<br>tendem a ficar distorcidos quando bordados em alta velocidade. tendem a ficar distorcidos quando bordados em alta

# $\circledR$  Luz de bordado

<sup>(10</sup> L**uz de bordado**<br>Você pode ligar ou desligar a luz de bordado pressionando a tecla **Luz de bordado**. Você pode ligar ou desligar a luz de bordado

# **11 Cortador de linha automático**

Se o comando do corte de linha automático<br>Se o comando do corte de linha automático estiver Se o comando do corte de limita adiomanco estiver<br>ativado, a máquina pára e corta as linhas alivado, a maquina para e corta as limias<br>automaticamente quando terminar de bordar uma automalitamente quantoo terminal de bordar un<br>seção de cor.

seçao de cor.<br>Pressione a tecla **ON** para ativar o corte de linha r ressione a tecla **Oiv** para atival o corte de limita<br>automático.

automanco.<br>Pressione a tecla **OFF** para desativar o corte de linha automático.

Pressione a tecla de próxima página para visualizar a página seguinte. Pressione a tecla de próxima página para visualizar a

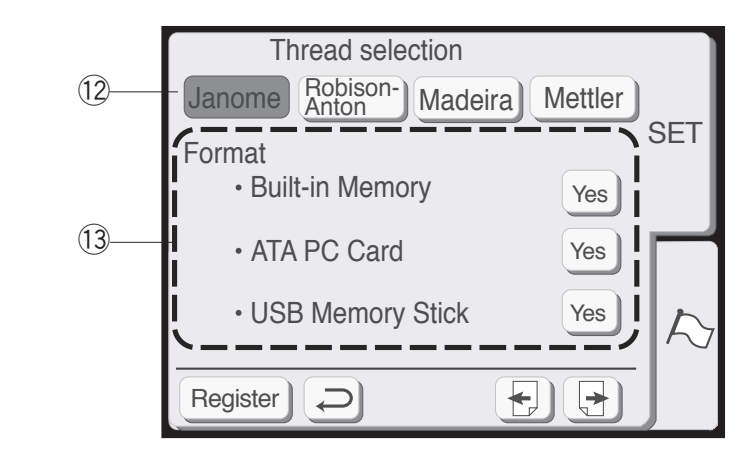

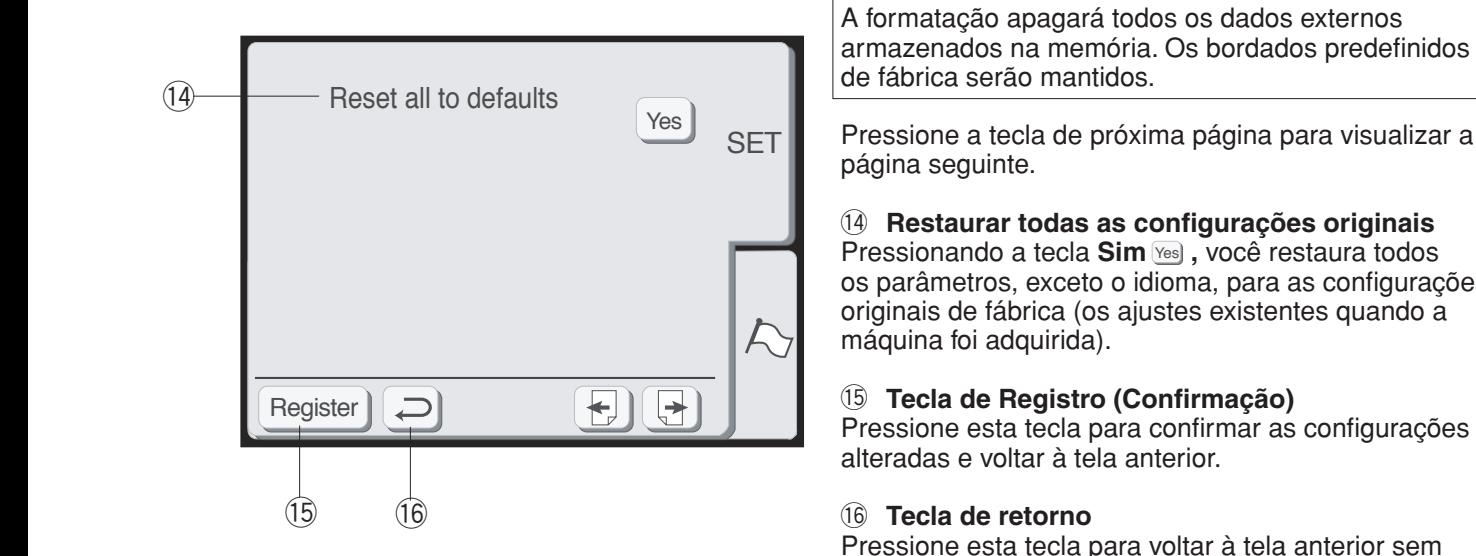

# <sup>(2</sup> Seleção da marca da linha de bordado

Existem quatro marcas de linhas de bordado para escolher. Pressione a tecla correspondente à marca da linha que deseja usar. O código de cor da marca selecionada será exibido na tela de bordado.

# <sup>(3)</sup> Formatação da memória interna

Se a memória interna, o Cartão PC ATA ou a memória USB deixarem de funcionar por causa de danos no banco de memória, você precisará restaurá-la formatando a memória.

Register  $\Box$   $\Box$   $\Box$  Para formatar a memória pressione a tecla **Sim** ao lado da memória que deseja formatar.

## **NOTA:**  $N$ UIAF $\alpha$

A formatação apagará todos os dados externos armazenados na memória. Os bordados predefinidos **de fábrica serão mantidos.** 

 $\text{Hess}$  SET Pressione a tecla de próxima página para visualizar a página seguinte.

# <sup>(1</sup>4 Restaurar todas as configurações originais

os parâmetros, exceto o idioma, para as configurações SDUkPHWURVH[FHWRRLGLRPDDRVDMXVWHVRULJLQDLVRV SUy[LPDDRORFDOGDPHPyULD originais de fábrica (os ajustes existentes quando a máquina foi adquirida).

# <sup>(15</sup> Tecla de Registro (Confirmação)

Pressione esta tecla para confirmar as configurações Pressione esta tecla para confirmar as configurações alteradas e voltar à tela anterior.

**Pressione esta tecla para voltar à tela anterior sem** confirmar as configurações ajustadas. Nenhuma alteração será gravada. 55HHHMA QO SOHIYATQS<br>Nanhuma altaracão sará **3** Tromand diologue bold grave

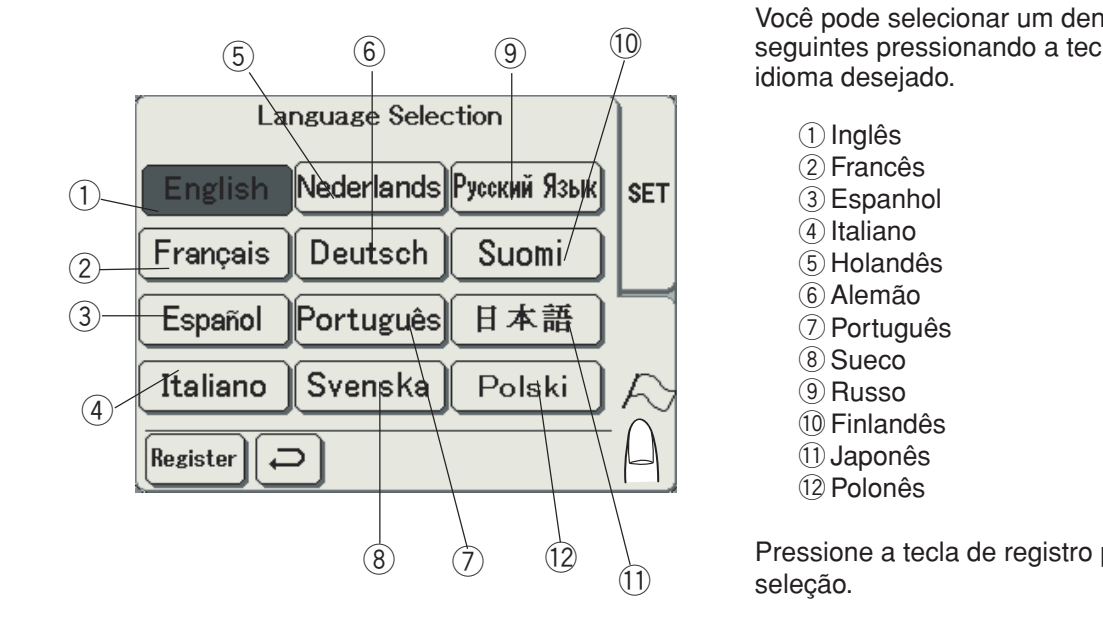

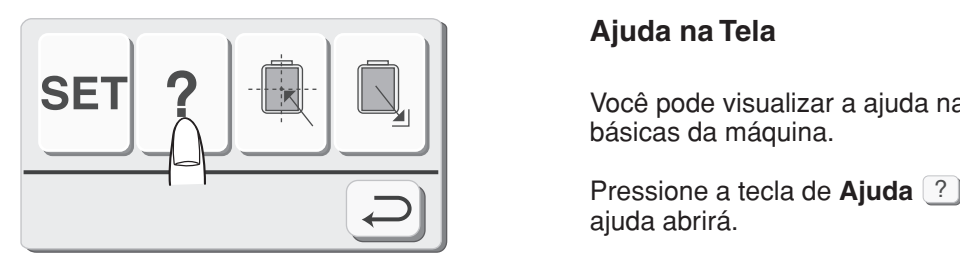

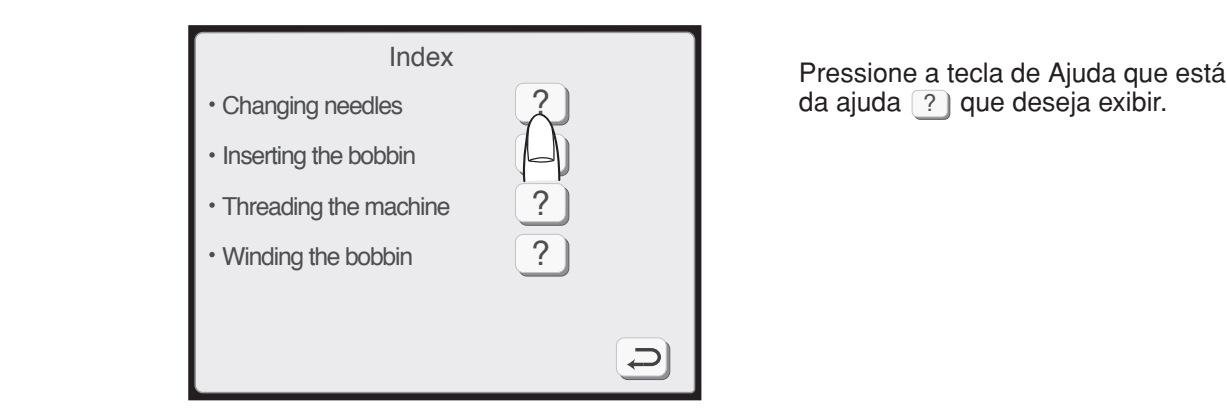

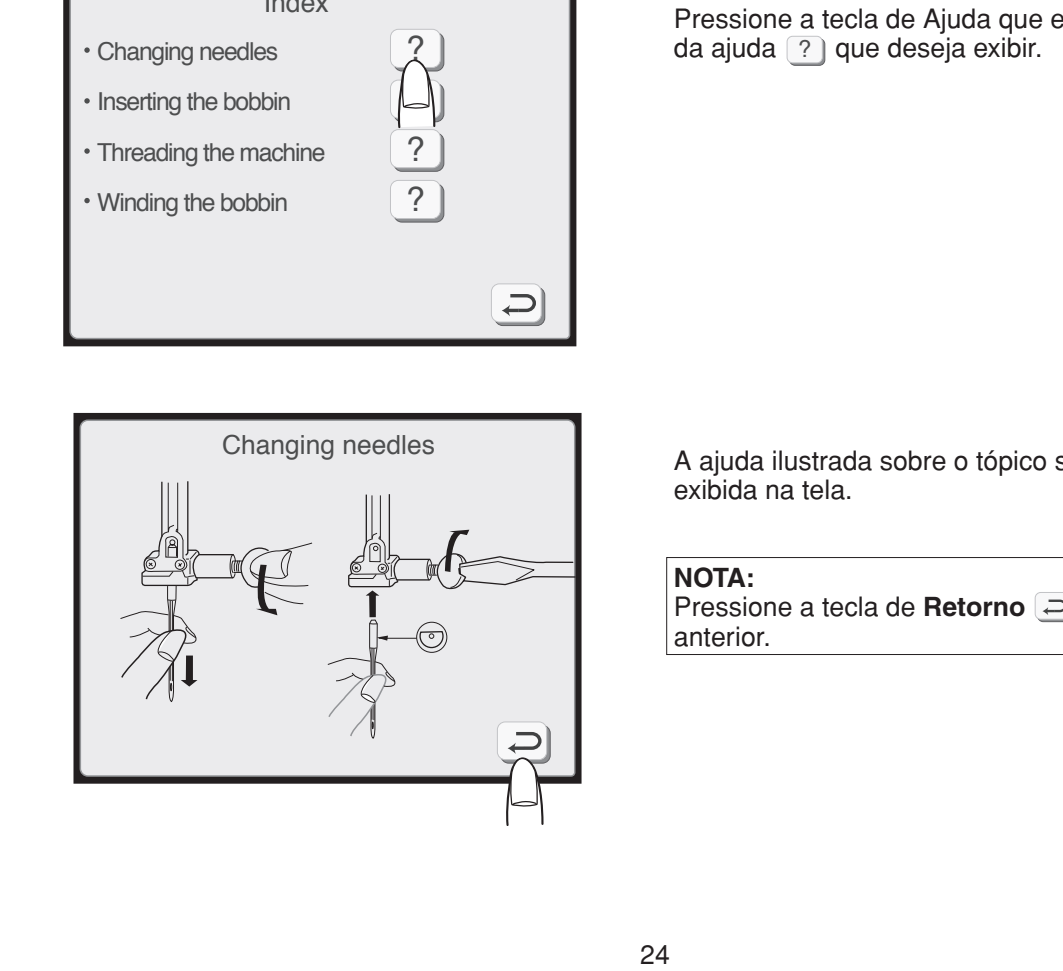

# Seleção do Idioma

Você pode selecionar um dentre os 11 idiomas seguintes pressionando a tecla correspondente ao idioma desejado.

- $\circledR$  Inglês **Q** Francês **5** Holandês **6** Alemão **<sup><sup>O</sup>**</sup> Português <sup>8</sup>Sueco **9** Russo **<sup>10</sup>** Finlandês **1** Japonês ① Inglês ingles
- !2 Polonês

Pressione a tecla de registro para confirmar a sua seleção. Pressior 3UHVVLRQHDWHFODGHUHJLVWURSDUDFRQILUPDUDVXD Pression

# ${\sf A}$ juda na Tela

Você pode visualizar a ajuda na tela para as operações básicas da máquina.

Pressione a tecla de **Ajuda** e a janela do índice de " 3UHVVLRQHDWHFODGH**\$MXGD**HDMDQHODGRtQGLFHGH " 3UHVVLRQHDWHFODGH**\$MXGD**HDMDQHODGRtQGLFHGH " EiVLFDVGDPiTXLQD3UHVVLRQHDWHFODGH**\$MXGD**HDMDQHODGRtQGLFHGH ajuda abrirá.

ajuda abrirá.<br>Pressione a tecla de Ajuda que está ao lado do tópico da ajuda <sup>?</sup> que deseja exibir.

> A ajuda ilustrada sobre o tópico selecionado será exibida na tela.

## **NOTA:**

Pressione a tecla de **Retorno** <u>a</u> para voltar à tela<br>anterior. anterior.<br>D<sub>a</sub>mxgdloxvent anterior.

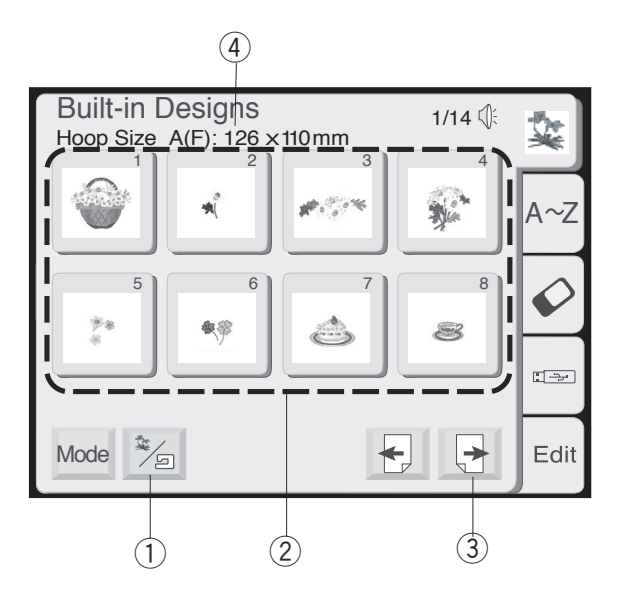

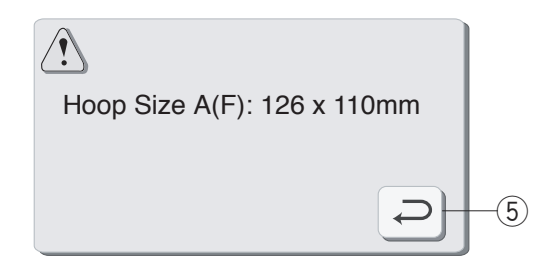

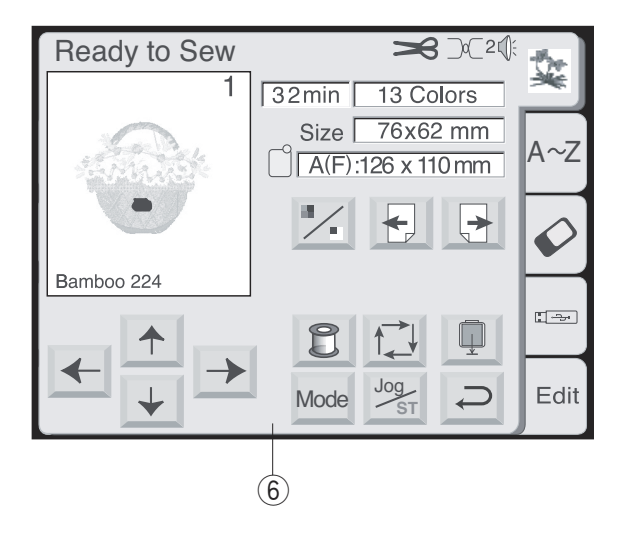

# Selecionando bordados predefinidos

Ao ligar a máquina, a janela de seleção de bordados predefinidos aparecerá.

Há 100 desenhos prontos para bordar disponíveis nesta categoria.

Você também pode abrir os arquivos de bordado pessoais salvos na memória interna.

**Pressione a tecla Predefinidos/Salvos Legional** alternar entre os bordados predefinidos e os bordados pessoais salvos.

q Tecla Predefinidos/Salvos

Para selecionar o bordado, pressione a tecla de seleção do bordado desejado.

2 Teclas de seleção do bordado

Pressione a tecla **Próxima página** para exibir os bordados das páginas seguintes.

Há 14 páginas de bordados agrupadas por tamanho do bastidor. **Exercises**  $\mathcal{D}$ Forms in the set of  $\mathcal{D}$ 

- 3 Tecla próxima página
- r Tamanho do bastidor

Ao pressionar a tecla de Seleção de bordado desejada, a tela exibirá uma mensagem avisando o bastidor que deve ser utilizado.

Pressione a tecla de Retorno e a tela Pronto para **1 FEBORA DE LA BOTA DE LA**<br>**Bordar** abrirá.

- **5** Tecla de retorno
- $6$  Tela Pronto para Bordar

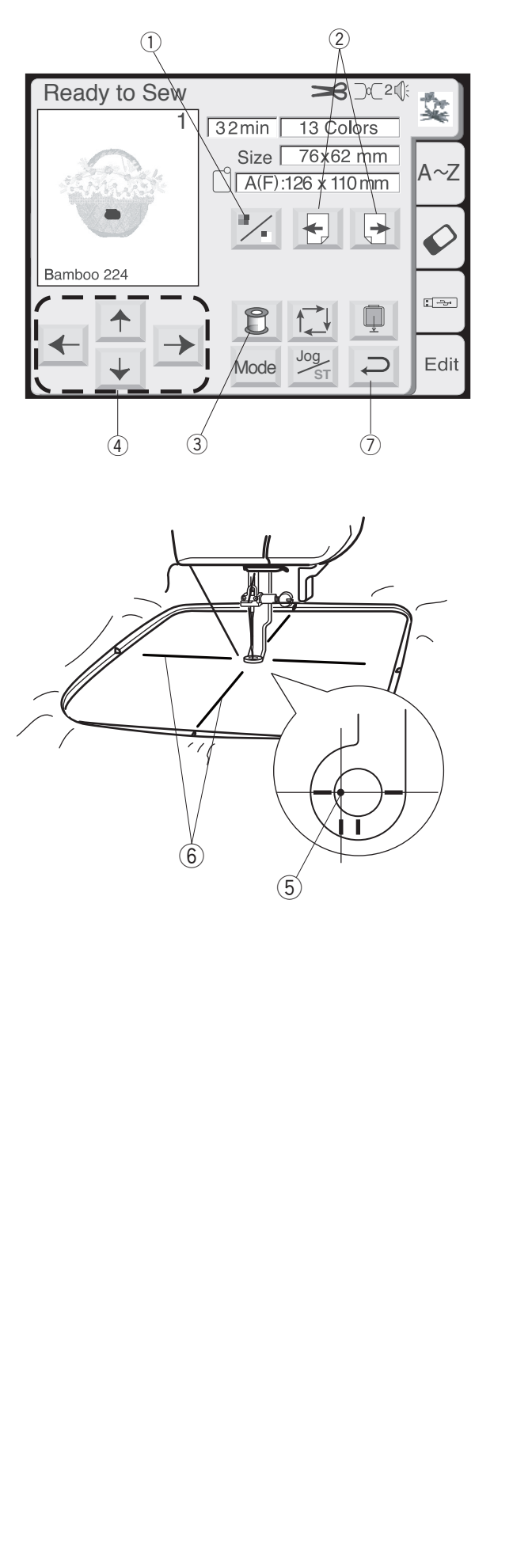

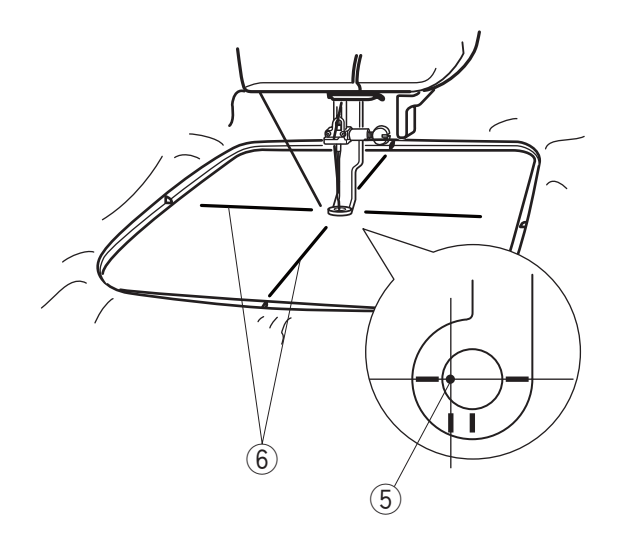

### **Tela Pronto para Bordar (continuação) 7HOD3URQWRSDUD%RUGDUFRQWLQXDomR 7HOD3URQWRSDUD%RUGDUFRQWLQXDomR**

Na tela Pronto para Bordar serão exibidos uma imagem do bordado selecionado, as teclas de função e as informações do bordado selecionado. 8PDLPDJHPGRERUGDGRGRGHVHQKRVHOHFLRQDGRHDV Na tela Pronto para Bordar serao exibidos uma Na tela Pronto para Bordar serão exibidos uma 8PDLPDJHPGRERUGDGRGRGHVHQKRVHOHFLRQDGRHDV Na tela Pronto para Bordar serao exibidos uma

# $\begin{bmatrix} 1 \\ 2 \end{bmatrix}$  Tecla da seção de cores

Pressione esta tecla para mostrar a imagem completa do bordado selecionado ou a imagem parcial de cada seção de cor.

# <sup>2</sup> Teclas das posições Próxima/Anterior

Para exibir a seção da próxima cor, pressione a tecla Próxima seção. A Pressione a tecla Seção anterior **E** para exibir a seção de cor anterior.

## **3** Tecla Lista de cores  $\mathcal{L}$

Pressione esta tecla para exibir uma lista das cores de linhas predefinidas no bordado selecionado.

Bordando uma seção de cor específica, pulando outras partes do bordado: Bordando uma seção de cor específica, pulando

Você pode bordar apenas uma seção específica de cor do bordado, pulando as seções anteriores a ela. Pressione a tecla da próxima seção a até que a seção desejada seja exibida na tela. **Tela Pronto para Bordar (continuação)**<br>
Na tela Pronto para Bordar serão exibido:<br>
do bordado selecionado, as teclas de funiformações do bordado selecionado.<br>
① **Tecla da seção de cores**<br>
Pressione esta tecla para mostrar

#### r **Teclas de Deslocamento 4 7 Teclas de Deslocamento**

 $\mathcal{L}$ 

Ajuste a posição do bastidor com as Teclas de deslocamento de forma que a posição de descida da agulha fique alinhada com o centro das linhas centrais marcadas no tecido.<br>  $\frac{1}{2}$ 

**5** Posição de descida da agulha (5) Posição de descida da agulha<br>⑥Linhas Centrais

#### u **Tecla de retorno 1 7Folda de retorno**

Pressione esta tecla para voltar à janela de seleção de bordado.

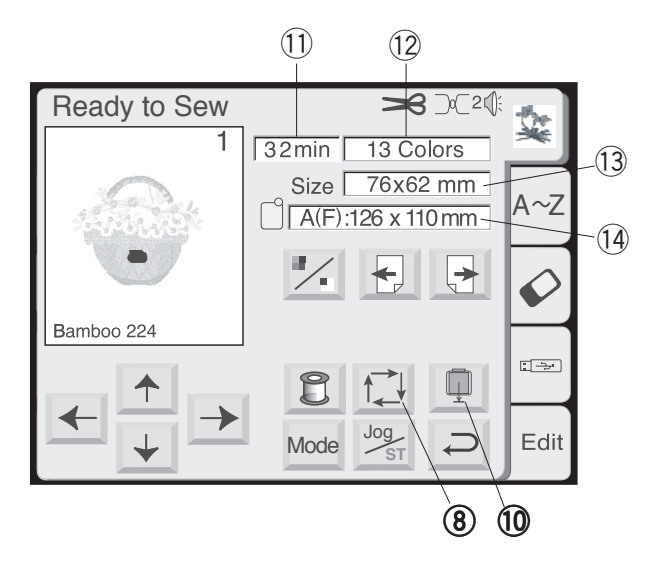

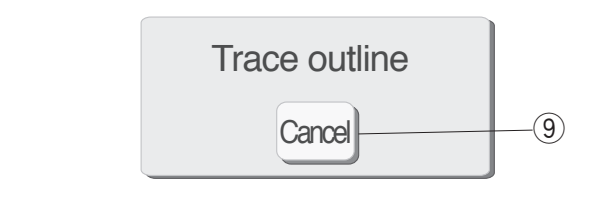

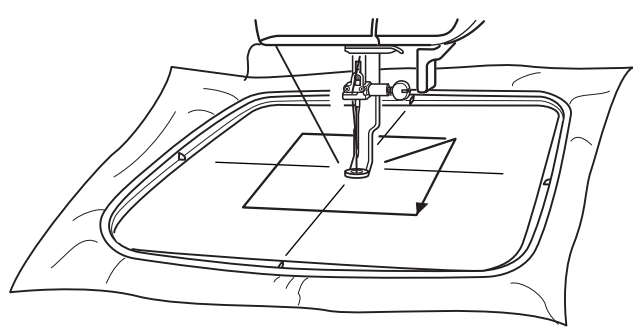

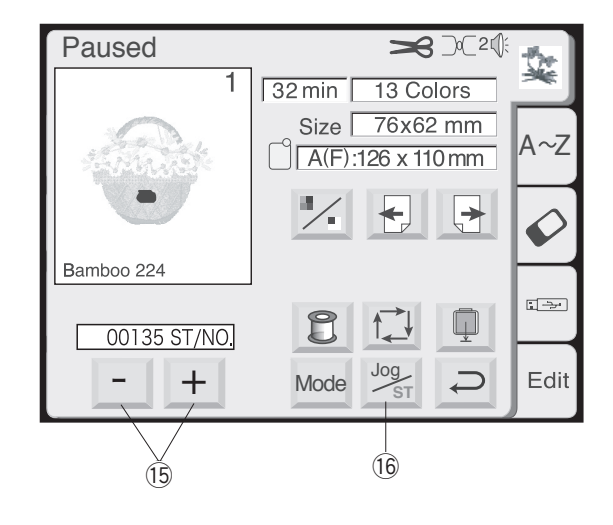

# **8** Tecla de traçados

Você pode verificar o tamanho da área de bordado pressionando esta tecla. O carro traça o contorno da área total do bordado selecionado, sem dar pontos. área total do bordado selecionado, sem dar pontos.<br>O carro retornará à posição inicial após traçar o contorno e a tela retornará à exibição anterior. contorno e a tela retornará à exibição anterior.<br>Para cancelar o traçado, pressione a tecla Cancel The Cancelar Changeday, procedure a text cancel<br>(Cancelar).

**9** Tecla cancel (Cancelar)

## <sup>10</sup> Tecla de armazenamento do carro

Pressione a tecla de Armazenamento do carro para trazer o carro de volta à sua posição original após terminar o bordado.

#### **Informações da Tela** Informações da Tela **Media e a contraversa e a contraversa e**

Além da imagem do bordado, são mostrados o tempo aproximado de bordado em minutos, o número de cores, o tamanho do bordado e o bastidor que deve ser usado.

- do<br>① Tempo de bordado em minutos Tempo de bordac
- 12 Número de cores
- 13 Tamanho do bordado
- !4 Bastidor

# <sup>5</sup> Teclas de Avanço/Retrocesso de Pontos (2)<br>(3)<br>13<br>40 inid

Ao iniciar a execução do bordado, a tela indica a contagem de pontos atual. As Teclas de deslocamento desaparecem e as teclas de Avanço/Retrocesso de  $\mathbf{p}$ ontos são mostradas na tela. Você pode usar essas teclas para movimentar o bastidor de volta para o ponto onde a linha se partiu ou acabou e reiniciar o bordado a partir daquele ponto. 3UHVVLRQHDWHFOD**0HQRV**SDUDPRYHUREDVWLGRUGH Ao iniciar a execução do bordado, a tela indica<br>contagem de pontos atual. As **Teclas de deslo**<br>desaparecem e as teclas de **Avanço/Retroces**<br>pontos são mostradas na tela. Você pode usar<br>teclas para movimentar o bastidor de

Pressione a tecla Menos **para mover o bastidor** de volta a um ponto de bordado anterior. Quando você pressiona esta tecla o bastidor se move para trás de 10 em 10 pontos.<br> **Explorer Solombia Department Solombia Department Solombia Department Solombia Department Solombia Department S** 

Pressione a tecla Mais + para mover o bastidor para a frente. Quando você pressiona esta tecla o bastidor se move para a frente de 10 em 10 pontos. **7HFODGH'HVORFDPHQWR\$YDQoRH5HWURFHVVRGH**

#### $\circledR$ Tecla de Deslocamento ou Avanço e Retrocesso **de Pontos**

Pressione esta tecla para alternar entre as teclas de Deslocamento e as teclas de Avanço/Retrocesso antes de bordar.

## **NOTA:**

Antes de desligar a energia, assegure-se sempre de retornar o carro a sua posição original usando a Tecla de Armazenamento do carro.

UHWRUQDURFDUURDVXDSRVLOMBUURDVXDSRVLOMBUURDVXDSRVLOMBUURDVXDSRVLOMBUURDVXDSRVLOMBUURDVXDSRVLOMBUURDVXDSRVLOMBU<br>Valitii see on tallise on tallise valitii see on tallise valitii see on tallise valitii see on tallise valitii

UHWRUQDURFDUURDVXDSRVLOMBUURDVXDSRVLOMBUURDVXDSRVLOMBUURDVXDSRV

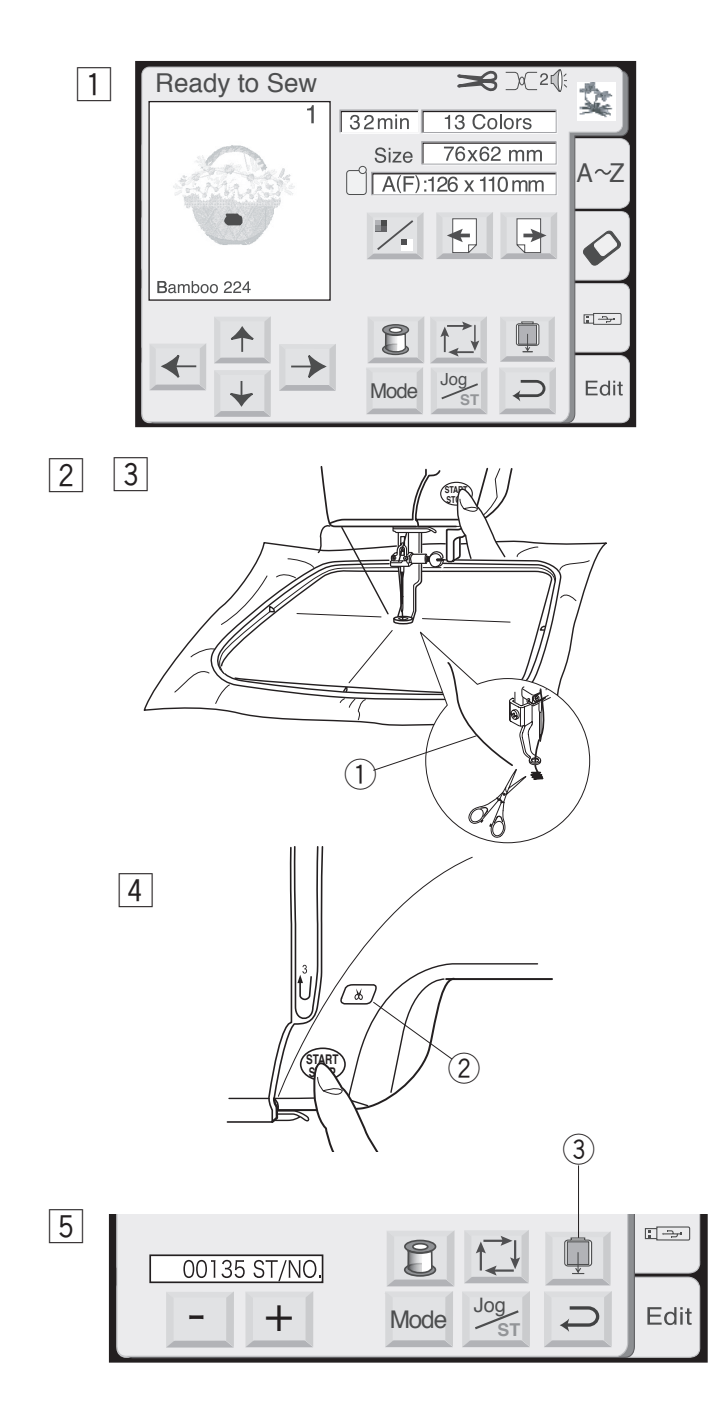

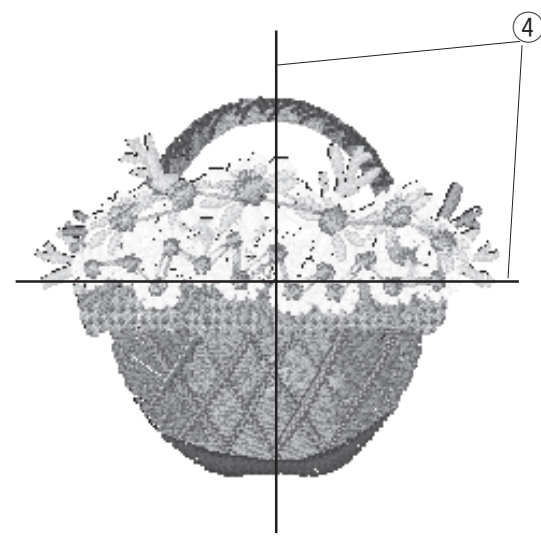

# **BORDADO %25'\$'2**

# **Começando a Execução do Bordado**

1 Selecione o bordado desejado.

<sup>2</sup> Abaixe o Calcador, pressione o botão Start/Stop **(Liga/Desliga)** e deixe a máquina bordar 5 a 6 **b** contos. Pressione novamente o botão Liga/Desliga para parar a máquina.

/HYDQWHRSpFDOFDGRUFRUWHDOLQKDVROWDMXQWRDR

- q Linha solta 3 Levante o calcador, corte a linha solta do ponto Estamo e saleador, sono a illima solidi
- 4 Pressione o botão Start/Stop (Liga/Desliga) para iniciar o bordado novamente e a máquina pára de bordar automaticamente quando a primeira seção de cor terminar.

A máquina cortará as linhas automaticamente se você ativar o comando de corte de linha automático.

# **NOTA:**

Se você desativou o corte de linha automático, pressione o botão corte de linha automático ou corte as linhas manualmente.

- b b Após finalizar o bordado, pressione o botão do corte de linha para cortar as linhas. Pressione a tecla Armazenamento do carro para retornar o carro à sua posição original.
	- Weblishing broad belongthe changed by the linha automático
	- Tecla de armazenamento do carro

## **Resultados do bordado**

O bordado será executado nas linhas centrais do tecido, conforme mostrado.

4 Linhas centrais do tecido

## **NOTAS:**

A posição do bordado predefinido da memória em relação às linhas centrais está indicada nas folhas de gabarito. 3DUDERUGDGRVFRPRVFDUW}HV3&XVHDVIROKDVGH

Para bordados dos cartões PC, use as folhas de gabarito específicas para ajustar a posição correta do bordado. Para bordados dos cartões PC. use as folhas de

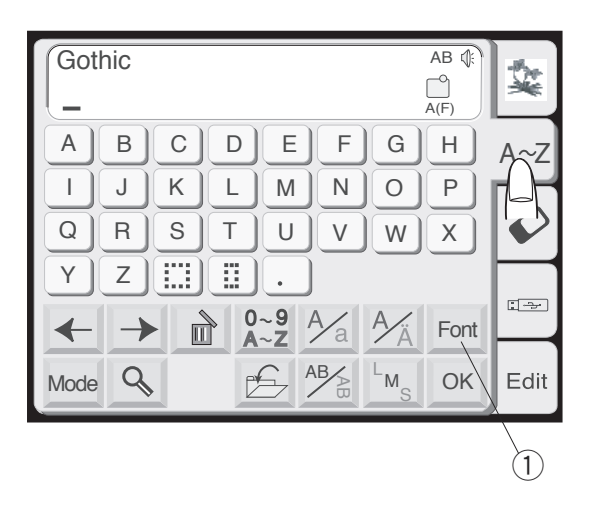

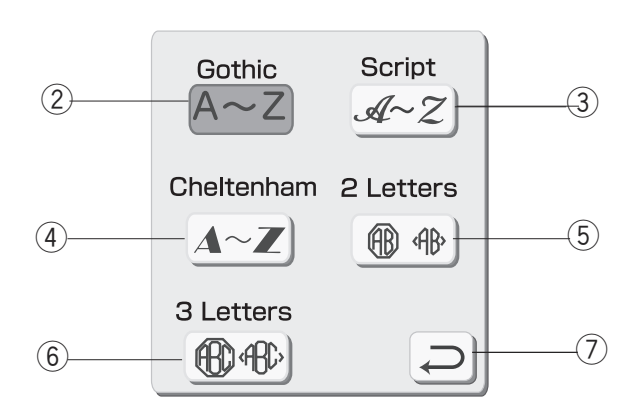

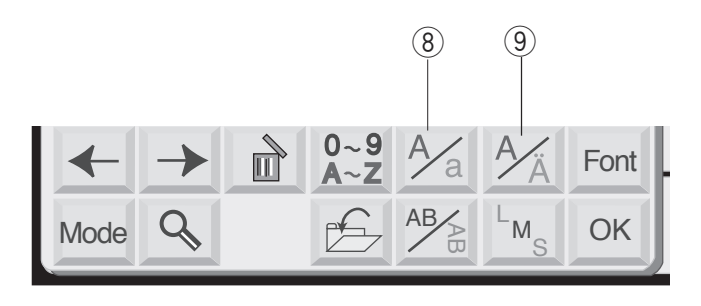

# **MONOGRAMAS 0212\*5\$0\$6**

# Janela de Seleção de Monogramas

Na janela de seleção de monogramas, você pode programar palavras pressionando as teclas do alfabeto diretamente.

Depois de pressionada uma tecla do alfabeto, a letra é memorizada e o cursor se move para a direita.

# Selecionando as fontes

Você pode selecionar um dos 3 estilos de fontes, bem como um monograma com 2 ou com 3 letras.

Pressione a tecla de **Fonte** e a janela de seleção de fonte se abrirá.

1) Tecla de Fonte

Pressione uma das teclas a seguir para selecionar a fonte desejada.

- 2 Fonte Gótica
- 3 Fonte Script
- 4 Fonte Cheltenham
- $\bar{5}$ 2-Letras
- $\bar{\textcircled{\scriptsize 3}}$ -Letras

Para cancelar sua seleção, pressione a tecla de Retorno.

 $\oslash$ Tecla de retorno

# Letras Maiúsculas/Minúsculas

<sup>8</sup> Tecla de Maiúsculas/Minúsculas Você pode selecionar letras maiúsculas ou minúsculas pressionando a tecla de Maiúsculas/Minúsculas  $\frac{1}{2}$ .

# Letras européias

Você pode selecionar as letras Européias, como as letras com acentuação, pressionando a tecla de Letras **européias** .

**9 Tecla de letras européias** 

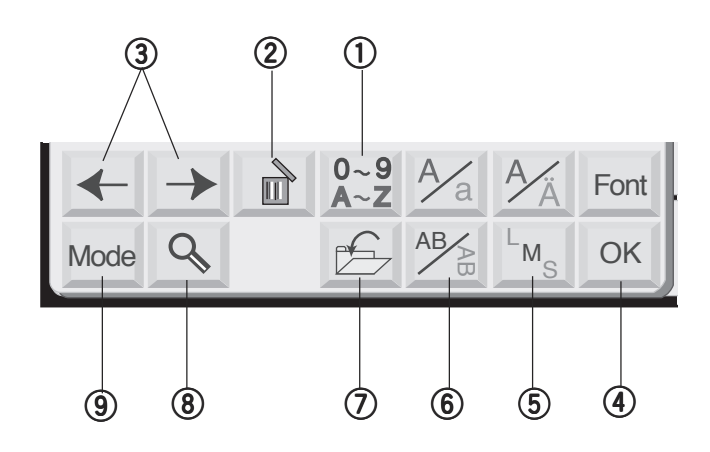

# $\circled{1}$  Tecla de Número/Símbolo

Quando você pressionar esta tecla, os números e símbolos serão exibidos. Para selecionar um número ou símbolo, pressione a tecla correspondente. Pressione esta tecla outra vez para voltar à janela de seleção de letras.

#### 2 Tecla Apagar 2) **Tecla Apagar**<br>C w

Os caracteres podem ser apagados quando o cursor se encontra embaixo deles. Mova o cursor para baixo da letra, número ou símbolo que deseja apagar e pressione a tecla **Apagar**. Os caracteres podem ser apagados quando o cursor

## **SUMPS** Teclas de Cursor 'HVOL]HRFXUVRUSDUDDGLUHLWDRXDHVTXHUGD

Deslize o cursor para a direita ou para a esquerda pressionando uma das teclas de seta. Para acrescentar letras/números/símbolos (caracteres) a um monograma, mova o cursor para baixo de um caractere. Pressione o novo caractere desejado e ele será inserido à esquerda do caractere sublinhado na tela.

## **4 Tecla OK results**

A combinação de letras/números/símbolos do monograma pode ser confirmada pressionando a tecla OK.

Após pressionar a tecla OK a tela mudará para a tela **Pronto para Bordar.** The parallel of the parallel of the parallel of the parallel of the parallel of the parallel of the parallel of the parallel of the parallel of the parallel of the parallel of the parallel of the para

# **5** Tecla de Tamanho das Letras

Solid Communities and London<br>Você pode escolher 3 tamanhos diferentes de letras: vece pede essentor o tamanhos ancientos de tamanho monograma antes de selecionar o alfabeto e formar a monograma antes de seleci<br>combinação desejada. 9887898989888.

## **6** Tecla Horizontal/Vertical  $\circ$  recia Horizonial vertical

Você pode escolher a direção do monograma entre horizontal ou vertical.

# **12 Tecla Salvar Arquivos**

⊕ Tecia Salvar Arquivos<br>Você pode salvar o monograma programado pressionando esta tecla. A janela **Salvar arquivo** aparecerá (consulte a página 42). voce pode salvar o monograma programado

## **Tecla de Ampliação** i

Quando for pressionada esta tecla as teclas de Letras/ Números serão aumentadas para facilitar a digitação. Pressione a tecla de **Retorno** para voltar à tela original.

- Teclas ampliadas !0
- 11) Tecla de retorno

## **Tecla de modo** o

Consultar a página 20.

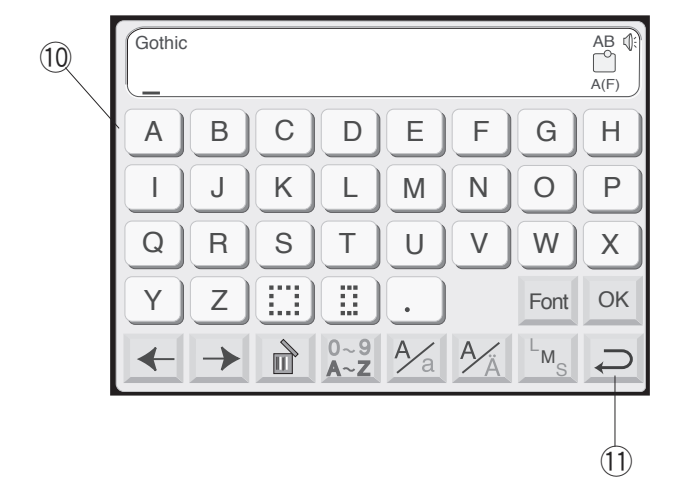

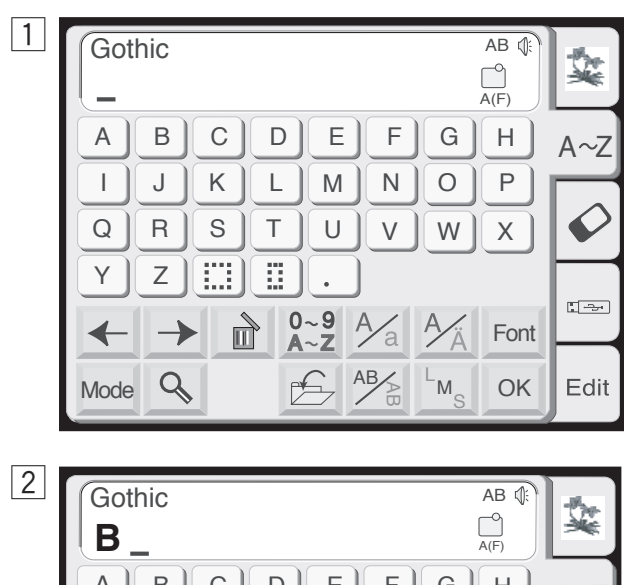

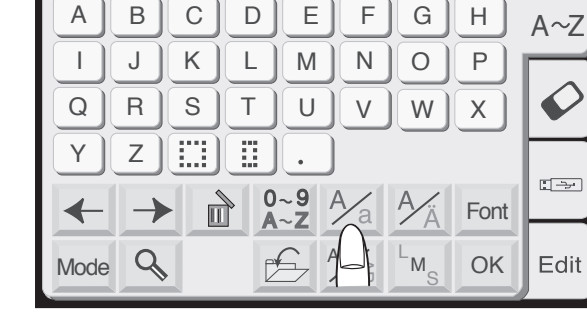

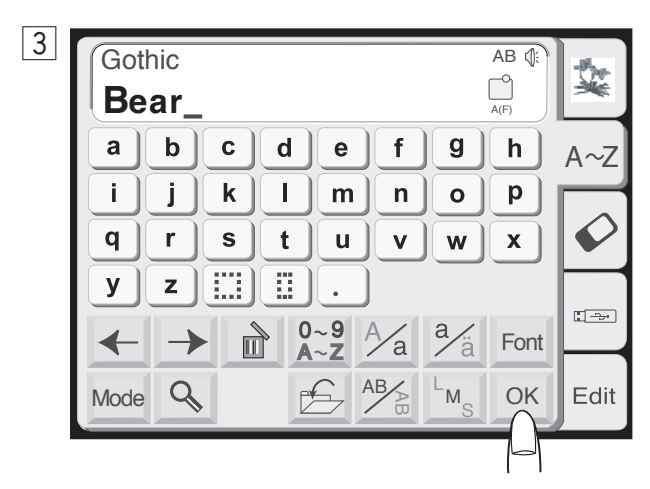

 $\vert 4 \vert$ 

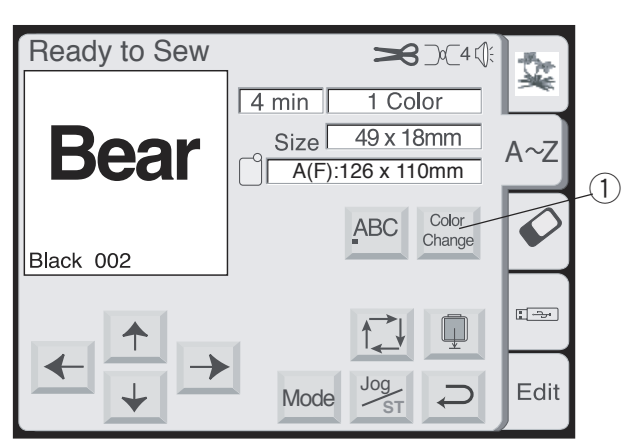

# **Bordado de Monogramas**

**Exemplo: "Bear"** (Urso) em estilo Gótico

 $\Box$  Pressione a tecla de fonte e selecione as letras de estilo Gótico. Selecione " **B**".

2 Pressione a tecla Maiúsculas/Minúsculas para selecionar as letras minúsculas.

**3** Selecione " **e**", " **a**" e " **r**". Pressione a tecla OK.

## **NOTA: 127\$**

Se desejar alterar a orientação do monograma, pressione a tecla Horizontal/Vertical antes de pressionar a tecla OK.

4 A exibição mudará para a tela **Pronto para** Bordar.

## **Monogramas multicoloridos**

Você pode bordar um monograma multicolorido mudando a cor da linha para cada letra pressionando a tecla de **Mudança de cor** antes de bordar. A máquina pára automaticamente após bordar cada letra. Mude a linha e recomece a bordar.

 $\Omega$  Tecla de mudança de cor

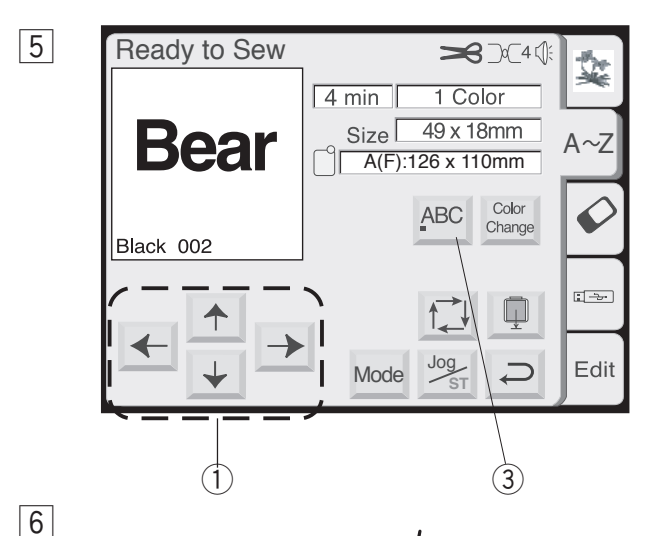

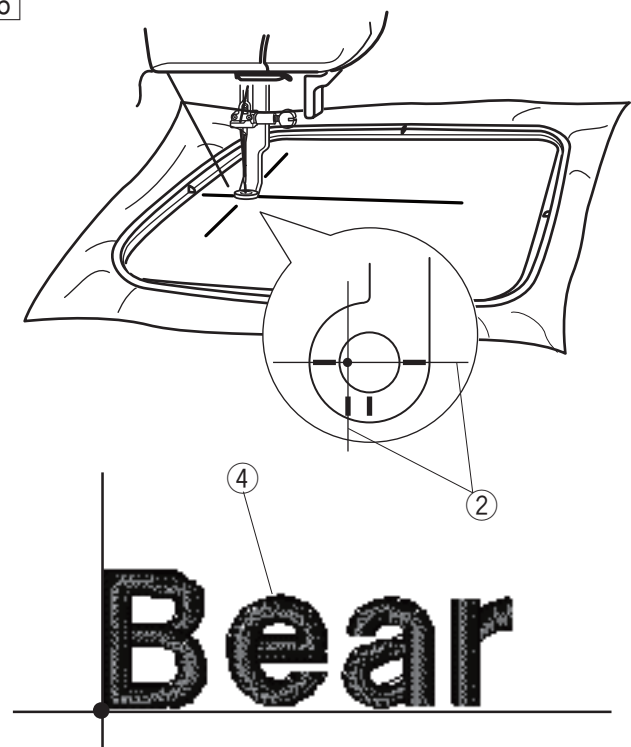

- **5** Use as teclas de Deslocamento para ajustar a posição do bastidor fazendo-o coincidir com as linhas centrais do tecido.
	- 1) Teclas de Deslocamento
	- 2 Linhas Centrais

## **NOTA:**

Você pode selecionar um dos 3 alinhamentos do monograma, alinhado à esquerda, no centro ou alinhado à direita, pressionando a tecla de alinhamento.

- 3 Tecla de Alinhamento
- 6 Abaixe o calcador, pressione o botão Start/Stop **(Liga/Desliga)** e deixe a máquina bordar de 5 a 6 **2007 CONSTRUCTER WAS SERVED ON STRUCTURE OF A STRUCTURE OF A STRUCTURE OF A STRUCTURE OF A STRUCTURE OF A STRUCTURE OF A STRUCTURE OF A STRUCTURE OF A STRUCTURE OF A STRUCTURE OF A STRUCTURE OF A STRUCTURE OF A STRUCTUR**

Pressione novamente o botão Start/Stop (Liga/ **Desliga)** para parar a máquina. Levante o calcador, corte a linha solta junto ao começo do ponto inicial e abaixe o calcador.

Pressione o botão Start/Stop (Liga/Desliga) para iniciar o bordado novamente e a máquina pára de bordar automaticamente quando o bordado terminar.

# **Orientação do monograma**

Você pode bordar um monograma no sentido horizontal ou vertical.

Pressione a tecla **Horizontal/Vertical** antes de pressionar a tecla OK para selecionar a orientação.

- **Q** Monograma no sentido horizontal
- **6** Monograma no sentido vertical

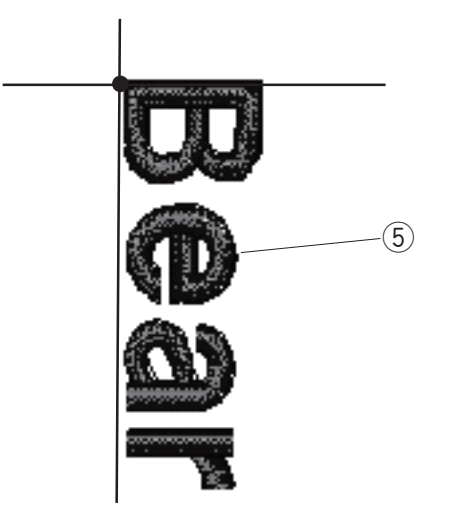

 $\boxed{1}$ 

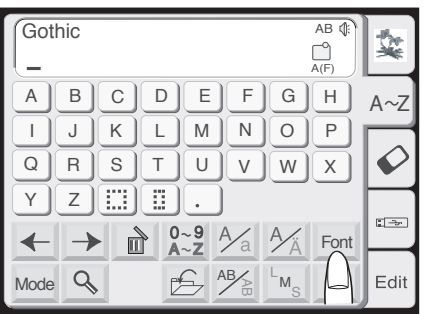

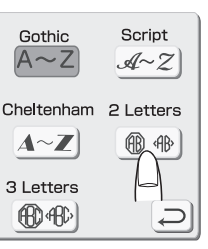

# **Monograma de 2 Letras**

**Exemplo**: 2 Letras com moldura em estilo brasão

1 Pressione a tecla de **Fonte**. Selecione 2 letras.

 $\boxed{2}$ 

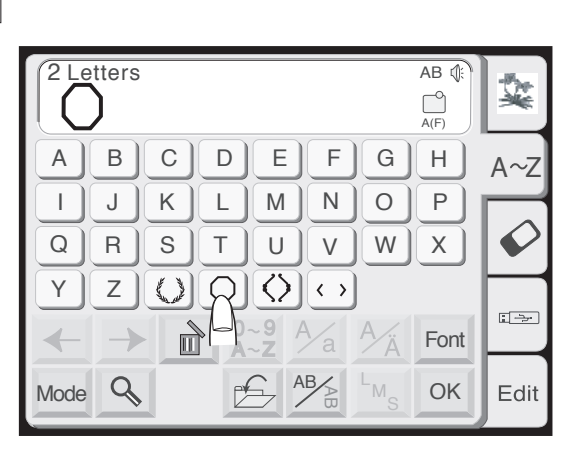

 $\boxed{3}$ 

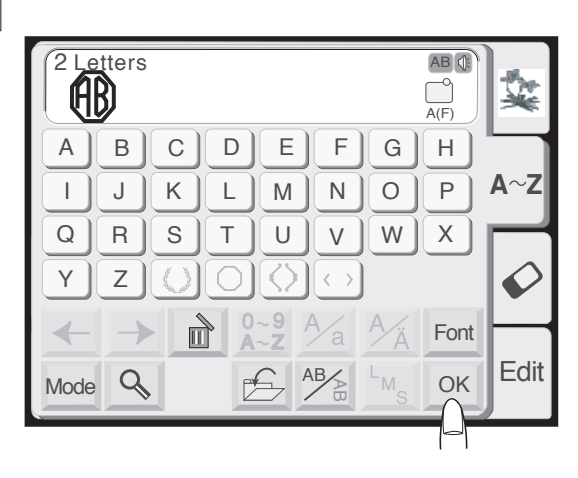

 $\boxed{4}$   $\boxed{5}$ 

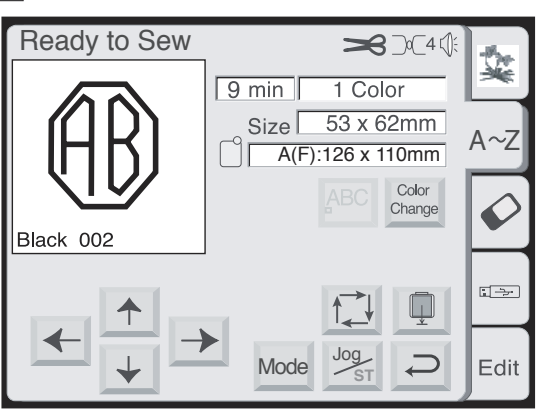

 $\boxed{2}$  Selecione a moldura.

**3** Selecione as letras "A" e "B". Pressione a tecla **OK**. **2.**

- 4 A tela mudará para a tela **Pronto para Bordar**.
- **5** Pressione o botão Start/Stop (Liga/Desliga) para começar a bordar.

# **NOTAS: 127\$6**

O Monograma de 3 Letras será bordado da mesma forma que o monograma de 2 Letras. A posição inicial para as 2 letras e as 3 letras será sempre no centro do bastidor.

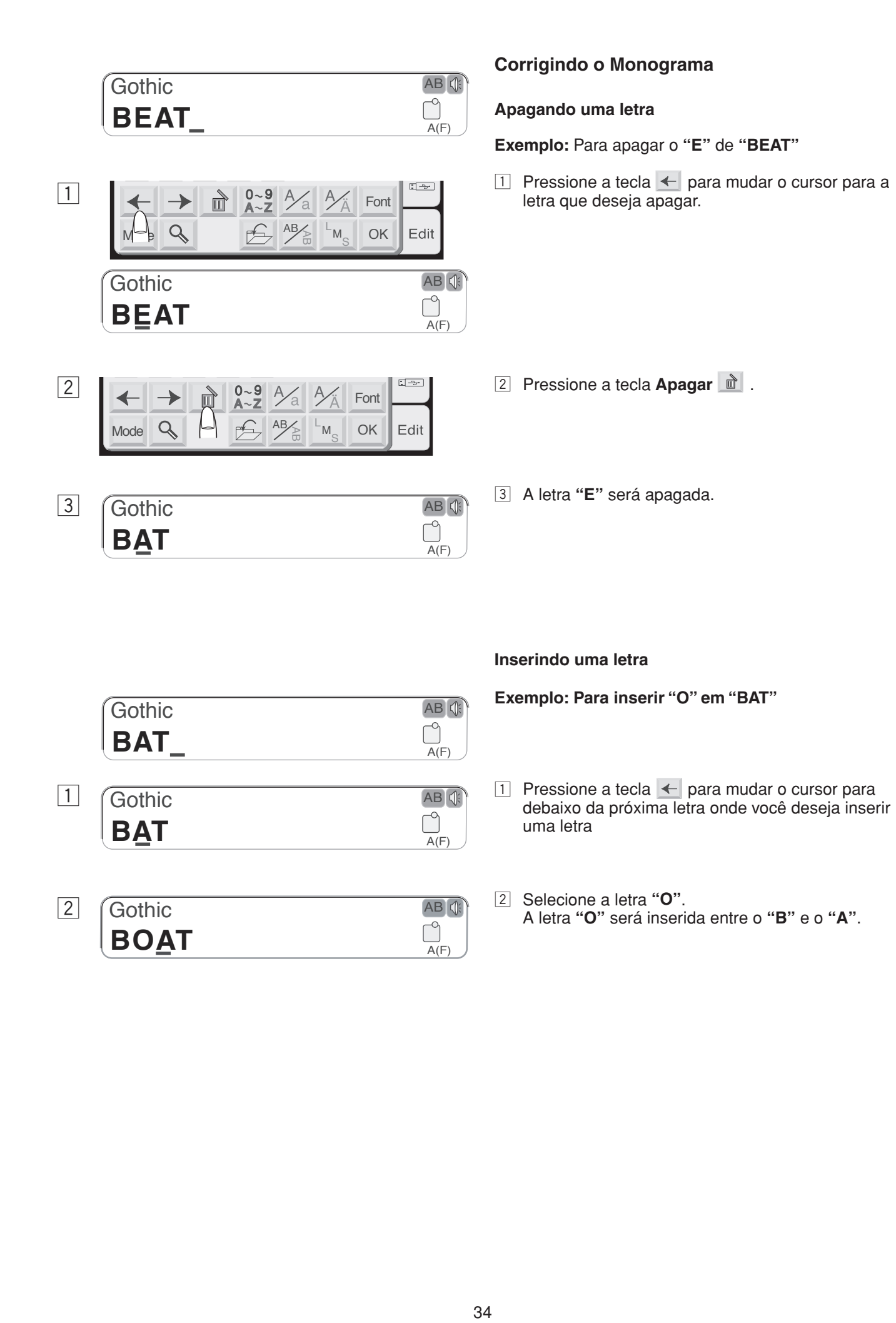

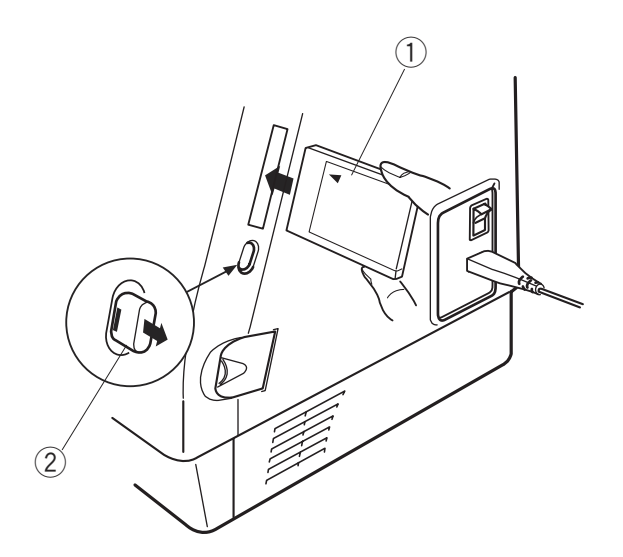

# **ITENS OPCIONAIS Cartões PC (item opcional)**

Inserindo e ejetando um cartão PC

Introduza um cartão PC na entrada da máquina com o lado da frente do cartão virado na sua direção. Empurre o cartão até ouvir um clique e o botão de ejeção saltará para fora.

- 1 Cartão PC
- 2 Botão ejetar

# **NOTA:**

Quando o cartão está instalado corretamente, a barra vermelha do botão de ejeção fica visível.

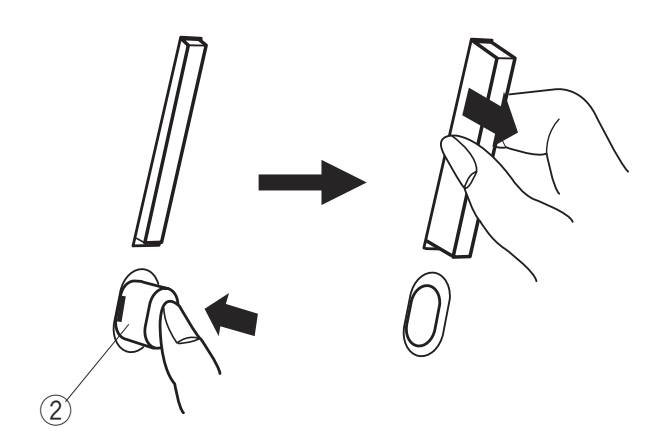

# **Ejetando o cartão PC**

Pressione o Botão de Ejeção para retirar o cartão PC. Retire o Cartão PC da máquina.

## **NOTA:**

Quando a energia for ligada com um cartão PC inserido na máquina, a máquina levará algum tempo para abrir o sistema.

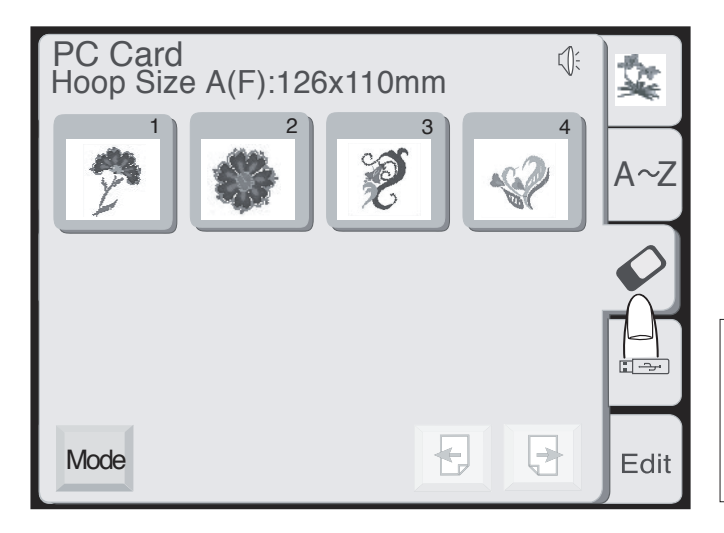

#### Selecionando bordados do cartão PC ERUGDGRHQWUHD0&(HRVHX3& Selecionando bordados do cartão PC

Pressione a tecla *cartão do PC*. Os bordados contidos no cartão são exibidos nas teclas de seleção de bordados. Que está entre entre entre entre entre entre entre entre entre entre entre entre entre entre entre e

Pressione a tecla de **Seleção de bordados** para selecionar o bordado desejado. selecional o poruado desejado.<br>A tela **Pronto para Bordar** aparecerá. e n o bondado dosojado.<br>Anto nara Rordar anarocorá  $\mathcal{G}$  para Doruar aparecera.

# **ATENCÂO:**

 $\angle$ <sup>1</sup>  $\Delta$  **ATENÇÂO:**<br>Não desligue a energia elétrica e nem ejete o cartão enquanto o sinal de aviso (%) ig (%) ou a ampulheta estiverem sendo exibidos. Não desligue a energia elétrica e nem ejete o cartão Não deslígue a energía eletrica e nem ejete o cartão

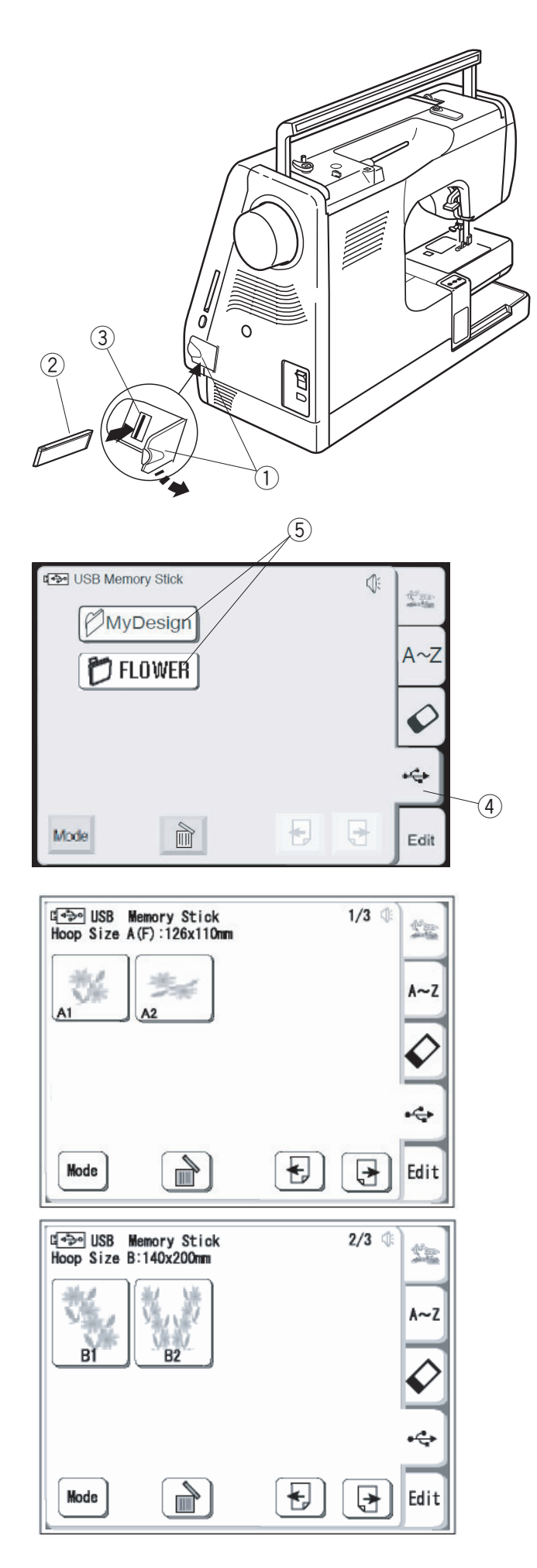

# **Memória USB (Pen Drive item opcional)**

**As memórias USB (Pen Drive) podem ser usadas para** As memonas OSB (Fen Drive) podem ser usadas para<br>salvar e transferir bordados entre a MC370E e o seu computador. salval e transieni boruauos entre a MOJ7 0L e 0 seu<br>computador

computador.<br>A memória USB (Pen Drive) pode ser adquirida em lojas A memoria 050 (Ferribrive) pode ser adquinda em lojas<br>de material fotográfico, em lojas de equipamentos de de material lotografico, em lojas de equipamentos<br>informática etc. de várias formas e tamanhos.  $m$ Dirupimaliya Giy. UC yanas lumlas C lamaniyos. ao matema lotogranoo, om lojas ao oquipamentos ao<br>informática atel da várias formas a tamanhos miormanda did. ad vanad lormad o lamannou.

Abra a porta da entrada USB que fica logo abaixo da Abra a porta da entrada OSD que fica logo abaixo.<br>entrada de cartão PC na lateral da máquina. entrada de cartão I O na iaterar da maquina.<br>Insira a memória USB (pen drive) na entrada USB na MC370E. mond a monond OOD (pon anvo) na ontrada OOD ni<br>MC370E

- $\Omega$  Porta da entrada USB
- 2 Memória USB (Pen drive item opcional)
- (3) Entrada USB para uso de Pen Drive

#### **//\ ATENÇÃO:**  $\mathbf{r}$  $\frac{1}{2}$  mEnyon. AI ENÇAO:

Não desligue a energia ou retire o pen drive da máquina enquanto o sinal de aviso (%) a ampulheta estiverem sendo exibidos.

# **Abrindo os bordados da memória USB (Pen Drive)**

 $\begin{array}{c} \hline \textcircled{3} \\ \textcircled{4} \end{array}$  **A** es nt er  $\begin{array}{c} \text{do} \\ \text{do} \end{array}$  on de on ele  $\begin{array}{c} \hline \textcircled{4} \\ \hline \textcircled{5} \end{array}$ Pressione a tecla da memória USB. A lista de pastas será exibida na janela. Pressione a tecla Seleção de Pasta da pasta desejada para selecioná-la. **Velecionáho a selecionáho a contra a contra a contra a contra a contra a contra a contra a co**  $\frac{1}{2}$   $\frac{1}{2}$   $\frac{2}{3}$   $\frac{1}{3}$   $\frac{1}{2}$   $\frac{1}{2}$   $\frac{1}{2}$  as nter and on denote  $\frac{1}{2}$ 

- 4) Tecla da memória USB
	- Tecla seleção de pasta 1991a 991949 ao paoia

Os desenhos contidos na pasta selecionada serão exibidos nas teclas **Seleção de bordados**. Pressione a tecla de Seleção de bordados para selecionar o bordado desejado.

A primera página mostra os bordados do tamanho compatível com o bastidor A. Pressione a tecla da página seguinte para ver os bordados de tamanhos compatíveis com os bastidores B e C. e C.

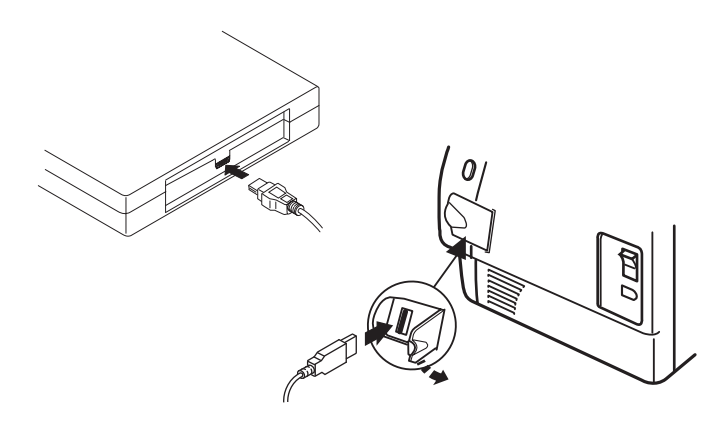

## $\binom{5}{5}$  $\overline{\odot}$ ග  $1/2$ Ÿr.  $D$ FLOWER1 门FLOWER5 A∼Z **DFLOWER2** 门FLOWER6 门FLOWER3 **P**FLOWER7 门FLOWER4 **P**FLOWER8  $\left( 4\right)$ ₩ Mode ᆭ Edit

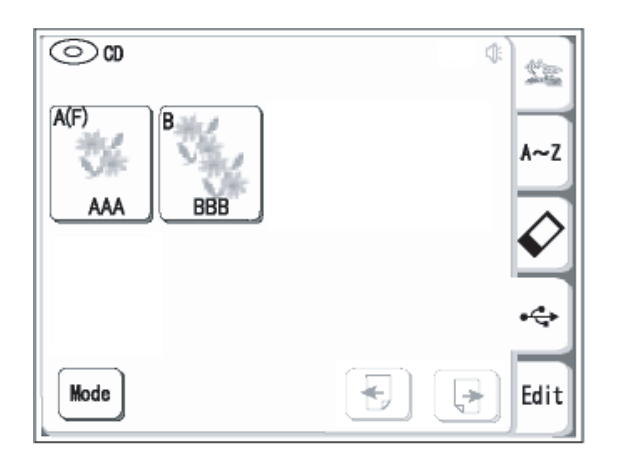

# **Unidade de CD-ROM (item opcional)**

Introduza o conector mini USB na porta USB na parte de trás da unidade de CD-ROM.

Abra a porta da entrada USB na lateral da máquina. Ligue o conector USB à porta USB na MC370E. Ligue o coriector OSB a porta OSB ha MO370E.<br>A unidade de CD-ROM não necessita de fonte de A unidado do OB Trom não nossesita do lonto do<br>energia externa, uma vez que a energia será fornecida a partir da máquina através do cabo USB.

Ligue o interruptor de energia da MC370E. mander interreption de critografia da moderna.<br>Pressione o botão Abrir para abrir a unidade de CD-ROM. Introduza um CD com arquivos de bordados em formato JEF.

# **Abrindo os bordados armazenados no CD-ROM \$EULQGRRVGHVHQKRVGH&'520**

Pressione a tecla da memória **USB**. A lista de pastas será exibida na janela. 21 nota do pastas sorta oxistada na janoia.<br>Pressione a tecla **Seleção de pasta** da pasta desejada n ressione a teola<br>para selecioná-la. ے<br>ا  $\frac{1}{2}$ 

- 4) Tecla da memória USB Tecla da memoria USB
- **5 Tecla seleção de pasta**

Os bordados contidos na pasta selecionada serão exibidos nas teclas Seleção de bordados. Pressione a tecla de **Seleção de bordados** para selecionar o bordado desejado.

# $NOTAS:$

<u>IXQI iyo qoraalada iyo qoraalada iyo qoraalada iyo qoraalada iyo qoraalada iyo qoraalada iyo qoraalada iyo qor</u>

Não desligue o interruptor de energia da MC370E nem desligue a unidade de CD-ROM enquanto ela estiver sendo acessada. sendo acessada.<br>Não retire o cabo USB da máquina enquanto a máquina estiver funcionando. 1 de Tombro de Saboro do Lisa Maquina o Aquanto a Maquina<br>Astiver funcionando

## **MODO DE EDIÇÃO** MODO DE EDIÇAO

A função de edição permite que você modifique e combine bordados para criar suas próprias combinações de bordados originais. A função de edição permite que você modifique

#### **Tela de Edição Tela de Edição**

Pressione a tecla **Editar** para abrir a janela de edição. Pressione a tecla **Editar** para abrir a janela de edição.

A caixa de diálogo **Seleção do bastidor** abrirá para permitir que você selecione o bastidor que deseja usar. Você pode selecionar um dos seguintes bastidores: Bastidor Padrão A: 126 mm por 110 mm A caixa de diálogo **Seleção do bastidor** abrirá para Pressione a tecla **Editar** para abrir a janela de edição.<br><br>A caixa de diálogo **Seleção do bastidor** abrirá para SHUPLWLUTXHYRFrVHOHFLRQHREDVWLGRUTXHGHVHMDXVDU9RFrSRGHVHOHFLRQDUXPGRVVHJXLQWHVEDVWLGRUHV%DVWLGRU3DGUmR\$ PPSRUPP

Bastidor Redondo F: 126 mm por 110 mm

(Item opcional)<br>  $\begin{pmatrix} 1 & 0 & 0 \\ 0 & 0 & 0 \\ 0 & 0 & 0 \end{pmatrix}$ Bastidor Grande B: 140 mm por 200 mm Bastidor Grande B: 140 mm por 200 m<br>Bastidor com braço livre C: 50 mm por 50 mm (Item opcional) Bastidor com braço livre C: 50 mm por 50 mm

q Caixa de diálogo de seleção do bastidor 2 Tecla de seleção do bastidor  $\overline{a}$ w  $\overline{\mathbf{C}}$  $\bigcirc$  Caixa de diálogo de seleção do bastidor

Pressione a tecla OK <sup>ok</sup> e a tela de edição para o bastidor selecionado será aberta. Pressione a tecla **OK**  $\frac{ON}{P}$  e a tela de edição para o

**Pressione a tecla Cancelar Cancel** para cancelar a seleção e retornar à janela de edição para o bastidor B. Consulte a página 39 para a seleção do bastidor após selecionar o modelo do bordado. Pressione a tecla **Cancelar Cancelar** a para cancelar a ① Caixa de diálogo de s<br>② Tecla de seleção do b<br>one a tecla **OK** <sup>⊙</sup> e a t<br>or selecionado será aber<br>one a tecla **Cancelar** <sup>©</sup><br>oe retornar à janela de (<br>lte a página 39 para a se<br>onar o modelo do bordad<br>③ Janela de edição

- e Janela de edição para o bastidor B e  $\widetilde{\mathfrak{F}}$ -DQHODGHHGLomRSDUDREDVWLGRU% 3 Janela de edição para o bastidor B
- 4 Janela de edição para o bastidor A

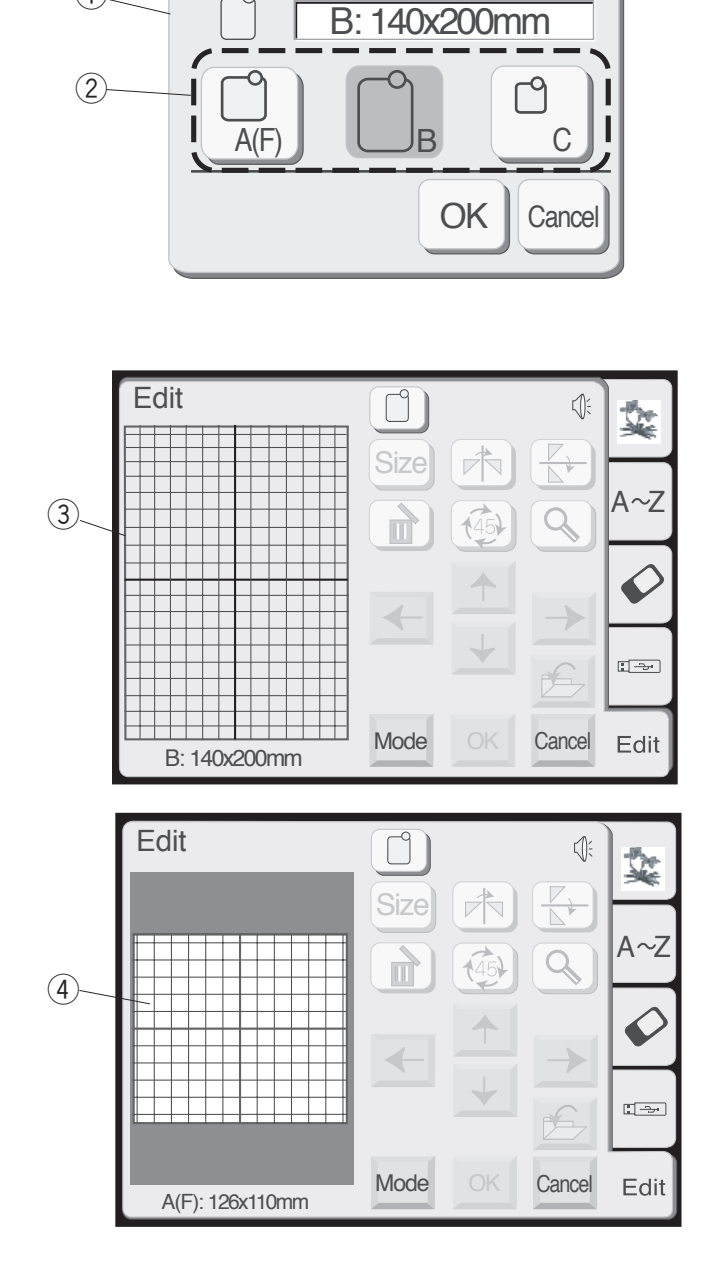

**Built-in Designs**  $\frac{1}{14}$ Hoop Size A(F): 126  $\times$  110 mm<br>  $\begin{bmatrix} 1 \\ 2 \end{bmatrix}$ Hoop Size  $A(F): 126 \times 110 \text{mm}$ <br>  $\uparrow$   $\uparrow$   $\up$  $1$  |  $2$  |  $3$  |  $4$ <u> 1980 - John Harry Harry Hollywood Barbara and the Communication of the Communication of the Communication of</u> <u> 1950 - John Barn Holl, ameri</u>kan  $A \sim Z$ 5 6 7 8 . . . . . . . .  $\overline{\mathbb{Z}^{\mathbb{Z}^{\mathbb{Z}}}}$  $\frac{1}{2}$ ┞┪ Mode Edit  $-\,$ 0RGH

 $A(F)$   $\qquad \qquad$   $B$ 

 $\frac{1}{2}$   $\frac{1}{2}$   $\frac{1}{2}$ 

 $\textcircled{\scriptsize{1}}$ 

 $\cup$ 

 $^{\small{\textregistered}}$ 

w

OK Cancel

<u>2. Queen Common</u>

&

 $\circ$ 

&

&

B: 140x200mm

 $\frac{p_{2}+p_{3}+p_{4}-p_{5}-p_{6}-p_{7}-p_{7}-p_{8}-p_{8}-p_{9}-p_{9}-p_{1}}{p_{6}-p_{6}-p_{6}-p_{7}-p_{8}-p_{8}-p_{9}-p_{1}}$ 

38

38

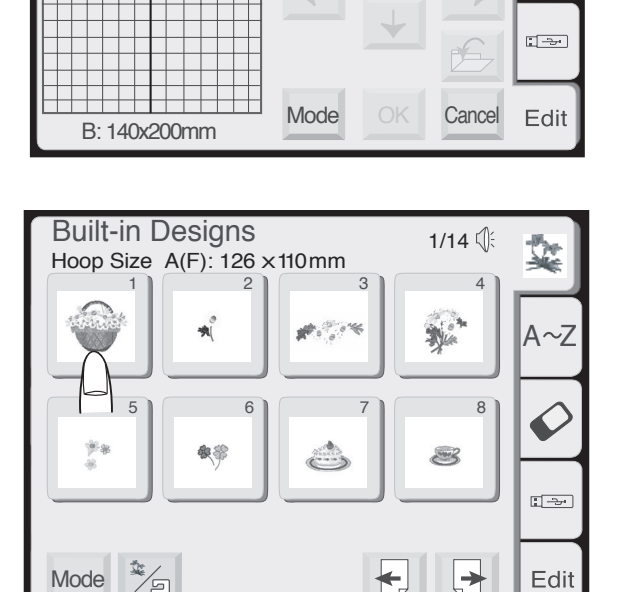

5176

 $\Box$ 

 $AZ$ 

Edit

┞┪

 $\bigstar$ 

 $\Box$ 

Mode

Edit

# Importando os bordados na janela de edição

Pressione as teclas, **Bordado predefinido, Cartão PC** ou Memória USB, na janela de edição.

Pressione a tecla Seleção de bordado desejada ou programe os caracteres desejados em um monograma.

O bordado selecionado ou o monograma serão exibidos na janela de **Edição**.

# **Editando os desenhos dos bordados**

Para selecionar o bordado, pressione a imagem do bordado desejado na janela de Edição. O bordado será exibido quando for selecionado.

# Movendo o bordado selecionado

Para mover o bordado na tela de Edição, pressione e arraste o bordado para o local desejado usando a ponta do dedo. **SUHVALRAHDUUDV** 

# **/ ! ATENÇÃO:**

Não arraste o bordado na tela usando objetos afiados ou pontiagudos.

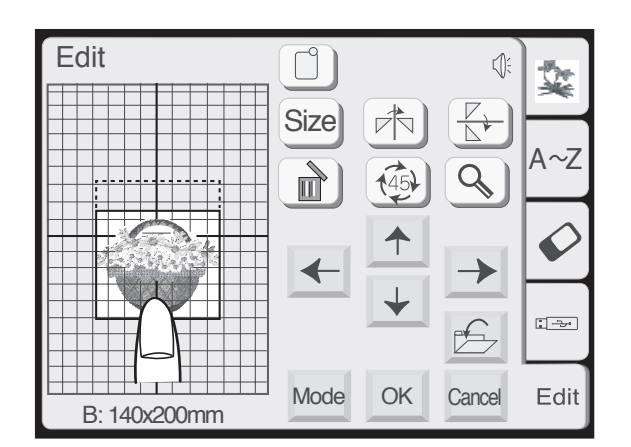

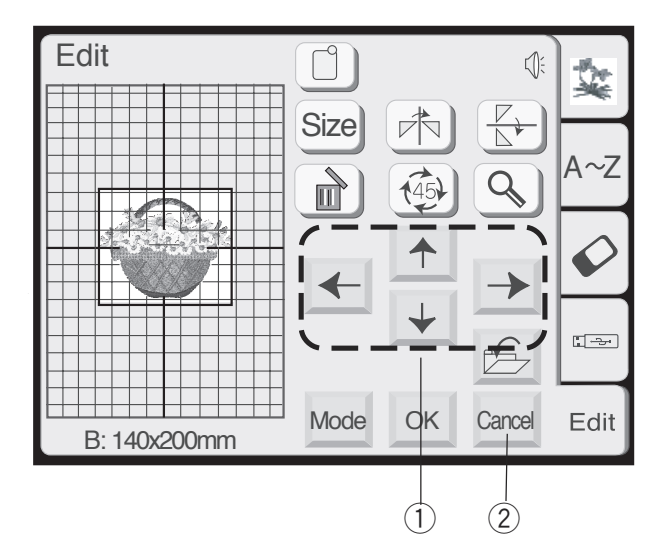

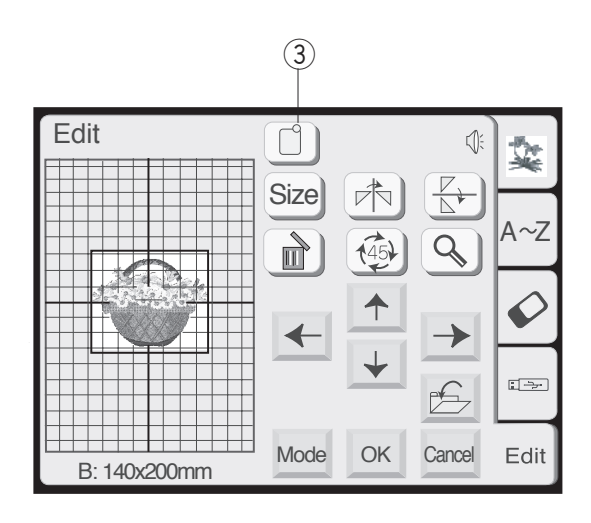

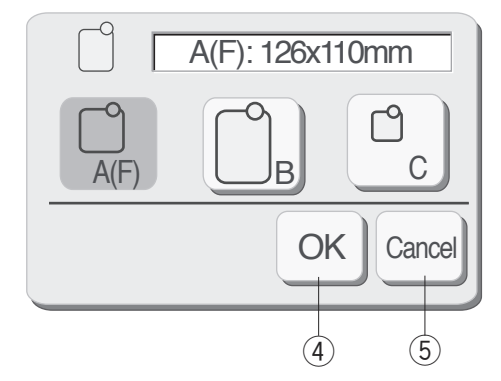

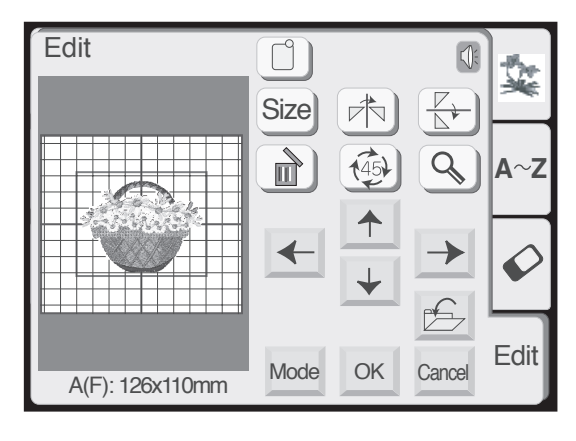

Você pode mover o bordado selecionado pressionando as teclas de **Posicionamento**. Pressione as teclas de Posicionamento para mover o bordado para a posição desejada na janela de Edição.

desejada na janela de **Edição**.<br>O carro não se moverá quando você pressionar as teclas de Posicionamento, uma vez que a posição do bordado será mudada em relação ao bastidor na tela, e não à máquina. Você pode mover o bordado selecionado pressionando pressionando pressionado selecias de **Posicionamento** para mover o bordado para a posição de o pressiona a janela de **Edição.**<br>O carro não se moverá quado você pressionar

nas a maquina.<br>
1) Teclas de Posicionamento

## **NOTAS: 127\$6 127\$6 127\$6**

A aparência das teclas de Posicionamento é igual à das teclas de Deslocamento, mas sua função é diferente.

Use as teclas de **Deslocamento** para mover o carro.

tecla Cancel.<br>② Tecla Cancelar (Cancel) Para cancelar qualquer alteração feita, pressione a tecla Cancel. diferente.<br>Use as teclas de **Deslocamento** para mover o carro.<br>Para cancelar qualquer alteração feita, pressione a

Mudando o tamanho do bastidor

Mudando o tamanho do bastidor<br>Você pode alterar o tamanho do bastidor pressionando a tecla de Seleção de bastidor.  $2$ <br>and<br>and<br>and a tecla de **Seleção de bastidor**.<br>
3 Tecla de seleção de bastidor<br>Selecione um dos seguintes bastidores

3 Tecla de seleção de bastidor

Selecione um dos seguintes bastidores:<br>Bastidor Padrão A: 126 mm por 110 mm<br>Bastidor Redondo F: 126 mm por 110 mm

(Item opcional) Bastidor Grande B: 140 mm por 200 mm (Item opcional)<br>Bastidor Grande B: 140 mm por 200 mm<br>Bastidor com braço livre C: 50 mm por 50 mm

Bastidor Padrão A: 126 mm por 110 mm Bastidor Redondo F: 126 mm por 110 mm (Item opcional)

4) Tecla OK (Item opcional)<br>Pressione a tecla OK <sup>ok</sup> e a janela de Edição do bastidor selecionado será exibida.<br>4 Tecla OK bastidor selecionado será exibida.<br>
4) Tecla OK<br>Pressione a tecla **Cancelar** para voltar ao ajuste

5 Tecla Cancelar padrão (Bastidor B).

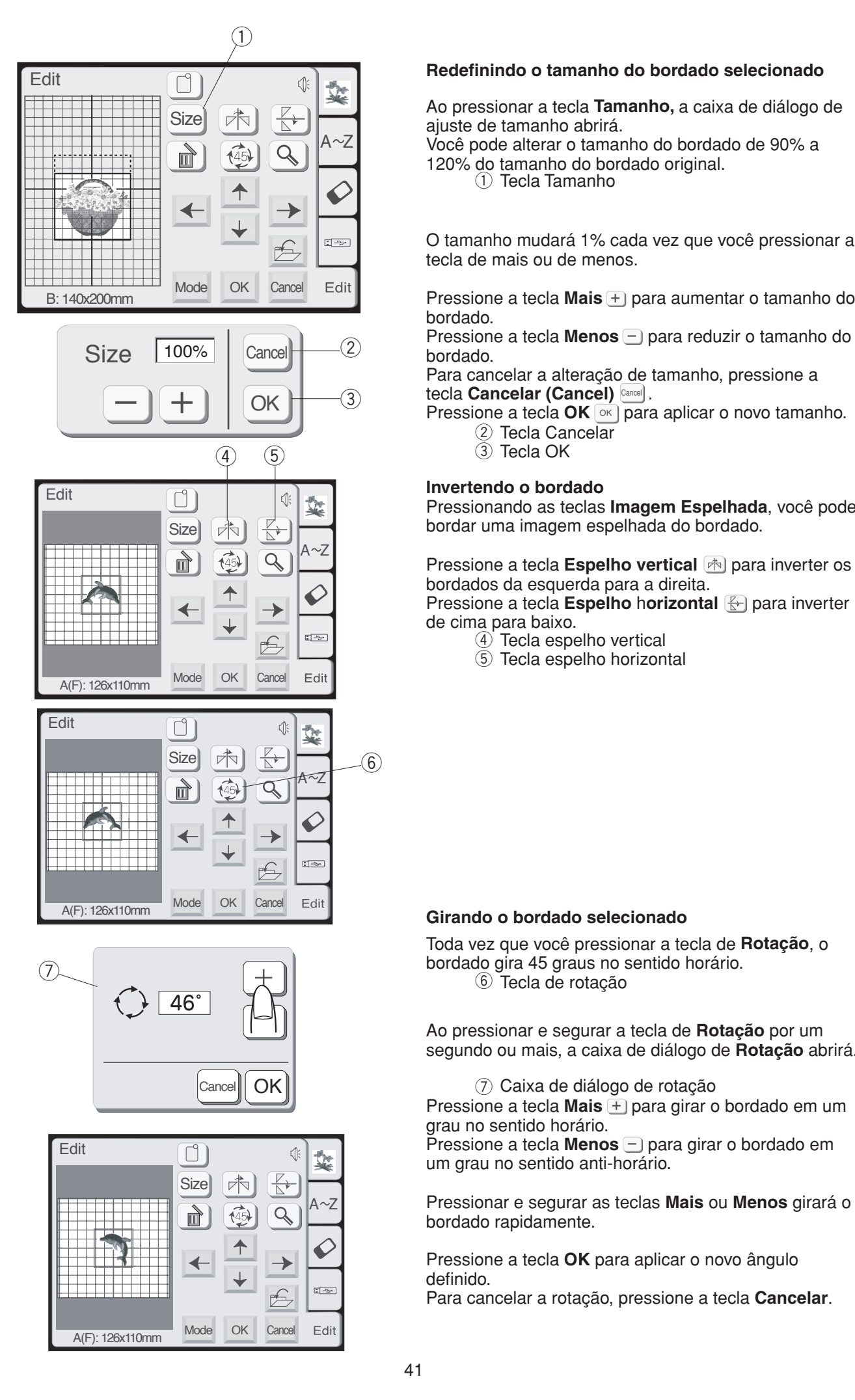

# Redefinindo o tamanho do bordado selecionado

Ao pressionar a tecla Tamanho, a caixa de diálogo de ajuste de tamanho abrirá. Ao pressionar a tecla **Tamanho**, a caixa de diálogo de<br>ajuste de tamanho abrirá.<br>Você pode alterar o tamanho do bordado de 90% a<br>120% do tamanho do bordado original.<br>① Tecla Tamanho

ajuste de tamanho abrirá.<br>Você pode alterar o tamanho do bordado de 90% a 120% do tamanho do bordado original.

1 Tecla Tamanho

O tamanho mudará 1% cada vez que você pressionar a tecla de mais ou de menos.

tecla de mais ou de menos.<br>Pressione a tecla **Mais** + para aumentar o tamanho do<br>bordado. bordado. Ao pressionar a tecla **Tamanho**, a caixa de diálogo de<br>ajuste de tamanho abrirá.<br>Você pode alterar o tamanho do bordado de 90% a<br>120% do tamanho do bordado original.<br>O tamanho mudará 1% cada vez que você pressionar<br>tecla d

Pressione a tecla Menos - para reduzir o tamanho do pression<br>
Pression 3UHVVLRQHDWHFOD**0HQRV**SDUDUHGX]LURWDPDQKRGR PRGHOR3UHVVLRQHDWHFOD**0HQRV**SDUDUHGX]LURWDPDQKRGR 3UHVVLRQHDWHFOD**0HQRV**SDUDUHGX]LURWDPDQKRGR

Para cancelar a alteração de tamanho, pressione a **Rue Cancelar (Cancel) Cancel** Para cancelar a alteração de tamanho, pressione a<br>tecla **Cancelar (Cancel)** <br>Pressione a tecla **OK** para aplicar o novo tamanho. Para cancelar a alteração de tamanho, pressione a

- 2 Tecla Cancelar<br>3 Tecla OK **ceiar (Cancei)**<br>e a tecla **OK** <sup>ok</sup><br>Tecla Cancelar Pressione a tecla **OK** [ok] para aplicar o novo tamanho.
	- $\overline{3}$  Tecla OK

## **,Invertendo o bordado**

**Invertendo o bordado**<br>Pressionando as teclas **Imagem Espelhada**, você pode Pressionando as teclas **Imagem Espelhada**, você pode<br>bordar uma imagem espelhada do bordado.

bordar uma imagem espelhada do bordado.<br>Pressione a tecla **Espelho vertical G** para inverter os bordados da esquerda para a direita. Pressione a tecla **Espelho vertical l<u>क</u> para inverter os**<br>bordados da esquerda para a direita.<br>Pressione a tecla **Espelho horizontal ⊕ p**ara inverter ① ante ondo.org/② entong mand/④ entong mand/④

de cima para baixo.<br><u>4</u> Tecla espelho vertical de cima para baixo. bordados da esquerda para a direita.<br>Pressione a tecla **Espelho horizontal**  $\bigoplus$  para inverter<br>de cima para baixo.<br>4) Tecla espelho vertical **Pressione a tecla Espelho horizontal** 

- 
- ④ Tecla espelho vertical<br>⑤ Tecla espelho horizontal

# Girando o bordado selecionado

 $\overline{6}$  Tecla de rotação Toda vez que você pressionar a tecla de Rotação, o Toda vez que você pressionar a tecla de **Rotação**, o<br>bordado gira 45 graus no sentido horário.<br>⑥ Tecla de rotação **Hederinimo o tamanho do bordado selecionado**<br>Ao pressionar a tecla **Tamanho**, a caixa de diálogo de<br>diplet de tamanho abrirá.<br>Tal20% do aditerar o tamanho do bordado de 90% a<br>Clamanho mudará 1% cada vez que você pressiona ssionar a tecla Tamanho, a caixa de diálog<br>de tamanho abrirá.<br>odo tamanho do bordado de 90%<br>do tamanho do bordado original.<br>① Tecla Tamanho<br>anco bordado original.<br><br>anno mudará 1% cada vez que você pressie<br>e mais ou de meno Para cancelar a alteração de tamanho, pressione a<br>
ecla **Cancelar (Cancel)** em Pressione a tecla **OK** (exil para aplicar o novo tamanh<br>
(2) Tecla Qatcelar<br> **Alternation** o **bordado**<br> **Pressionado as teclas <b>Imagem Espelha** 

Ao pressionar e segurar a tecla de **Rotação** por um segundo ou mais, a caixa de diálogo de **Rotação** abrirá.

 $Q$  Caixa de diálogo de rotação DEULUi  $\oslash$  Caixa de diálogo de rotação

Pressione a tecla **Mais** para girar o bordado em um 3UHVVLRQHDWHFOD**0DLV**SDUDJLUDURPRGHORHPXP 3UHVVLRQHDWHFOD**0DLV**SDUDJLUDURPRGHORHPXP 3UHVVLRQHDWHFOD**0DLV**SDUDJLUDURPRGHORHPXP &DL[DGHGLiORJRGHURWDomR3UHVVLRQHDWHFOD 3UHVVLRQHDWHFOD**0DLV**SDUDJLUDURPRGHORHPXP grau no sentido horário. Pressione a tecla **Mais** + para girar o bordado em um<br>grau no sentido horário.<br>Pressione a tecla **Menos** - para girar o bordado em Ao pressionar e segurar a tecla de **Rotação** por um<br>segundo ou mais, a caixa de diálogo de **Rotação** abr<br>
(7) Caixa de diálogo de rotação<br>Pressione a tecla **Mais** + para girar o bordado em u<br>grau no sentido horário.<br>Pressi (7) Caixa de diálogo de rotação<br>Pressione a tecla **Mais** ⊕ para girar o bordado em un<br>grau no sentido horário.<br>Pressione a tecla **Menos** <mark>□</mark> para girar o bordado em

um grau no sentido anti-horário.

um grau no sentido anti-horário.<br>Pressionar e segurar as teclas **Mais** ou **Menos** girará o bordado rapidamente.

Pressione a tecla **OK** para aplicar o novo ângulo<br>definido. definido. 3DUDFDQFHODUDURWDomRSUHVVLRQHDWHFOD**&DQFHODU** 3DUDFDQFHODUDURWDomRSUHVVLRQHDWHFOD**&DQFHODU** 3DUDFDQFHODUDURWDomRSUHVVLRQHDWHFOD**&DQFHODU** definido.<br>Compositor de la compositor de la compositor de la compositor de la compositor de la compositor de la composit

Para cancelar a rotação, pressione a tecla **Cancelar**.

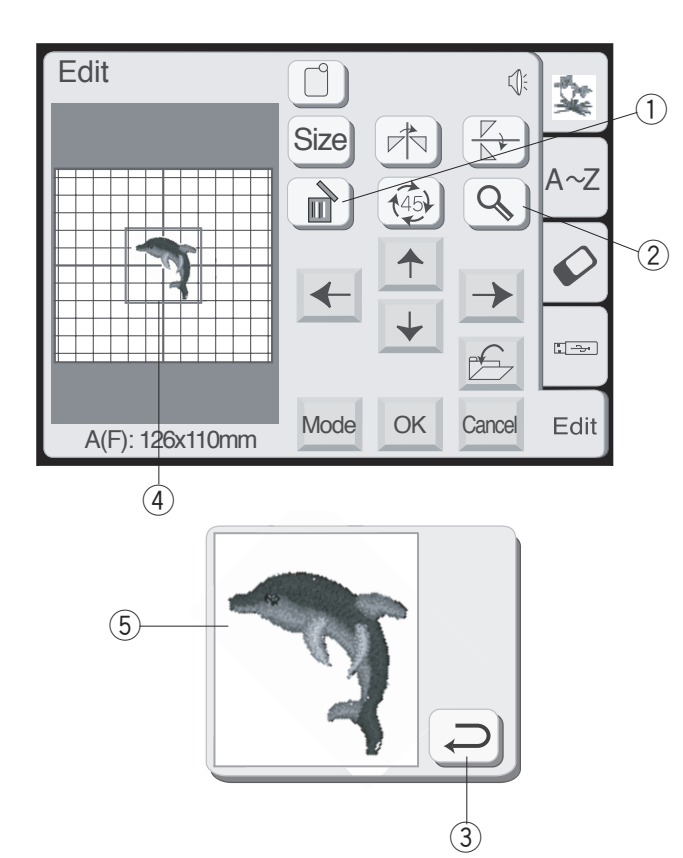

# **Apagando o bordado** *\$SDJDQGRRPRGHOR \$SDJDQGRRPRGHOR*

Quando a tecla **Apagar** for pressionada, o bordado selecionado será apagado. selecionado será apaga selecionado será apaga<br>1) Tecla Apagar

1) Tecla Apagar 1 Tecla Apagar

#### **Ampliando a imagem do bordado** Ampliando a imagem do bordado Ampliando a imagem do bordad

Pressione a tecla **Ampliar** para mostrar uma imagem ampliada do bordado selecionado. Pressione a tecla **Ampliar** para mostrar uma imagem Pressione a tecla **Ampliar** para mostrar uma imagem

Pressione a tecla de **Retorno** *para voltar para a tela* anterior.

- 2) Tecla de ampliação  $^{\circledR}$ Tecla de ampliação  $\hat{2}$ 2 Tecla de ampliação<br>3 Tecla de retorno<br>4 Imagem original
- 3) Tecla de retorno  $\circled{3}$ Tecla de retorno  $\bar{3}$  $\overline{3}$
- 4) Imagem original  $\circled{4}$ Imagem original  $\overline{A}$
- 5 Imagem ampliada

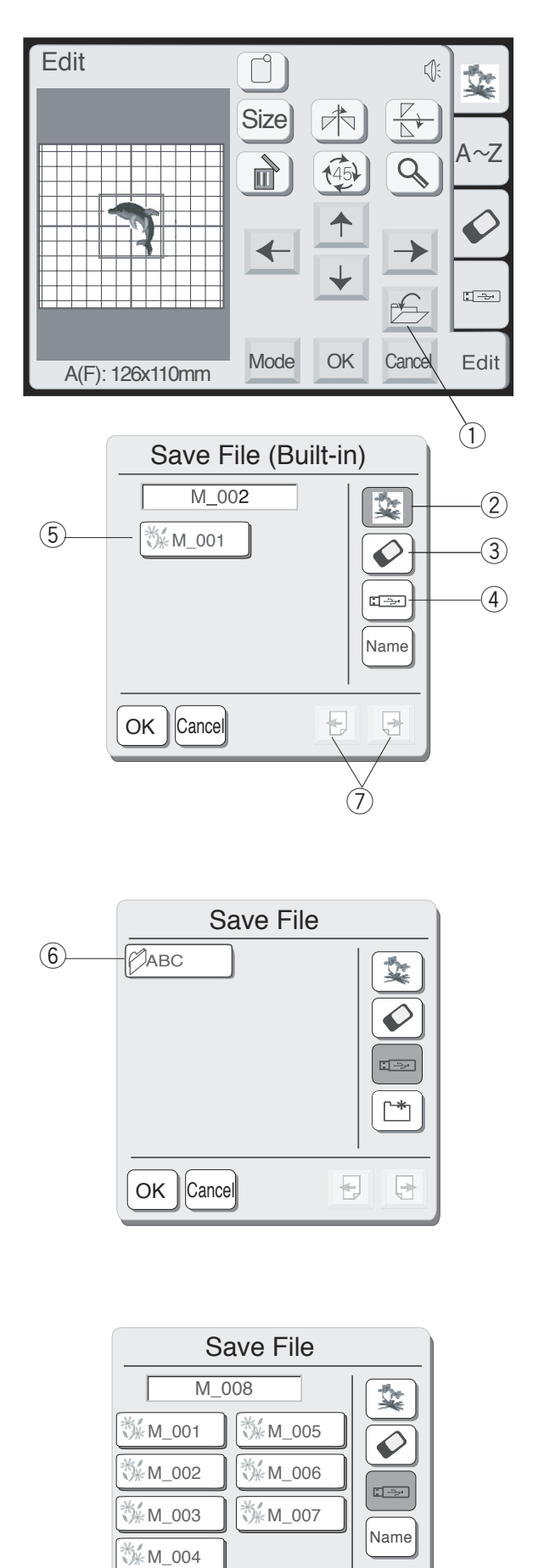

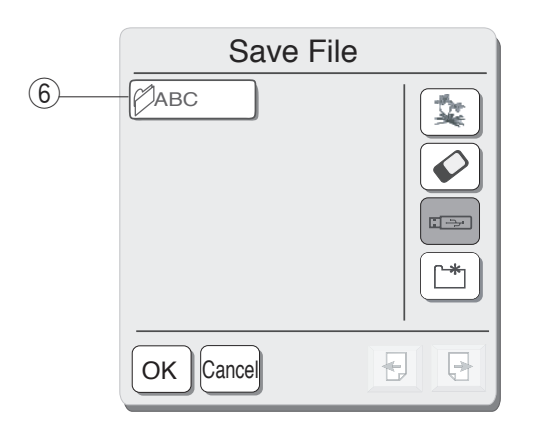

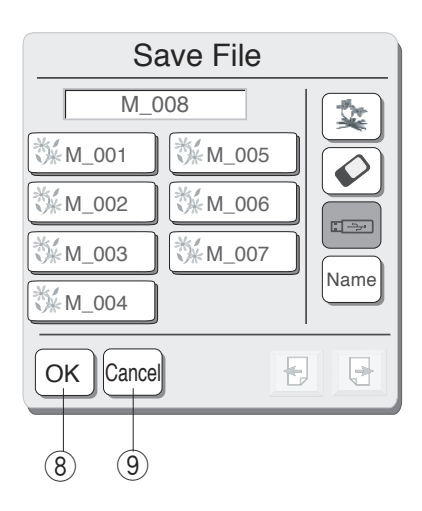

# **SALVANDO UM ARQUIVO**

10 Tecla salvar arquivo Ao pressionar a tecla **Salvar arquivo**, a caixa de diálogo **Salvar arquivo** abrirá.<br>① Tecla salvar arquivo

Você pode selecionar um local para salvar, na memória interna, no cartão ATA PC ou na memória USB. Pressione uma das seguintes teclas para selecionar o local desejado onde você deseja salvar o arquivo.<br>② Tecla da memória interna (1) Tecla salvar arquivo<br>7HFODV<br>Você pode selecionar um local para salvar, na memória

- ② Tecla da memória interna
- **3** Tecla do cartão ATA PC
- 4) Tecla da memória USB

A tela da Lista de arquivos abrirá se você pressionar a 4) Tecla da memória USB<br>A tela da Lista de arquivos abrirá se você pressionar a<br>tecla da memória interna, enquanto apenas a Lista de pastas abrirá se você pressionar a tecla do cartão PC ou a tecla da memória USB.<br>Collected de arguliuse **SALVANDO UM ARQUIVO**<br>Ao pressionar a tecla **Salvar arquididlogo Salvar arquivo** abrirá.<br>
① Tecla salvar arquivo abrirá.<br>
① Tecla salvar arquivo<br>
pinterna, no cartão ATA PC ou na i<br>
Pressione uma das seguintes tec<br>
local d

- **5** Lista de arquivos
- 6 Lista de pastas DMXVWHGHWDPDQKRDEULUi

 $\circledS$  Lista de arquivos<br> $\circledS$  Lista de pastas<br>Quando você pressionar as teclas de **Página** *D*e, poderá visualizar os arquivos salvos nas páginas podcia visualizar os arquividamentes.

 $Q$  Teclas de página

Selecione a pasta desejada e a lista de arquivos da pasta selecionada abrirá.

pasta selecionada abrirá.<br>Pressione a tecla **OK** <u>®K</u> para salvar o arquivo e o whoselene a testa on *Spana sanali o arquive o s*<br>sistema voltará à tela original. **0HPyULD86%3HQ'ULYHLWHPRSFLRQDO** VDOGRAFUND, VDORDURVGDGRUGDGRAFUND 3131<del>0</del>HHQ VOIIQIQ Q I<del>O</del>IQ UHYIHQI.

sistema voltará à tela original.<br>Se não desejar salvar o arquivo, pressione a tecla **Cancelar** para voltar à janela anterior. o para<br>Tecla OK ® **Cancelar** para voltar à janela anterior. **Book and alternation of an alternation** of the state of the state of the state conduction.  $G$ Gahodai  $G$ para voltar a janoia antonor. <u>Cancelar </u> p Se hao desejar salvar o arquivo, pressione

- $\circledR$ Tecla OK enar <br>قطة and *i*  $\frac{1}{2}$  Technical OK 30 Tecla OK
	- ® Tecla OK<br>⑨ Tecla Cancelar  $\mathbb{E}[\mathbf{E}(\mathbf{E}|\mathbf{E})] = \mathbf{E}[\mathbf{E}(\mathbf{E}|\mathbf{E})]$ <u>7H</u>

## **NOTA:**

e

**O** nome do arquivo será automaticamente definido, começando de M\_001, em ordem.  $\overline{\ }$ <u>0HPyulanda <del>a</del>haa 1998 (nombor 1998) ahaa 1998 (nombor 1998) ahaa 1998 (nombor 1998) ahaa 1998 (nombor 1998) ah</u> U Home do arquivo será adiomalicamente

(QWUDGD86%SDUDXVRGH3HQ'ULYH

3UHVVLRQHDWHFOD**(VSHOKRYHUWLFDO**SDUDLQYHUWHURV

#### *<u>1\</u>* ATENÇÃO:  $\Delta$   $\sigma$   $\sigma$  $\mathcal{L}(\mathbf{V})$  ALENÇAU:

Não desligue a energia elétrica e nem ejete o cartão quando o sinal de aviso (to solo de ampulheta forem mostrados na tela de toque. Do contrário, os torem mostrados na tela de toque. Do contrario, os<br>dados armazenados na memória podem ser perdidos ou danificados.<br>
<u>aeu</u> Pressione a tecla OK <u>oversistema voltará à tela or</u><br>
Se não desejar salvar o<br>
Cancelar **Cancelar** de la OK<br> **2.** Tecla OK<br> **2.** Tecla Cancelar<br> **2.** Tecla Cancelar<br> **2.** Tecla Cancelar<br> **2.** Tecla Cancelar<br> **2.** Tecla Can asligue a energia el

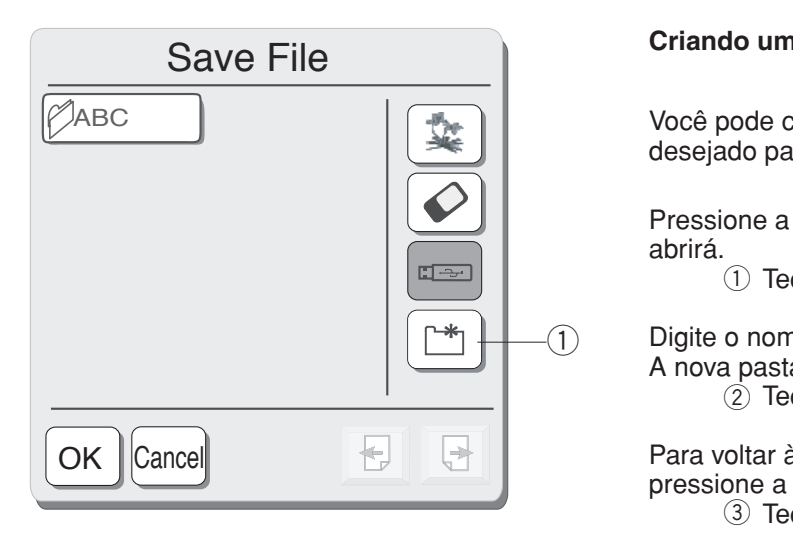

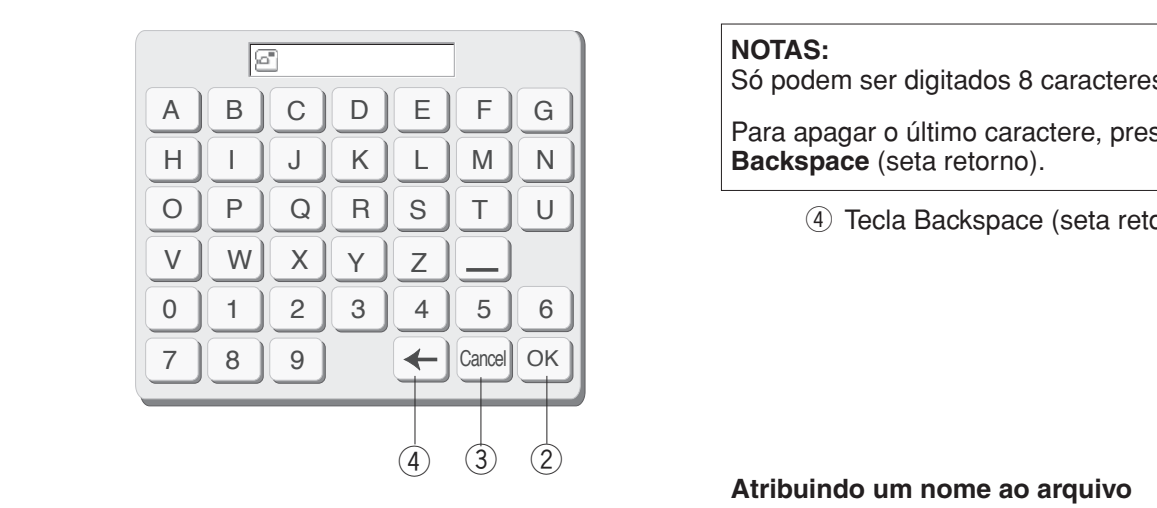

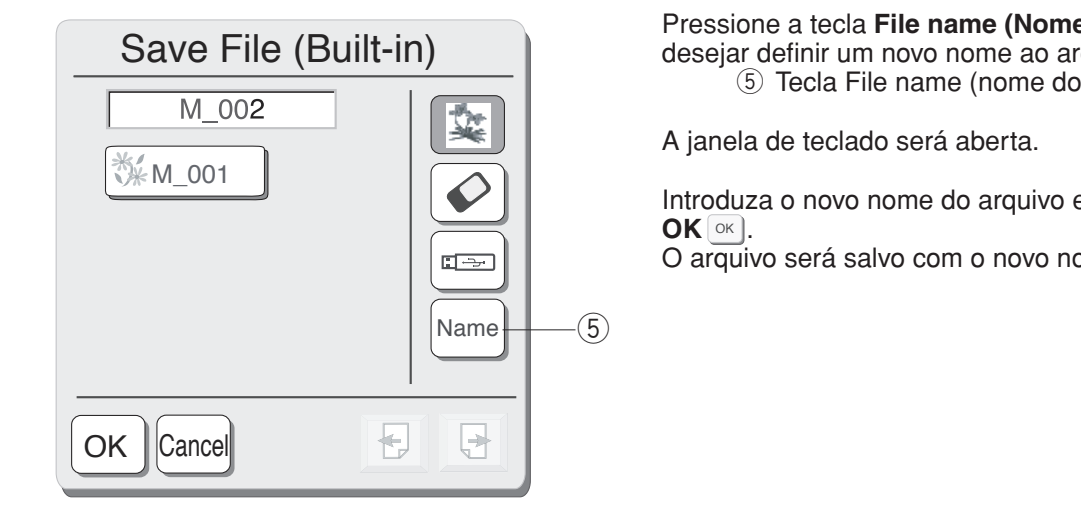

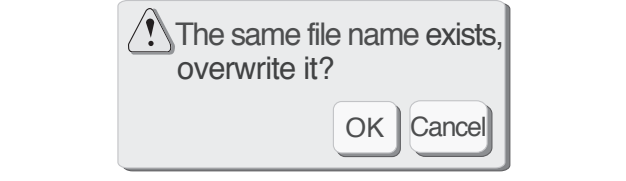

# $R$ **Criando uma nova pasta**

Você pode criar a sua própria pasta com o nome vece pede endrans<br>desejado para ela. Voce pode criar a sua propria pasta com o nome<br>descrieda nava als acsojado para on

**1** Pressione a tecla de **Nova pasta** e a janela do teclado abrirá. 3 Toochene & toola as Trona pasta o a jamoia as toolade<br>abrirá as...a.

**RSUHVEDOR (D)** Tecla da nova pasta

2 Tecla OK  $\iint_D$  Digite o nome da pasta e pressione a tecla **OK**  $\circ$ **A nova pasta será adicionada à lista de pastas.** 3UHVVLRQHDWHFOD**0HQRV**SDUDUHGX]LURWDPDQKRGR  $\frac{1}{2}$  Tecla OK  $750\alpha$ 

3 Tecla Cancelar Para voltar à lista de pastas sem criar um arquivo, **Pressione a tecla Cancelar** <sup>Cancel</sup>.<br>pressione a tecla **Cancelar** <sup>Cancel</sup>.  $\overline{\phantom{0}}$ SUBJECT BLOCK CALLOCAL <u>CONDIAL</u><br>(3) Tecla Cancelar 1991a Sansonal

7HFOD2.

**127\$**

## **NOTAS:**

 $\equiv$ 

**Property** Só podem ser digitados 8 caracteres.  $\Omega$  construction  $\mathcal{L}$ **FROMAGE**<br>Só podem ser digitados 8 caracteres.

e

**Para apagar o último caractere, pressione a tecla**  $\overline{S}$ **Backspace** (seta retorno). Para apagar o último caractere, pressione a tecla<br>**Backspace** (seta retorno) Backspace  $\frac{1}{\sqrt{2}}$ 

(4) Tecla Backspace (seta retorno) 7HFODGRFDUWmR\$7\$3&  $P$ *<u> Toola Backspace (seta retorne)</u>*  $\overline{\phantom{a}}$ 

# Atribuindo um nome ao arquivo

5 Tecla File name (nome do arquivo) **Pressione a tecla File name (Nome do arquivo)** se desejar definir um novo nome ao arquivo. Pressione a tecla File name (Nome do arquivo) se aooojar domini din novo nomo do diquivo.<br>Carlo Tecla File name (nome do arquivo) Todia Photo Harno (Home do arq 5 Tecla File name (nome do arquivo)

**ENDIT** A janela de teclado será aberta. e id<br>' tada da raid aharta A janela de teclado será aberta.<br>.

Introduza o novo nome do arquivo e pressione a tecla  $OK$   $\alpha$ .  $\overline{\mathbf{C}}$  **DK**  $\overline{\mathbf{O}}$ **X**  $\overline{\mathbf{C}}$ . Introduza o novo nome do arquivo e pressione a tecla<br>**OK** ox

O arquivo será salvo com o novo nome. **VACCO**.<br>**Example 12** O arquivo será salvo com o novo nome. SAIVO CONTO HOVO HOME. UNGH<sub>I</sub>.<br>O arquivo será salvo com o novo nome Superior condition of the United States of the United States of the United States of the United States of the U

> Se tentar salvar um arquivo usando um nome existente, uma mensagem de aviso aparecerá. 6HOHFLRQHDSDVWDGHVHMDGDHDOLVWDGHDUTXLYRVGD Se tentar salvar um arquivo usando um nome existente,

ania mensagem de aviso aparecera.<br>Pressione a tecla **OK** <sup>ox</sup> para gravar sobre o arquivo r ressione<br>existente.

existente.<br>
Pressione a tecla **Cancelar** se não desejar gravar<br>
active a sexurius Voe<sup>s</sup> axesiecté muder a sexure de sobre o arquivo. Você precisará mudar o nome do arquivo e salvá-lo com um nome diferente. cla **Cancelar** ⊠ଲœl existente.<br>Pressione a tecla **Cancelar** se não desejar gravar

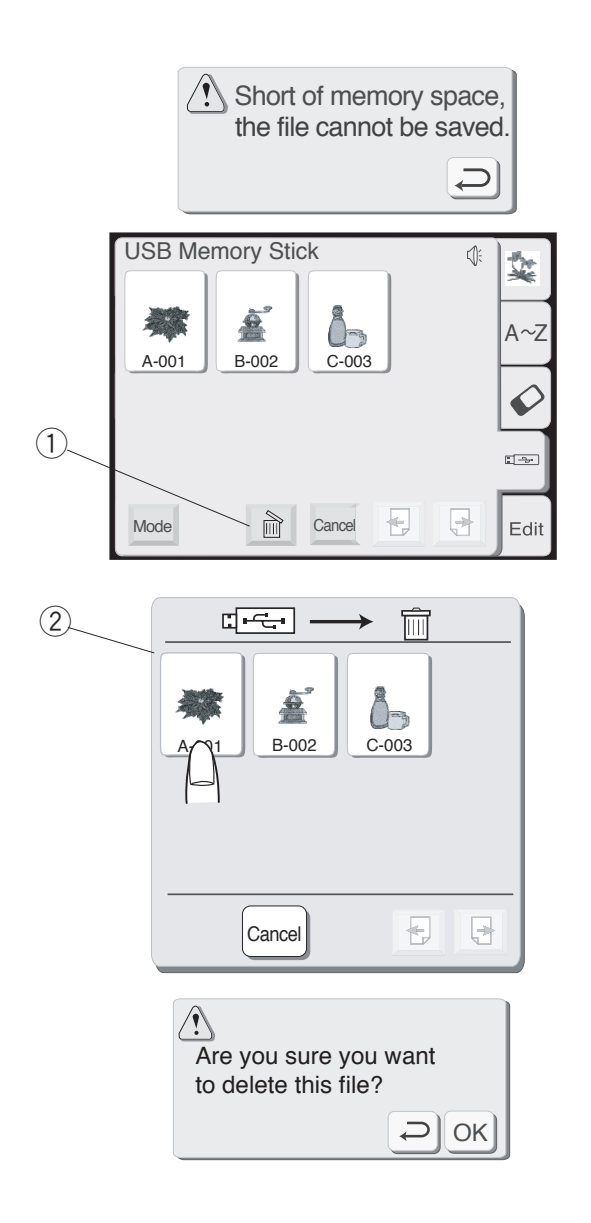

#### **Apagando um arquivo 6\$/9\$1'280\$548,92 \$SDJDQGRRDUTXLYR** ehouse of the state of the state of the state of the state of the state of the state of the state of the state of the state of the state of the state of the state of the state of the state of the state of the state of the

Quando a memória estiver cheia, uma mensagem de aviso será exibida. Pressione a tecla **OK** <u>ok</u>) e vá para a janela de abertura de arquivos, e então apague um arquivo que não precisa manter para liberar espaço. SDVWDVHOHFLRQDGDDEULUi Quando a memória estiver cheia, uma mensagem de

Pressione a tecla **Bordado predefinido, Cartão PC** ou Memória USB para selecionar o local do arquivo a apagar. **But it is a strong page of the strong page of the strong page of the strong page of the strong page of the strong page of the strong page of the strong page of the strong page of the strong page of the strong page** 7HFOD2. **Pressione a tecla Bordado predefinido, Cartão PC** 

Pressione a tecla **Apagar** e a caixa de diálogo **Apagar arquivo** abrirá. **\pagar** e a caixa de diálogo **Apag**a t, Pressione a tecla Apagar e a caixa de diálogo Apagar

- q Tecla Apagar SUHGHILQLGDQRFDUWmR\$7\$3&RXQDPHPyULD86% 7HFOD7DPDQKR q 7HFOD\$SDJDU
- $\widetilde{2}$  Caixa de diálogo apagar arquivo **\$7(1dÇ2**

Pressione a tecla de Seleção de bordados para selecionar o arquivo que deseja apagar. Pressione a tecla de Seleção de bordados pa

Se não quiser apagar o arquivo, pressione a tecla  $\blacksquare$ Cancelar  $\bigcirc$ <sub>ancel</sub>o  $\blacksquare$ Se não quiser apagar o arquivo, pressione a tecla

A caixa de diálogo de **Confirmação** vai abrir. Pressione a tecla OK <sup>ok</sup> para apagar o arquivo. A caixa de diálogo de **Confirmação** vai abrir.

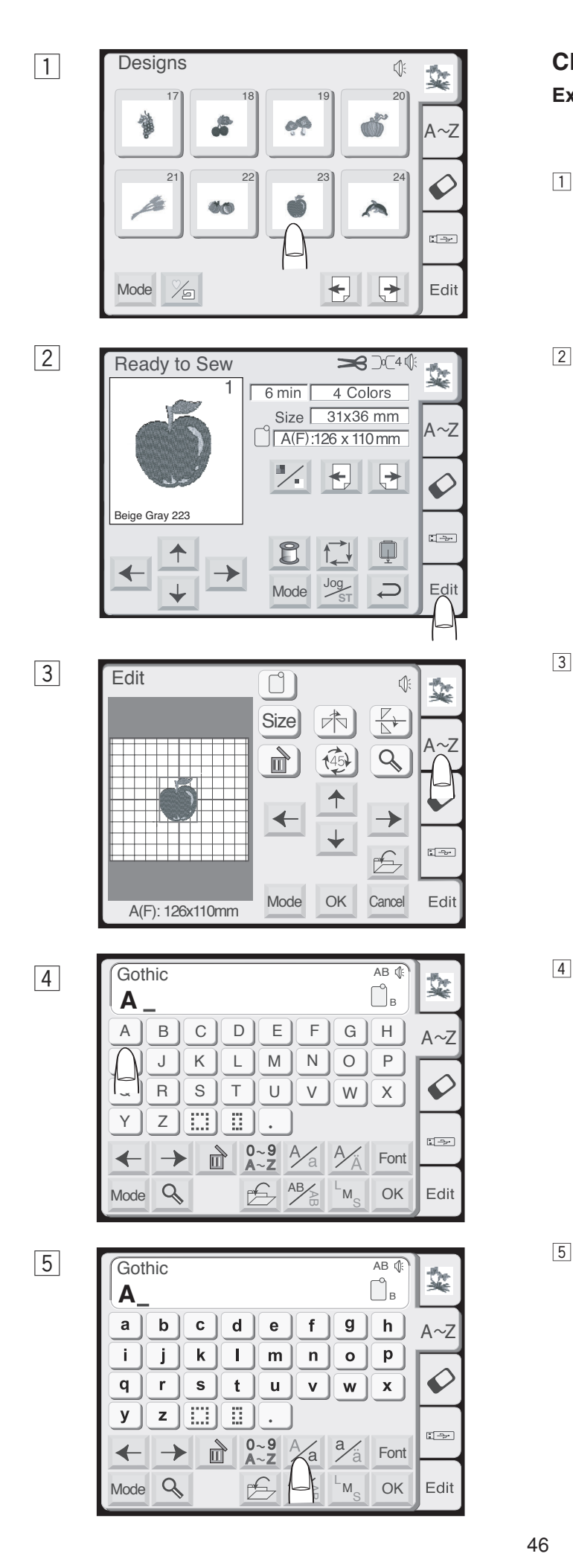

# **CRIANDO UM DESENHO ORIGINAL &5,\$1'280'(6(1+225,\*,1\$/**

**Exemplo:** Para combinar um bordado predefinido #23 e a palavra **"Apple"** 

- 1 Selecione o bordado #23 dos bordados predefinidos.
- 2 Pressione a tecla **Editar**. A tela muda para a janela de edição com a imagem do bordado selecionado.

3 Pressione a tecla de Monograma.

4 Selecione "A" (Letra maiúscula no estilo Gótico).

5 Pressione a tecla **Maiúsculas/Minúsculas** <sup>2/</sup>a para selecionar as letras minúsculas.

 $\boxed{6}$ 

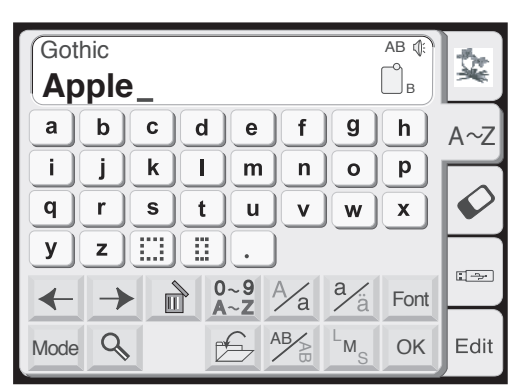

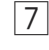

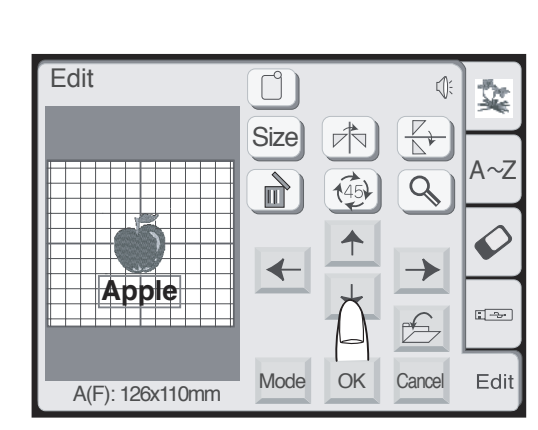

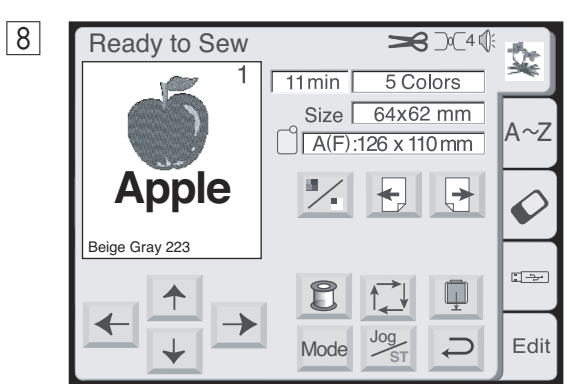

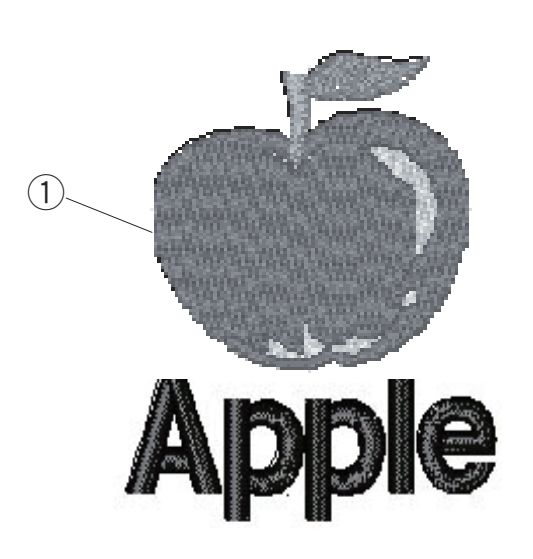

**6** Selecione "p", "p", "l" e "e". Pressione a tecla **OK**.

7 Posicione o monograma arrastando na tela ou usando as teclas de **Posicionamento**.

- **8** Pressione a tecla OK e a exibição será alterada para a tela **Pronto para Bordar**. Inicie a operação da máquina para bordar.
	- $\odot$  Resultado do bordado

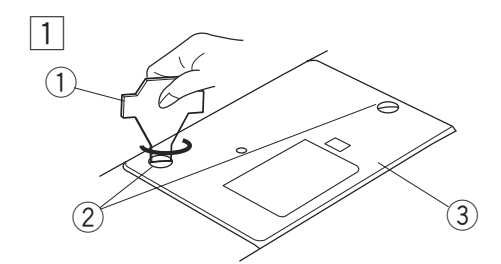

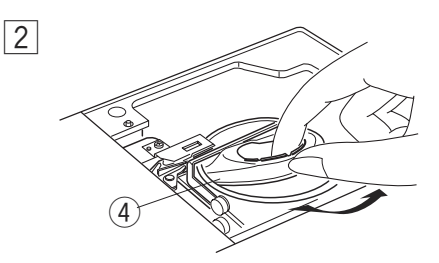

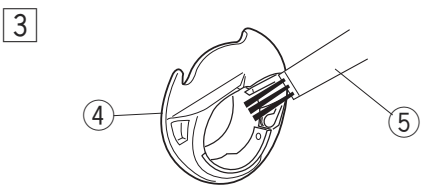

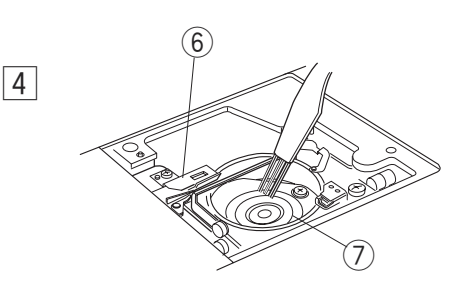

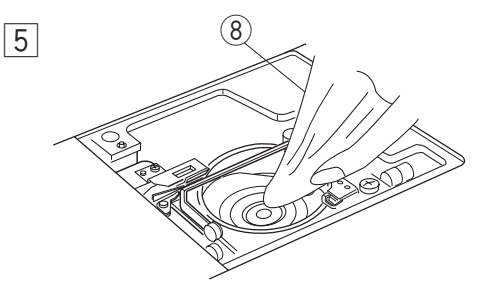

# **CUIDADOS E MANUTENÇÂO &8,'\$'26(0\$187(1dÇ2**

# Limpeza da área da Lançadeira

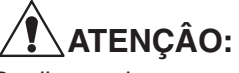

Desligue o interruptor de energia e desligue a máquina da tomada antes de limpá-la.

## **NOTA:**

Não desmonte a máquina de qualquer outra forma que não a explicada nesta seção.

Limpe a parte externa da máquina com um tecido macio e sabão neutro.

- 1 Remova os parafusos de fixação com a chave de parafusos especial, fornecida com a máquina. Remova a placa da agulha.
- 2 Levante a caixa da bobina e remova-a.
	- **1** Chave de Parafusos
	- 2 Parafusos de Aperto
	- 3 Placa da agulha
- 3 Limpe a caixa da bobina com uma escova de remoção de fiapos.
	- 4 Caixa da bobina
	- $\overline{6}$  Escova de remoção de fiapos
- 4 Limpe o mecanismo do corte de linha automático e a área da lançadeira com a escova de remoção de fiapos.
	- www.ecumenter.com<br>
	6 Mecanismo do corte de linha automático
	- $\overline{Q}$  Área da lançadeira
- <sup>'</sup> 8 Pano seco 5 Limpe a área da lançadeira com um pano seco. (Pode ser utilizado um aspirador de pó.)

## Montando a área da lançadeira

- 6 Coloque a caixa da bobina de modo que a trava se encaixe junto ao batente da área da lançadeira na máquina.
	- <sup>1</sup> Trava
	- 10 Batente
- 7 Recoloque a placa da agulha, alinhando os orifícios de guia da placa da agulha com os pinos de guia da base da placa da agulha na máquina e aperte ad adoo ad pided ad againd na maqaina o<br>os parafusos.
	- 11 Orifícios de guia da placa da agulha

#### **NOTA:**  $\overline{\text{NOTA}}$

.......<br>Após limpar a máquina, certifique-se de que a agulha e o calcador estão fixados corretamente.

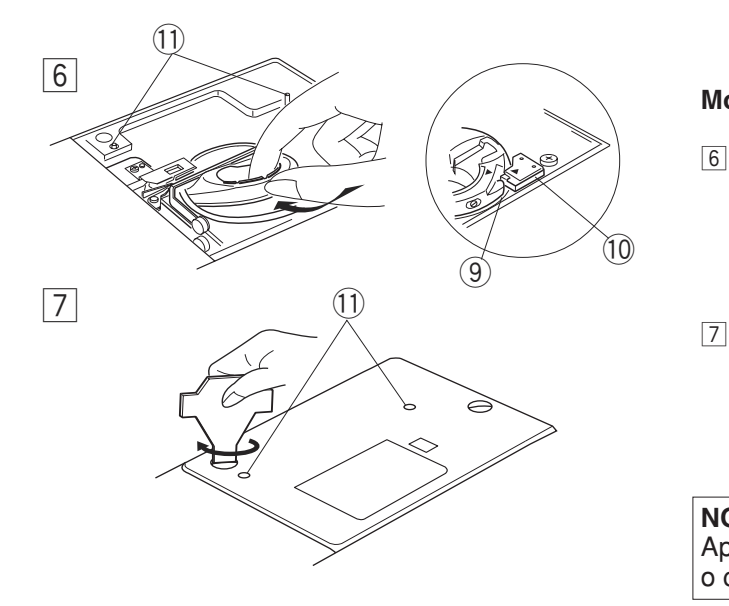

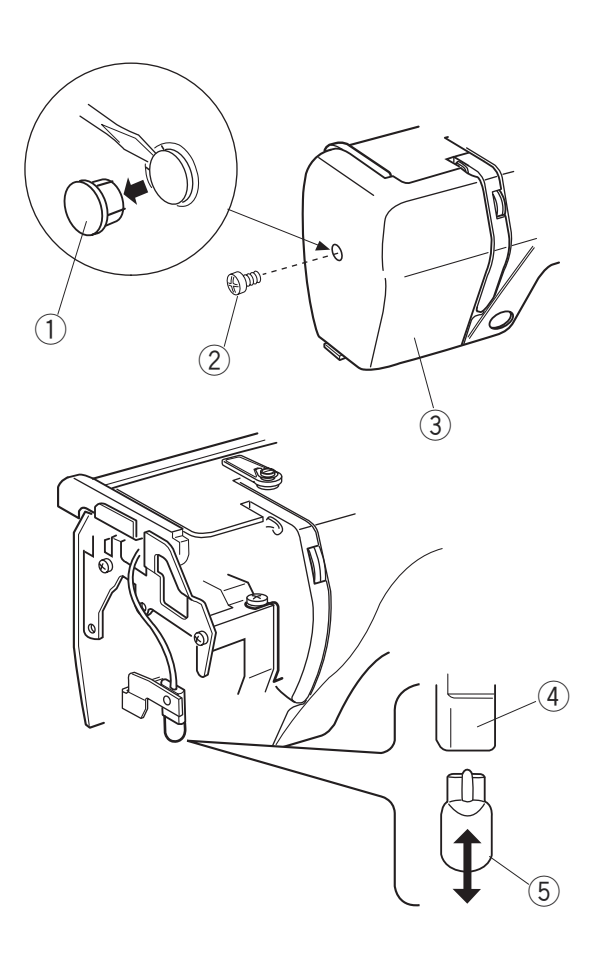

# **Trocando a Lâmpada**

## T **ATENÇÂO: \$7(1dÇ2**

Desligue a máquina da energia elétrica antes de trocar a lâmpada. **Die beste beste beste beste beste beste beste beste beste beste beste beste beste beste beste best** 

A lâmpada pode estar QUENTE, espere esfriar antes de tocá-la.

## **Para remover:**

Remova a tampa e o parafuso de fixação. Remova a placa frontal.

Puxe a lâmpada para fora do bocal.

## **Para substituir:**

Introduza uma nova lâmpada na abertura da tomada. Fixe a placa frontal com o parafuso de fixação e recoloque a tampa.

- $\circled{1}$  Tampa
- 2 Parafuso de Aperto
- **3** Placa Frontal
- 4 Tomada da Lâmpada
- 5 Lâmpada

## **NOTA:**

Não guarde a máquina em áreas de alta umidade, próximo de fontes de calor como um radiador ou em contato direto com a luz solar. Guarde o cabo de energia dentro da base móvel (caixa de acessórios).

# **Solução de Problemas**

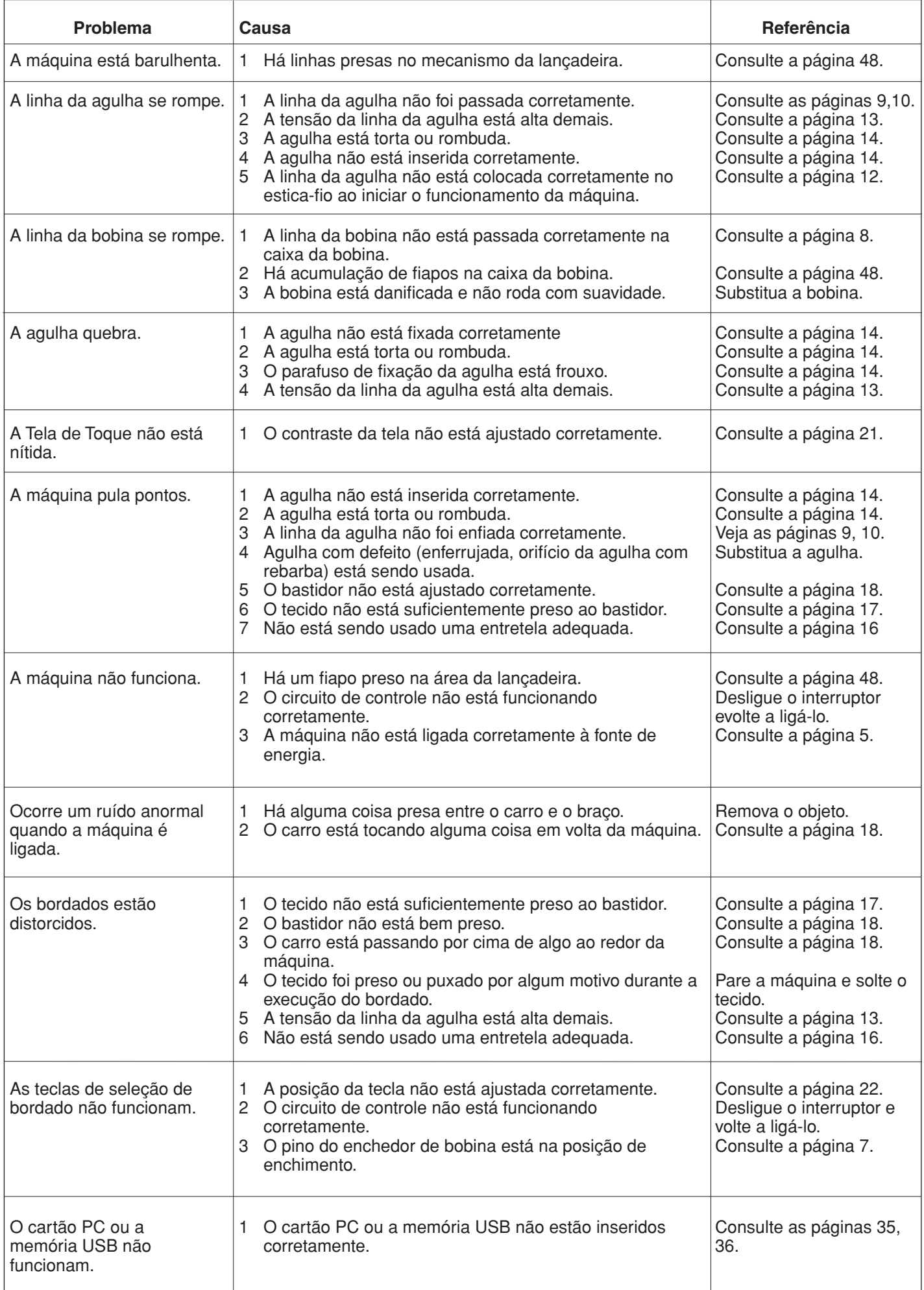